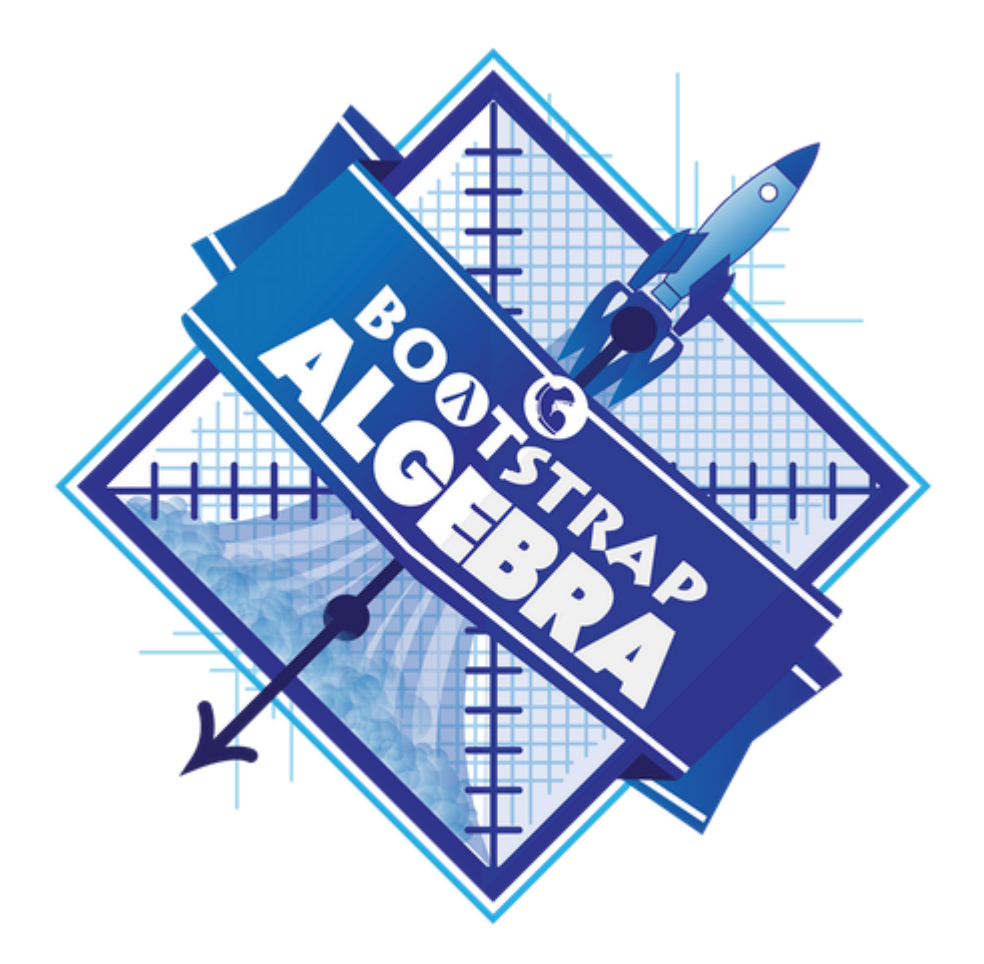

# **Student Workbook**

Fall, 2022 - Wescheme Edition

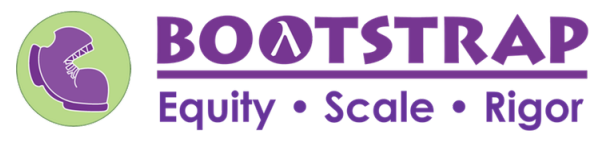

Workbook v3.0

Brought to you by the Bootstrap team:

- Emmanuel Schanzer
- Kathi Fisler
- Shriram Krishnamurthi
- Dorai Sitaram
- Joe Politz
- Ben Lerner
- Nancy Pfenning
- Flannery Denny
- Rachel Tabak  $\bullet$

Visual Designer: Colleen Murphy

Bootstrap is licensed under a Creative Commons 3.0 Unported License. Based on a work from www.BootstrapWorld.org. Permissions beyond the scope of this license may be available at contact@BootstrapWorld.org.

## **ComputingNeedsAllVoices!**

The pioneers pictured below are featured in our Computing Needs All Voices lesson. To learn more about them and their contributions, visit https://bit.ly/bootstrap-pioneers.

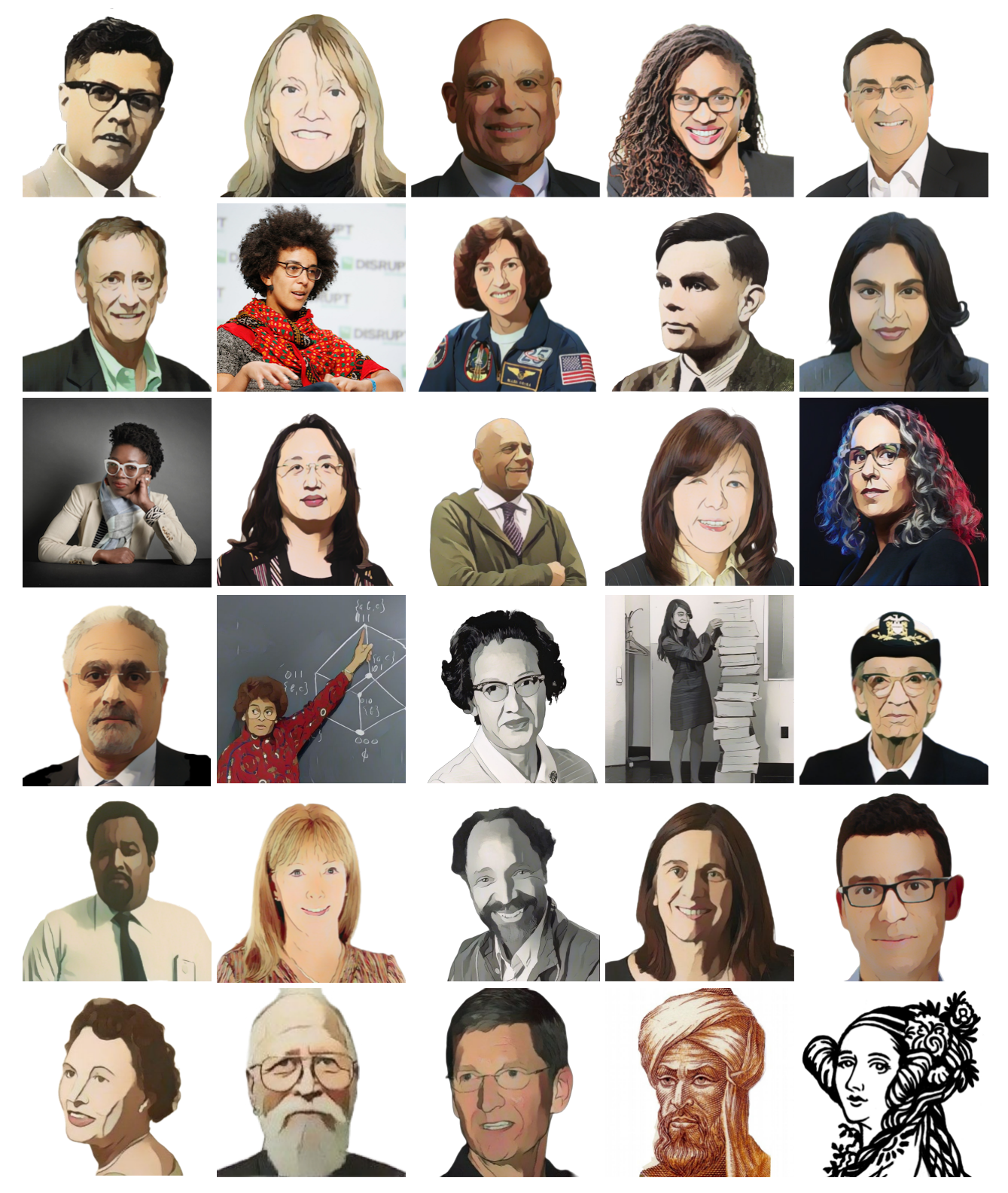

We are in the process of expanding our collection of pioneers. If there's someone else whose work inspires you, please let us know at https://bit.ly/pioneer-suggestion.

## **NoticeandWonder**

Write down what you notice and wonder from the What Most Schools Don't Teach video.

"Notices" should be statements, not questions. What stood out to you? What do you remember? "Wonders" are questions.

**What do you Notice? What do you Wonder?**

## **WindowsandMirrors**

Think about the images and stories you've just encountered. Identify something(s) that served as a mirror for you, connecting you with your own identity and experience of the world. Write about who or what you connected with and why.

Identify something(s) from the film or the posters that served as a window for you, giving you insight into other people's experiences or expanding your thinking in some way.

## **Reflection:ProblemSolvingAdvantagesofDiverseTeams**

This reflection is designed to follow reading LA Times Perspective: A solution to tech's lingering diversity problem? Try thinking about ketchup 1) The author argues that tech companies with diverse teams have an advantage. Why?

2) What suggestions did the article offer for tech companies looking to diversify their teams?

3) What is one thing of interest to you in the author's bio?

4) Think of a time when you had an idea that felt out of the box. Did you share your idea? Why or why not?

5) Can you think of a time when someone else had a strategy or idea that you would never have thought of, but was interesting to you and/or pushed your thinking to a new level?

6) Based on your experience of exceptions to mainstream assumptions, propose another pair of questions that could be used in place of "Where do you keep your ketchup?" and "What would you reach for instead?".

## **The Math Inside video games**

- Video games are all about *change!* How fastis this character moving? How does the score change ifthe player collects a coin? Where on the screen should we draw a castle?
- We can break down a game into parts, and figure out which parts change and which ones stay the same. For example:
- Computers use **coordinates** to position a character on the screen. These coordinates specify how far from the left(x-coordinate) and the bottom (y-coordinate) a character should be. Negative values can be used to "hide" a character, by positioning them somewhere off the screen.
- When a character moves,those coordinates change by some amount. When the score goes up or down, it *also* changes by some amount.
- From the computer's point of view, the whole game is just a bunch of numbers that are changing according to some equations. We might not be able to see those equations, but we can definitely see the effectthey have when a character jumps on a mushroom, flies on a dragon, or mines for rocks!
- Modern video games are *incredibly* complex, costing millions of dollars and several years to make, and relying on hundreds of programmers and digital artists to build them. But building even a simple game can give us a good idea of how the complex ones work!

# **NoticeandWonder**

Write down what you notice and wonder about the <u>Ninja Cat Game</u>.

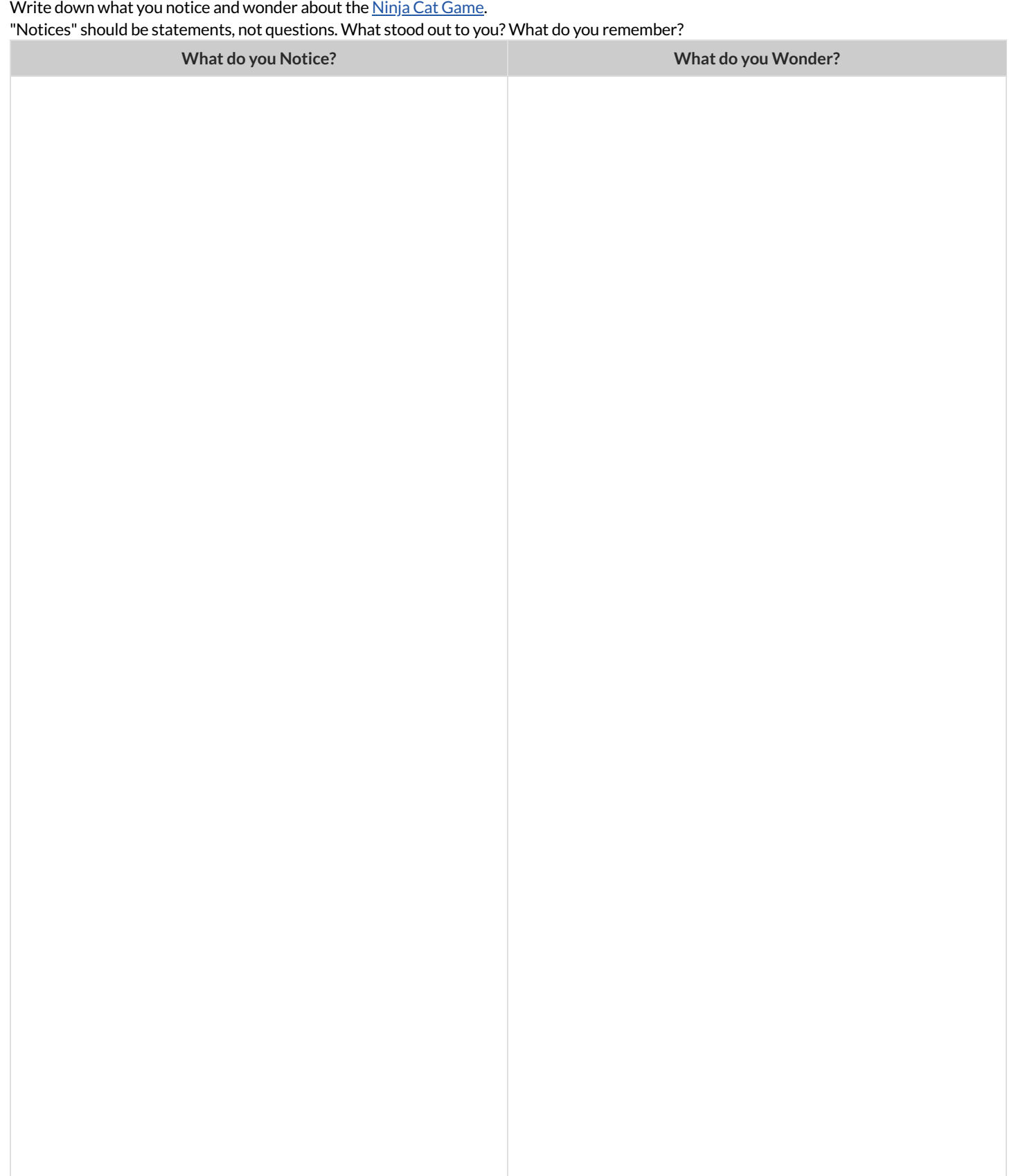

# **ReverseEngineeravideogame**

What is changing in the game? What variables is the program keeping track of? The first example is filled in for you.

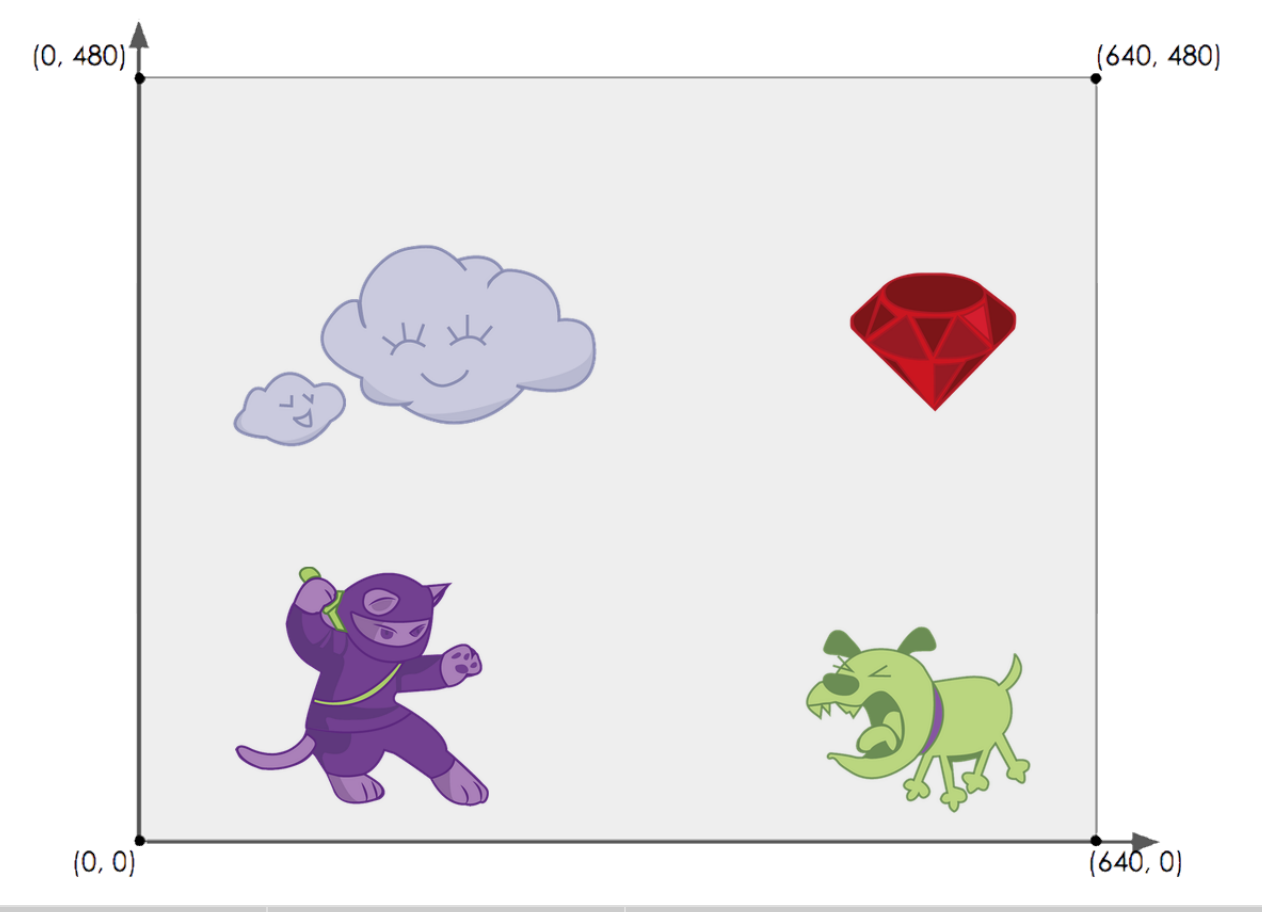

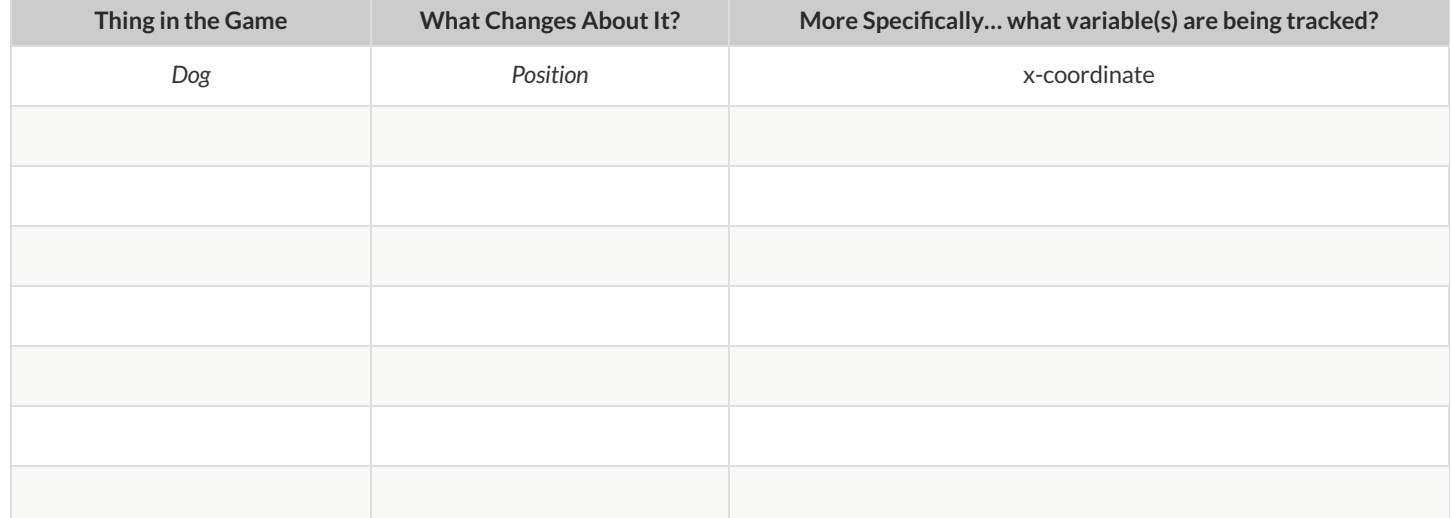

## **EstimatingCoordinates**

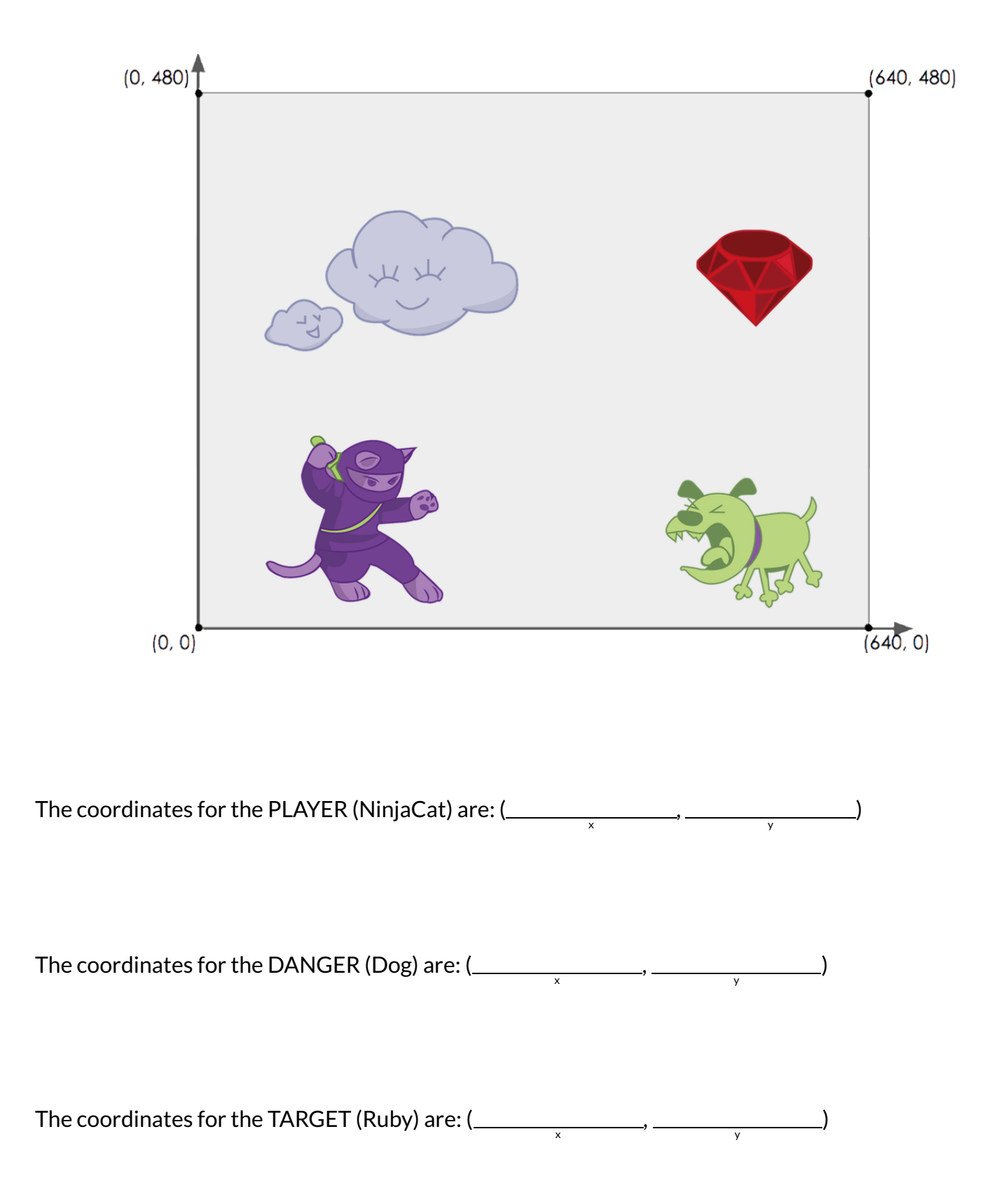

## **BrainstormYourOwnGame**

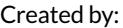

#### **Background**

Our game takes place:

In space? The desert?A mall?

#### **Player**

The Player is a The Player moves only up and down.

#### **Target**

Your Player GAINS points when they hit The Target.

The Target is a

The Target moves only to the left or right.

**Danger**

Your Player LOSES points when they hit The Danger.

The Danger is a The Danger moves only to the left or right.

#### **Artwork/Sketches/ProofofConcept**

Below is a **640x480 rectangle**, representing your game screen.

- $\bullet$  Label the bottom-left corner as the coordinate (0,0).
- $\bullet$ Label the other three corners with their corresponding coordinates.
- In the rectangle, sketch a picture of your game!

## **OrderofOperations**

If you were to write instructions for getting ready for school, it would matter very much which instruction came first: putting on your socks, putting on your shoes, etc.

Sometimes we need multiple expressions in mathematics, and the order matters there,too! Mathematicians didn't always agree on the **Order** of Operations, but at some point it became important to develop rules to help them work together.

To help us organize our math into something we can trust, we can *diagram* a math expression using the **Circles of Evaluation**. For example,the expression (1  $-$  4)  $\div$  (10  $\hspace{0.1cm}\times\hspace{0.1cm}$  7)  $\hspace{0.1cm}$  can be diagrammed as shown below.

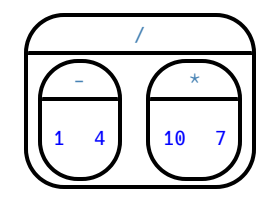

**Order of Operations** is important when programming, too!

To convert a **Circle of Evaluation** into Code, we walk through the circle from outside-in, moving left-to-right. We type an open parenthesis when we *start* a circle, and a close parenthesis when we *end* one. Once we're in a circle, we first write the **function** atthe top,then write the inputs from left to right. The circle above, for example, would be programmed as  $( / (-14)$   $(* 10 7))$ .

# **CompletingCirclesofEvaluationfromArithmeticExpressions**

For each expression on the left, finish the Circle of Evaluation on the right by filling in the blanks.

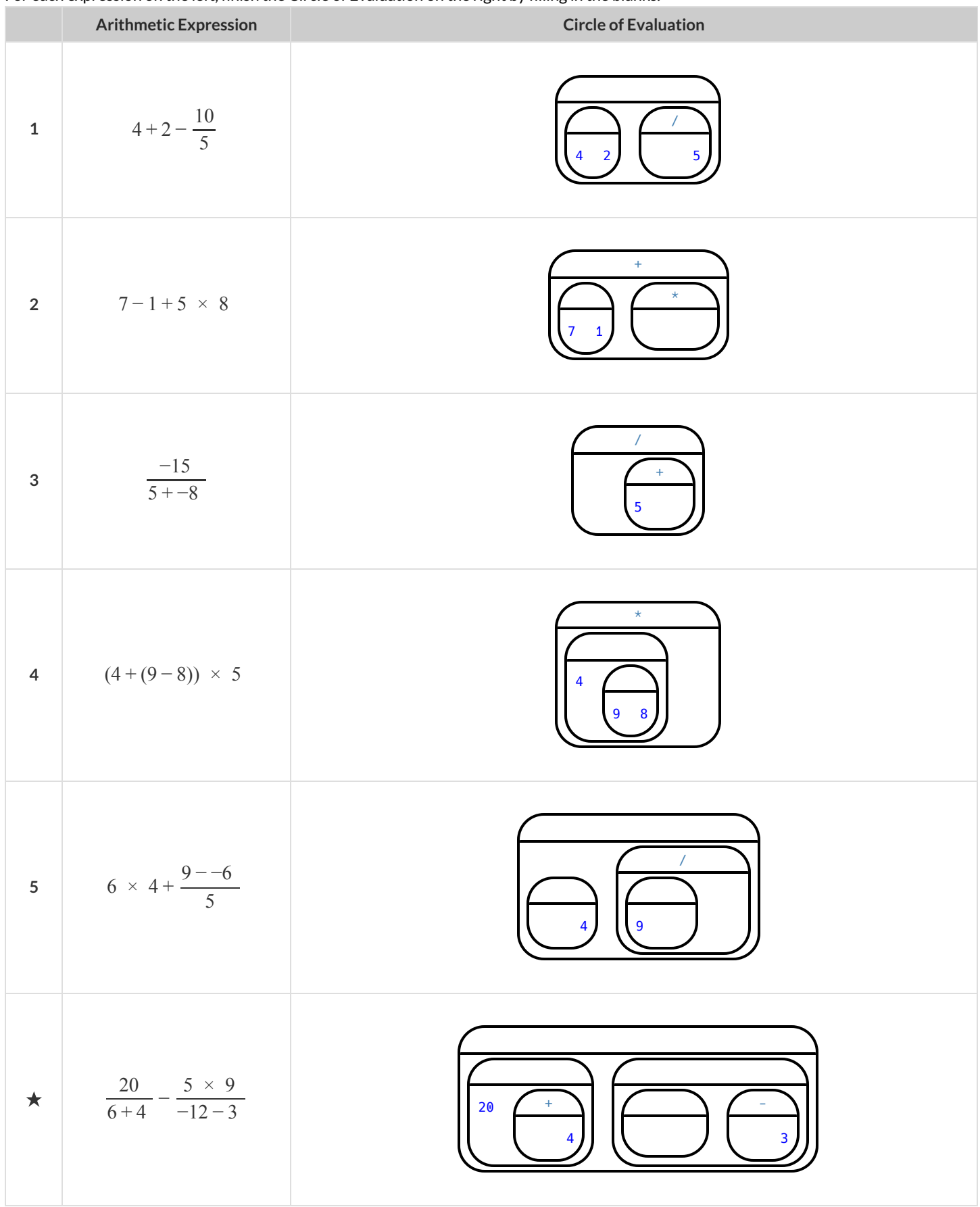

# **MatchingCirclesofEvaluationandArithmeticExpressions**

Draw a line from each Circle of Evaluation on the left to the corresponding arithmetic expression on the right.

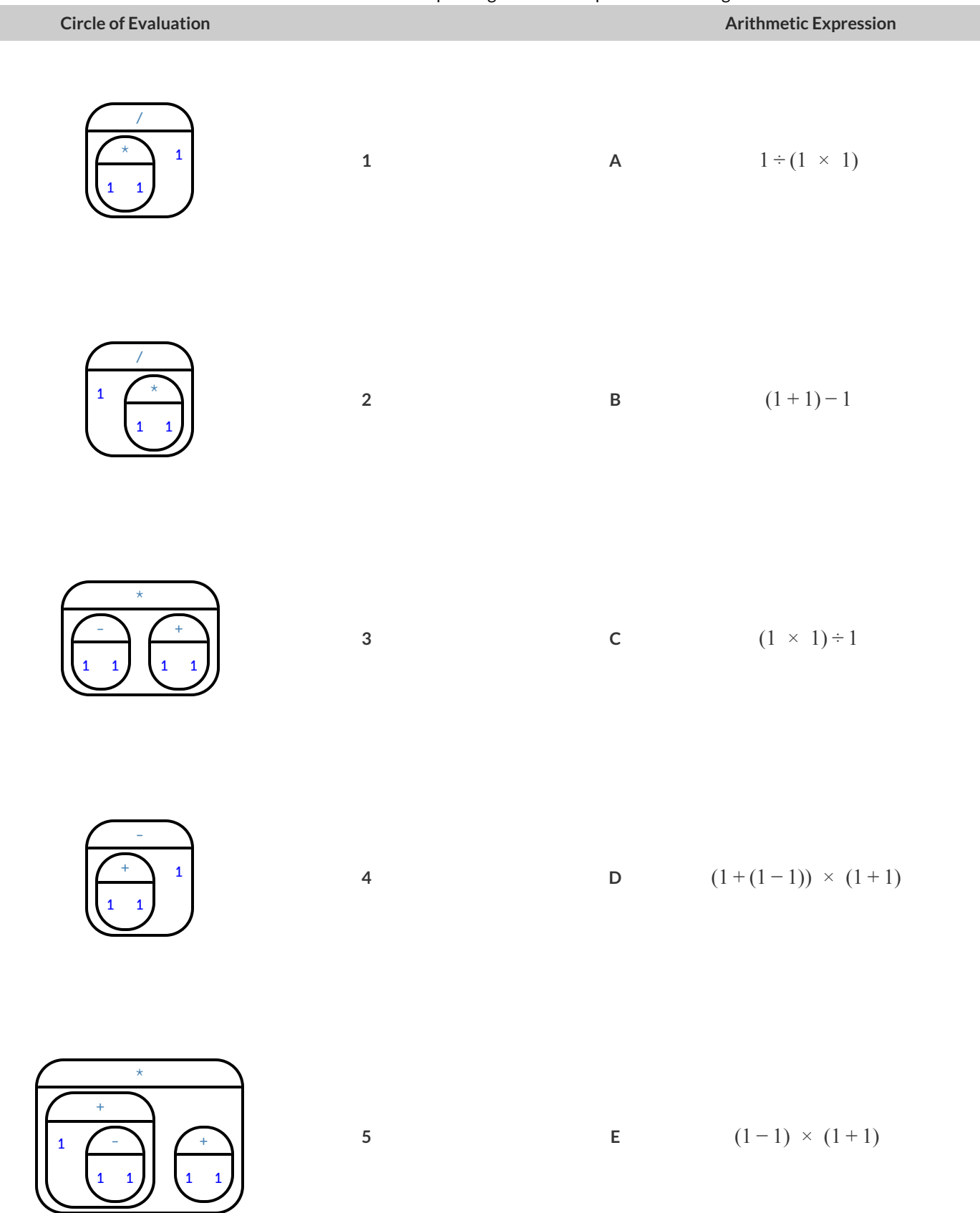

# **TranslateArithmetic toCirclesofEvaluation&Code(Intro)**

Translate each of the arithmetic expressions below into Circles of Evaluation, then translate them to Code.

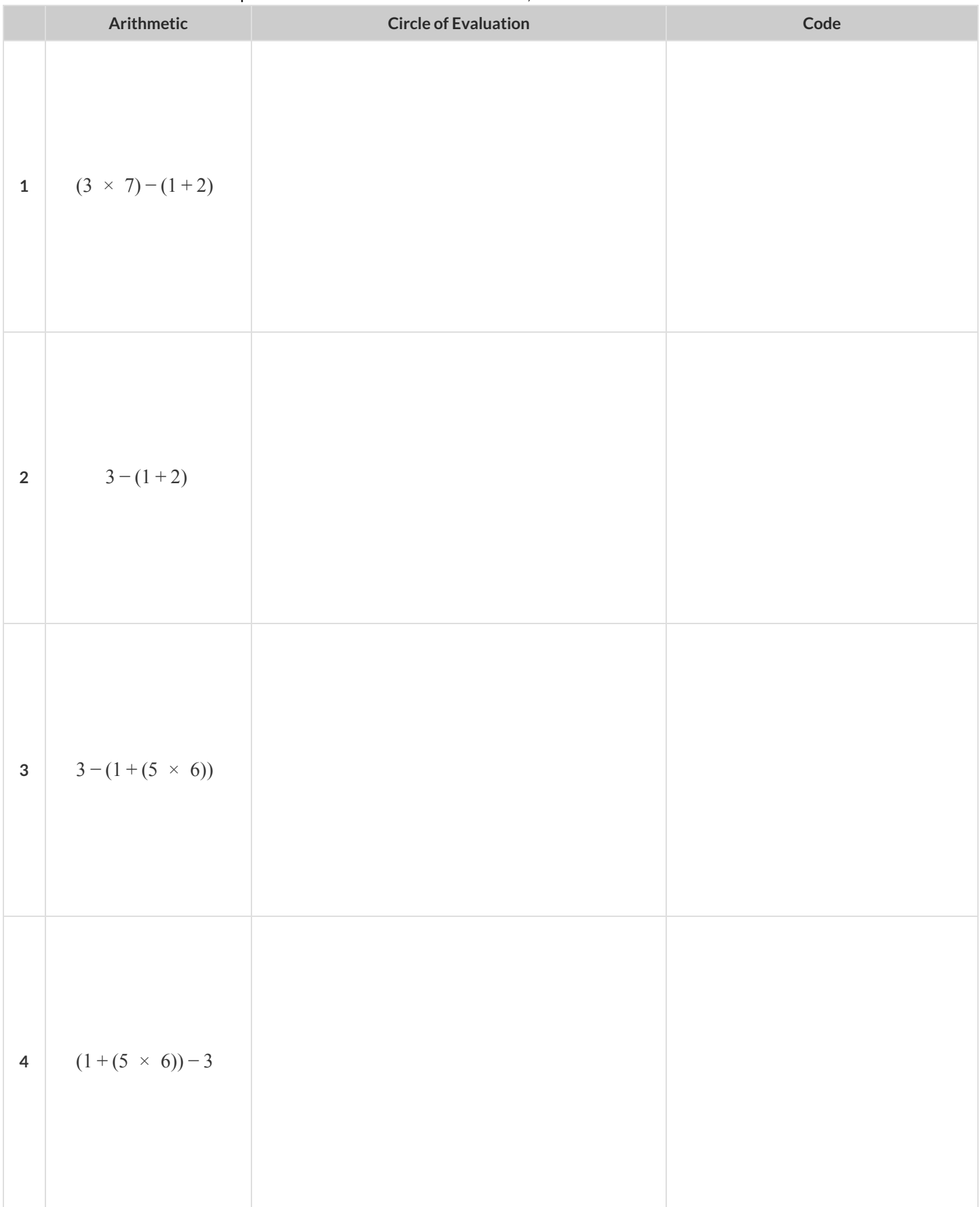

# **CompletingPartialCodefromCirclesofEvaluation**

For each Circle of Evaluation on the left, finish the Code on the right by filling in the blanks.

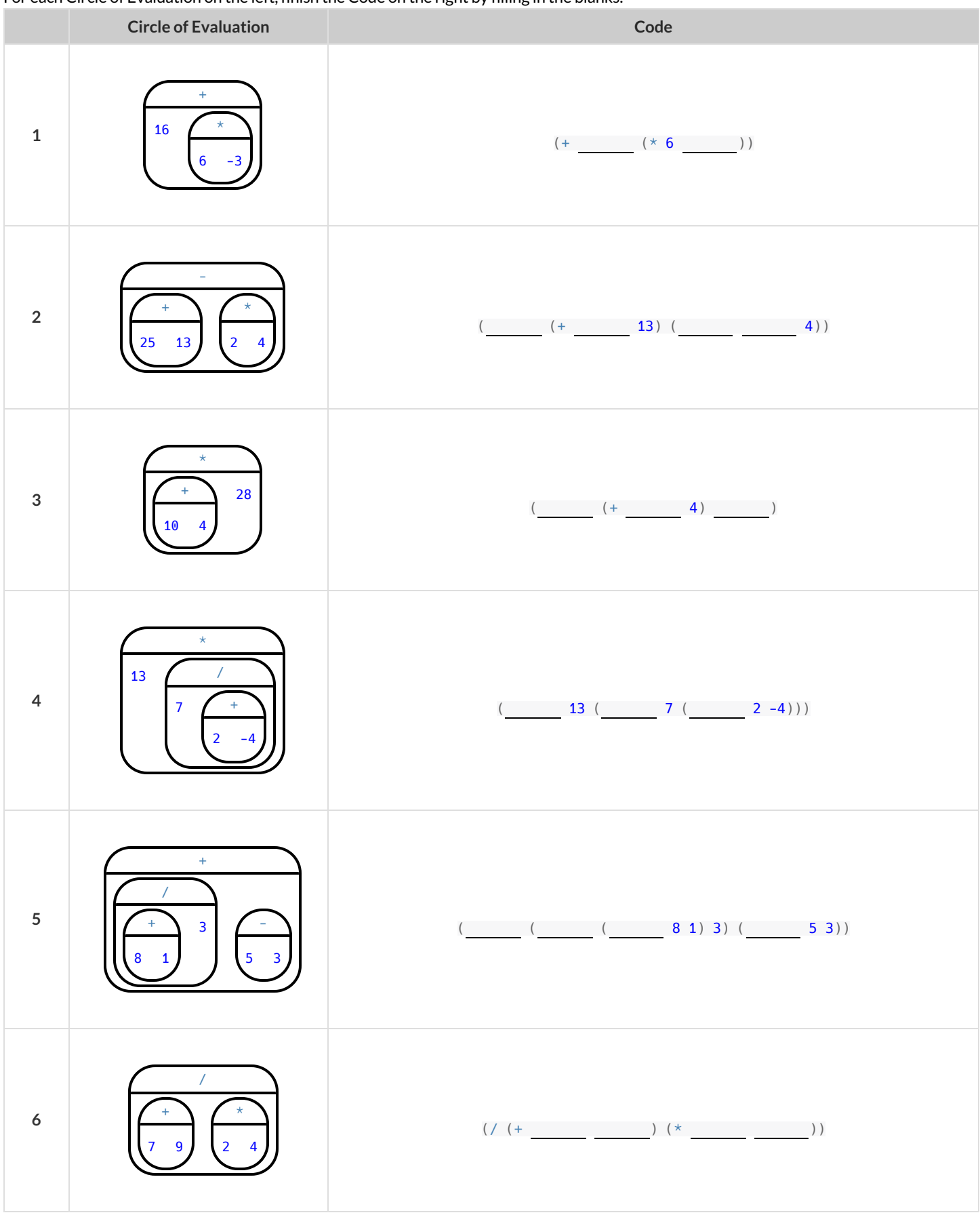

# **MatchingCirclesofEvaluation&Code**

Draw a line from each Circle of Evaluation on the leftto the corresponding Code on the right.

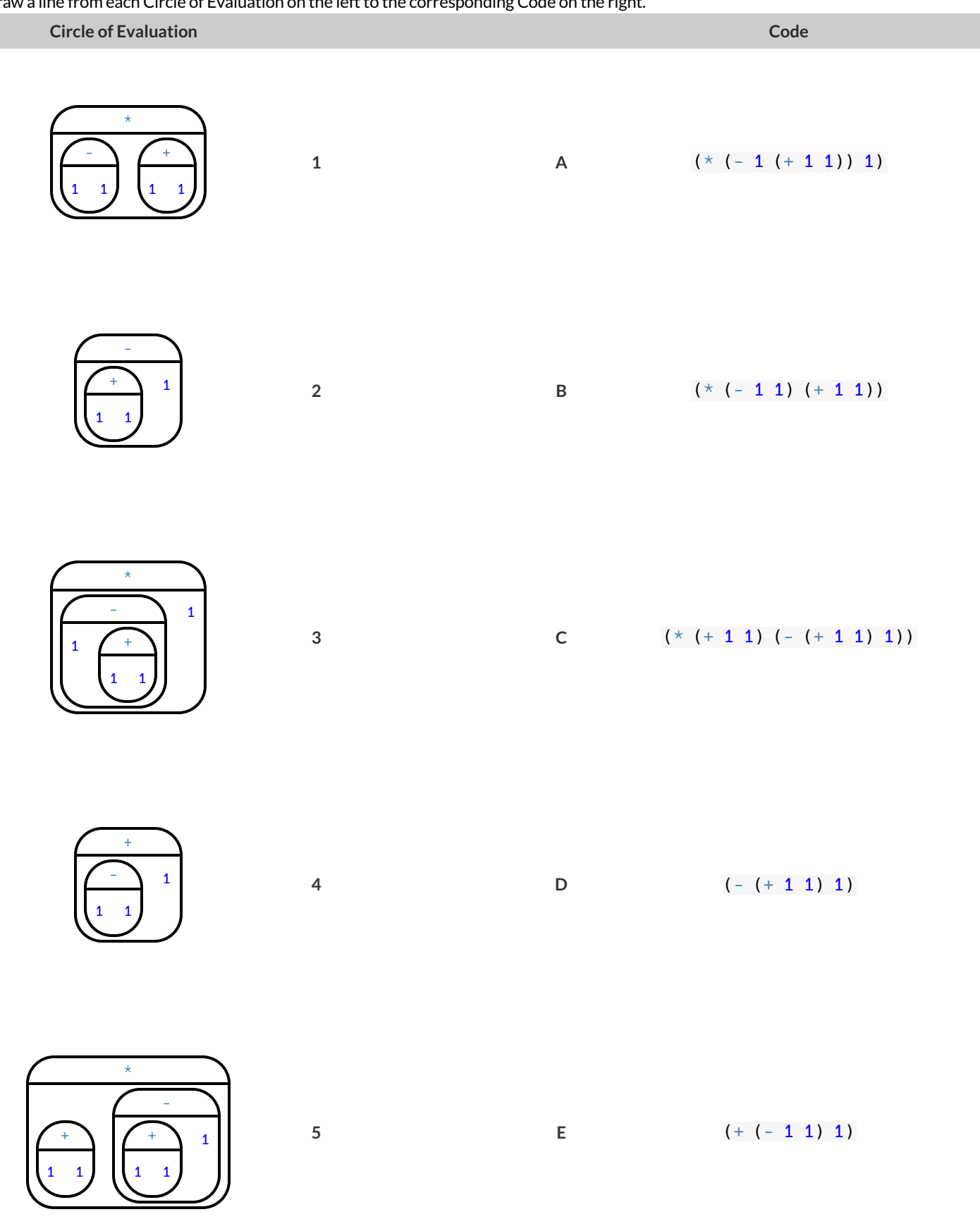

# **TranslateArithmetic toCirclesofEvaluation&Code2**

Translate each of the arithmetic expressions below into Circles of Evaluation, then translate them to Code.

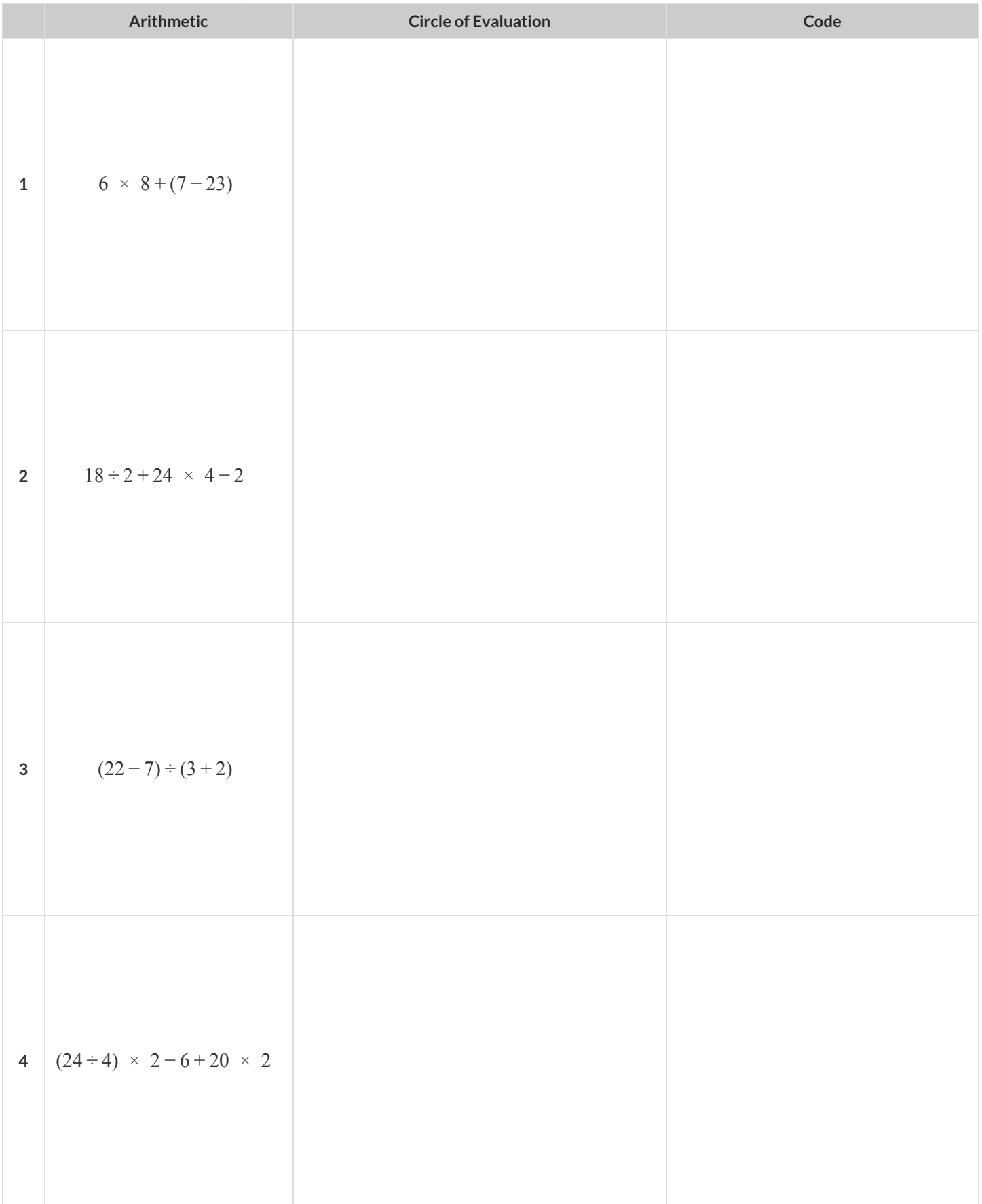

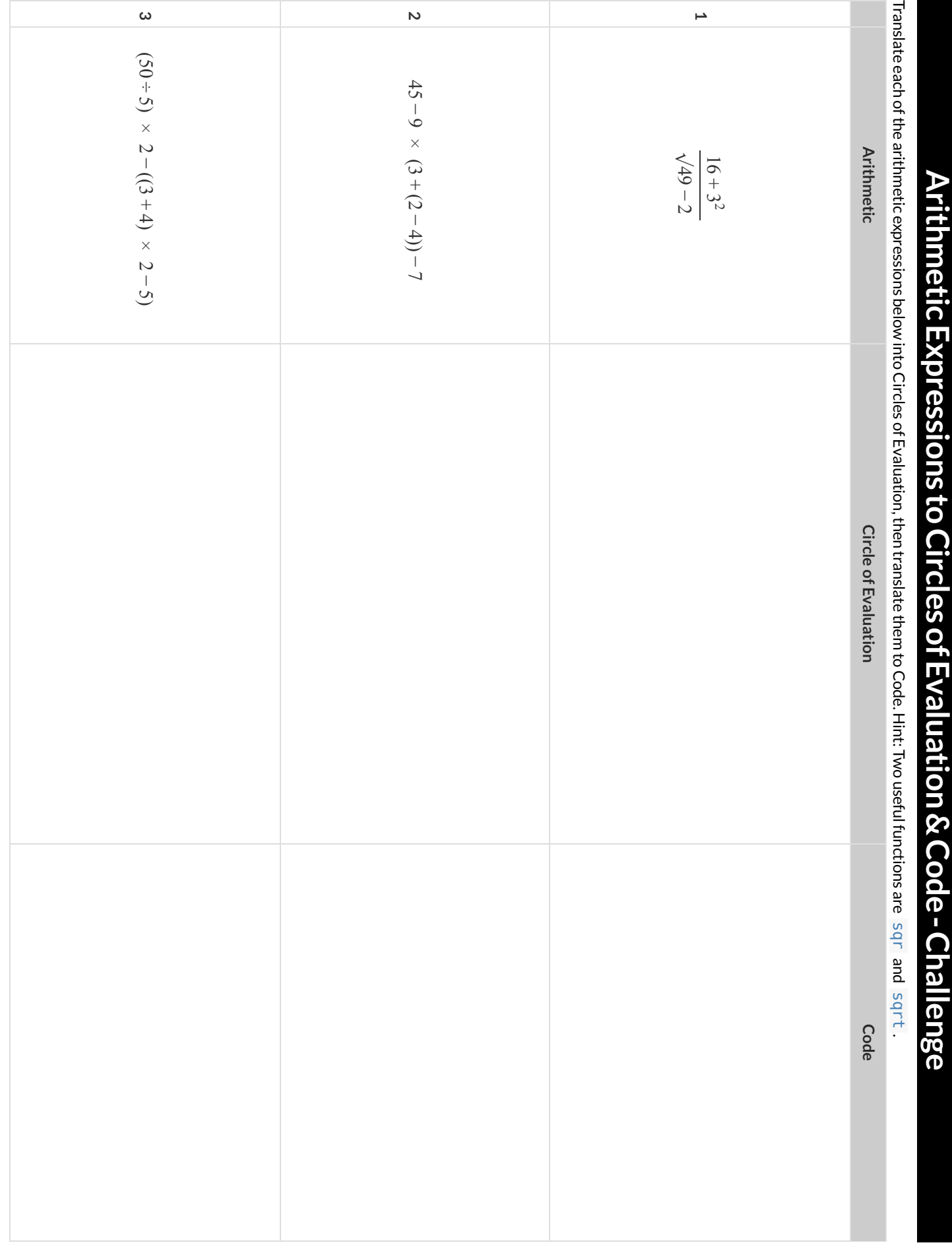

## **Introduction to Programming**

The **Editor** is a software program we use to write Code. Our Editor allows us to experiment with Code on the right-hand side, in the **Interactions Area**. For Code that we wantto *keep* , we can putit on the left-hand side in the **Definitions Area**. Clicking the "Run" button causes the computer to re-read everything in the Definitions Area and erase anything that was typed into the Interactions Area.

#### **DataTypes**

Programming languages involve different data types, such as Numbers, Strings, Booleans, and even Images.

- Numbers are values like  $1, 0.4, 1/3$ , and  $-8261.003$ .
	- Numbers are *usually* used for quantitative data and other values are *usually* used as categorical data.
- Strings are values like "Emma" , "Rosanna" , "Jen and Ed" , or even "08/28/1980" .
	- All strings *must* be surrounded in quotation marks.
- Booleans are either true or false.

All values evaluate to themselves. The program 42 will evaluate to 42, the String "Hello" will evaluate to "Hello", and the Boolean false will evaluate to false .

#### **Operators**

Operators (like +, -, \*, <, etc.) are treated the same way as functions: after all, they have inputs and outputs and obey the same rules!

#### **Applying Functions**

Applying functions (and operators!) works much the way it does in math. Every function has a name, takes some inputs, and produces some output. The function name is written first, followed by a list of arguments .

- In math this could look like  $f(5)$  or  $g(10, 4)$ .
- In WeScheme, these examples would be written as  $(15)$  and  $(g 10 4)$ .
- Appling the operator  $+$  to the inputs 1 and 2 would look like  $(1 2)$ .  $\bullet$
- Applying a function to make images would look like (star 50 "solid" "red").
- There are many other functions, for example num-sqr, num-sqrt, triangle, square, string-repeat, etc.

Functions have contracts, which help explain how a function should be used. Every contract has three parts:

- The *Name* of the function literally, what it's called.  $\bullet$
- The *Domain* ofthe function what *types of values* the function consumes, and in what order.
- The *Range* of the function what *type* of *value* the function produces.

#### **NumbersandStrings**

Make sure you've loaded the WeScheme, clicked "Run", and are working in the Interactions Area.

#### **Numbers**

1) Try typing 42 into the Interactions Area and hitting "Enter". What is the largest number the editor can handle?

2) Try typing  $0.5$ . Then try typing  $.5$ . Then try clicking on the answer. Experiment with other decimals. Explain what you understand about

how decimals work in this programming language.

3) What happens if you try a fraction like  $1/3$  ?

4) Try writing **negative** integers, fractions and decimals. What do you learn?

#### **Strings**

*String values are alwaysin quotes.*

5) Is 42 the same as "42" ? Why or why not? Write your answer below:

Try typing your name *(in quotes!)* .  $\bullet$ 

Try typing a sentence like "I'm excited to learn to code!" *(in quotes!)* .  $\bullet$ 

Try typing your name with the opening quote, but *without the closing quote.* Read the error message!

Now try typing your name *without any quotes.* Read the error message!  $\bullet$ 

6) Explain what you understand about how strings work in this programming language.

## **Booleans**

Boolean-producing expressions are yes-or-no questions and will always evaluate to either true ("yes") or false ("no"). What will each of the expressions below evaluate to? Write down your prediction in the blanks provided and then type the code into the Interactions Area to see *what itreturns.*

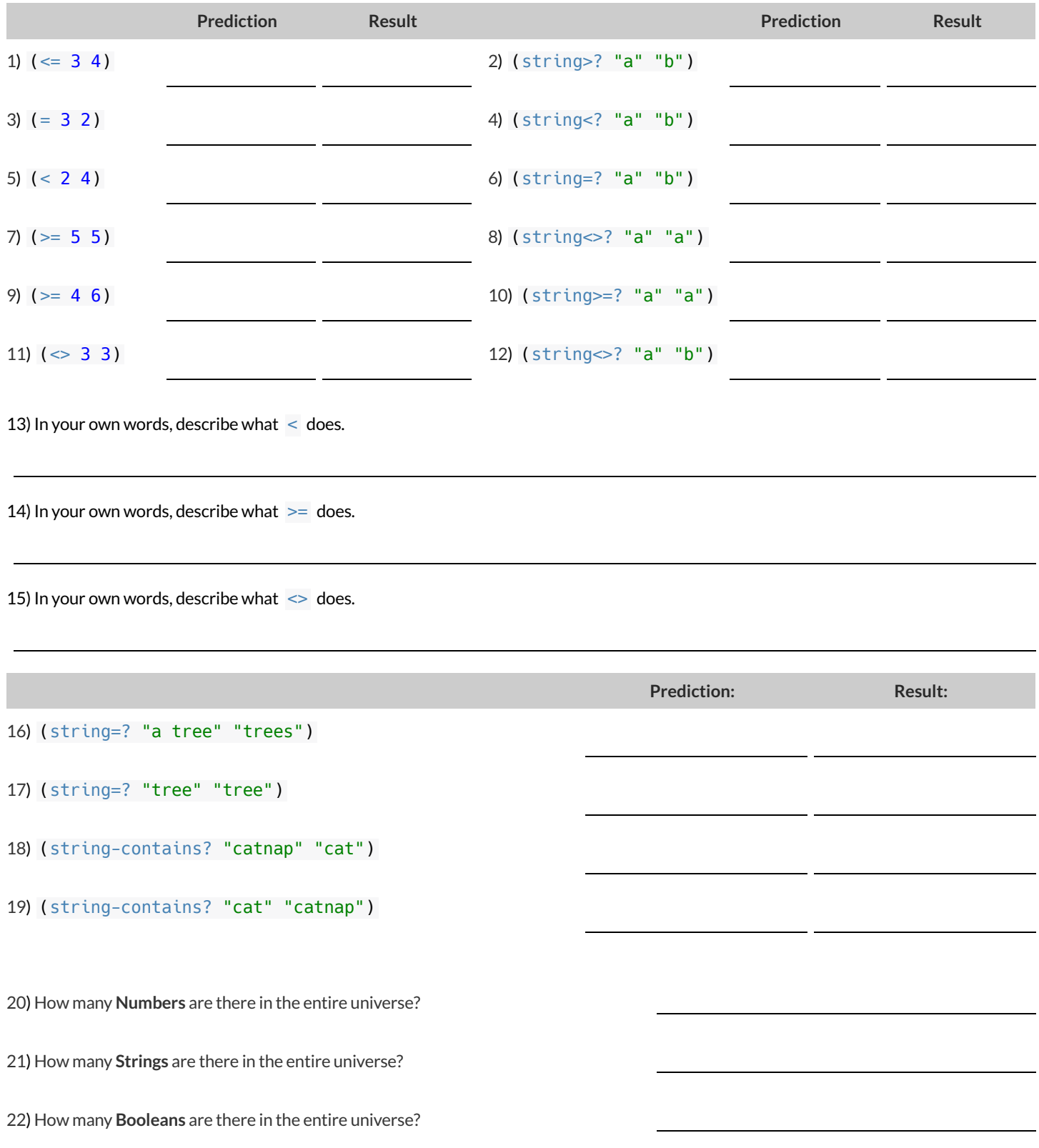

### **ApplyingFunctions**

Type this line of code into the Interactions Area and hit"Enter":

(triangle 50 "solid" "red")

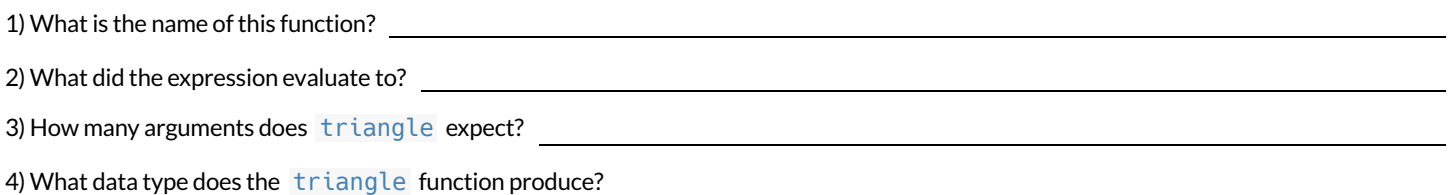

#### **CatchingBugs**

5) (triangle 20 "solid") **triangle**: expects 3 arguments, but given 2: 20 solid at: line 1, column 0, in <interactions>

Can you spot the mistake?

#### 6) (triangle "solid" "red" 20) **triangle**: expects a non-negative number as 1st argument, but given: solid; other arguments were:

red 20 at: line 1, column 0, in <interactions>

Can you spot the mistake?

7) (triangle 20 40 "solid" "red") **triangle**: expects 3 arguments, but given 4: 20 40 solid red at: line 1, column 0, in <interactions>

Can you spot the mistake?

```
8) (triangle 20 solid "red")
     solid: this variable is not defined at: line 1, column 0, in <interactions>
```
Can you spotthe mistake?

```
9) (triangle 20 "striped" "red")
     triangle: expects a style ("solid" / "outline") or an opacity value [0-255]) as 2nd argument,
     but given: "striped"; other arguments were: 20 "red" at: line 1, column 0, in <interactions>
```
Can you spotthe mistake?

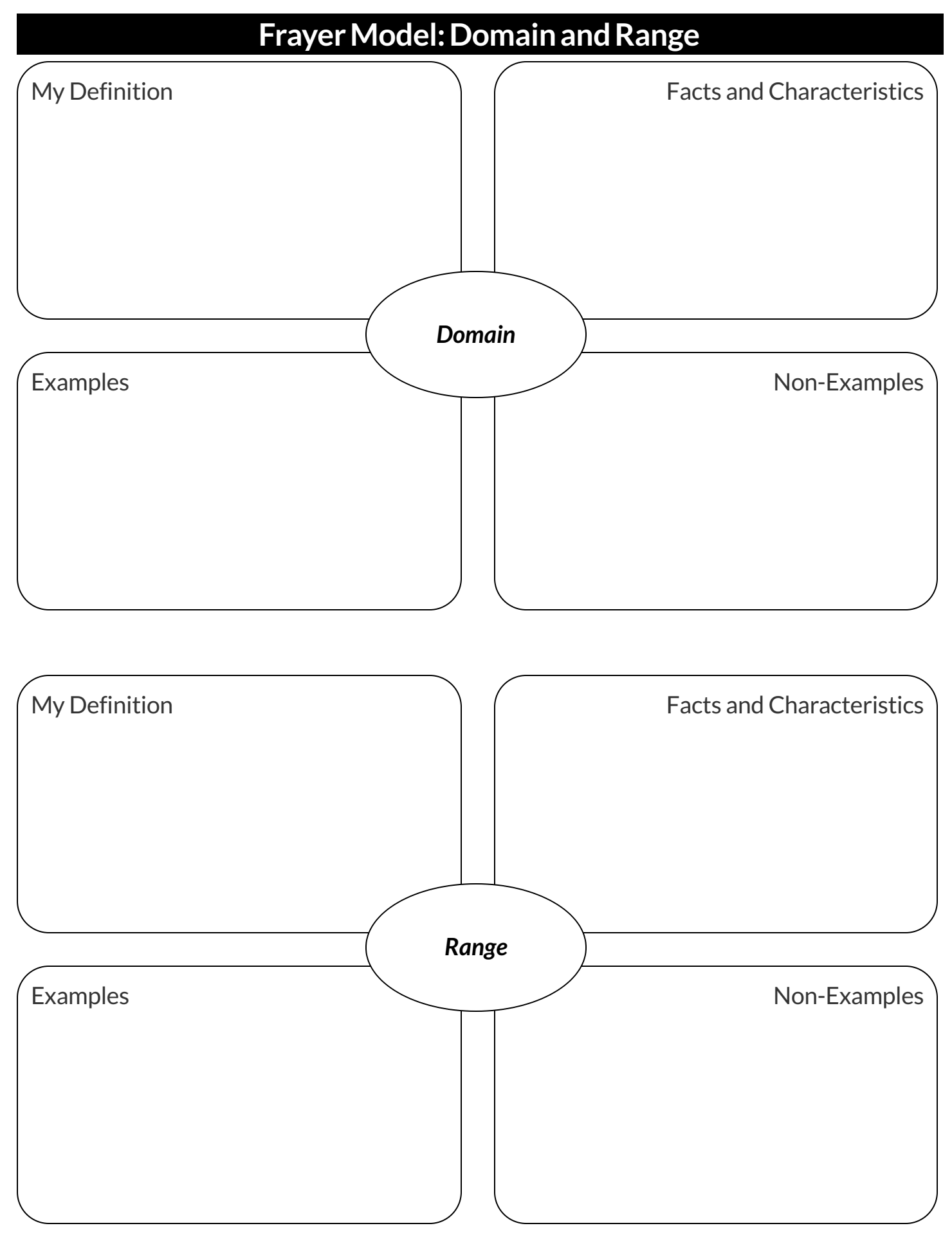

# **PracticingContracts:Domain&Range**

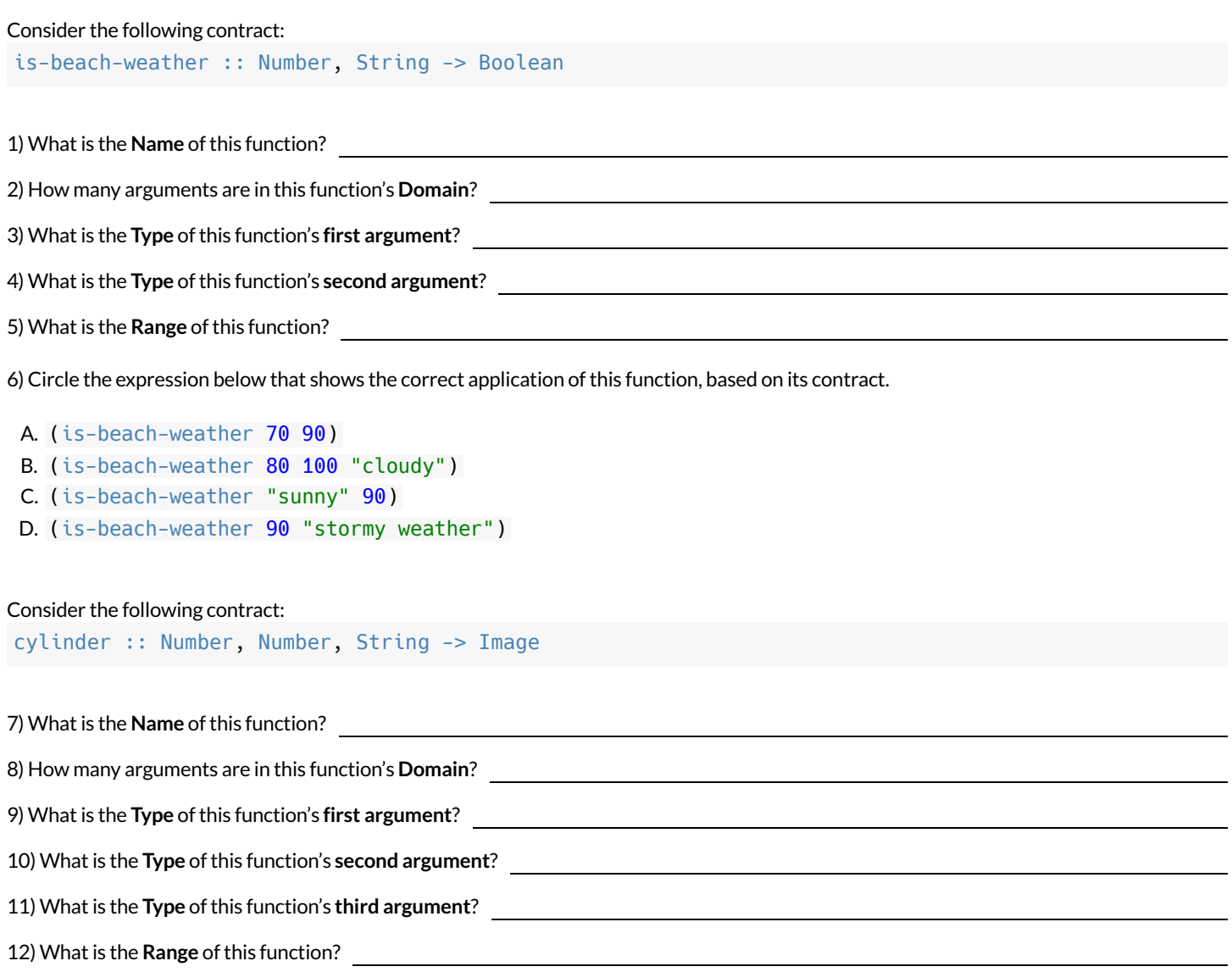

13) Circle the expression below that shows the correct application ofthis function, based on its contract.

A. (cylinder "red" 10 60)

- B. (cylinder 30 "green")
- C. (cylinder 10 25 "blue")
- D. (cylinder 14 "orange" 25)

# **MatchingExpressionsandContracts**

*Match* the contract (left) with the expression described by the function being used (right).

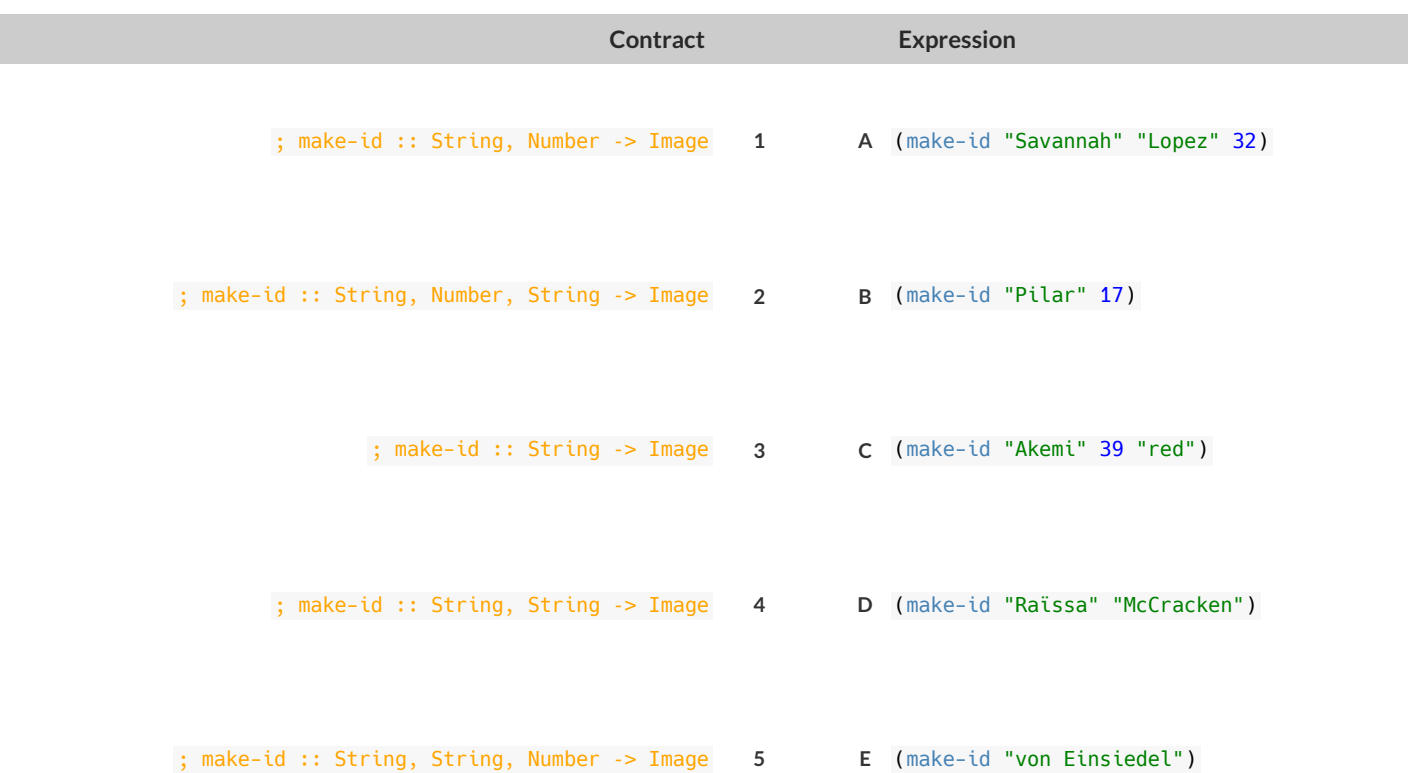

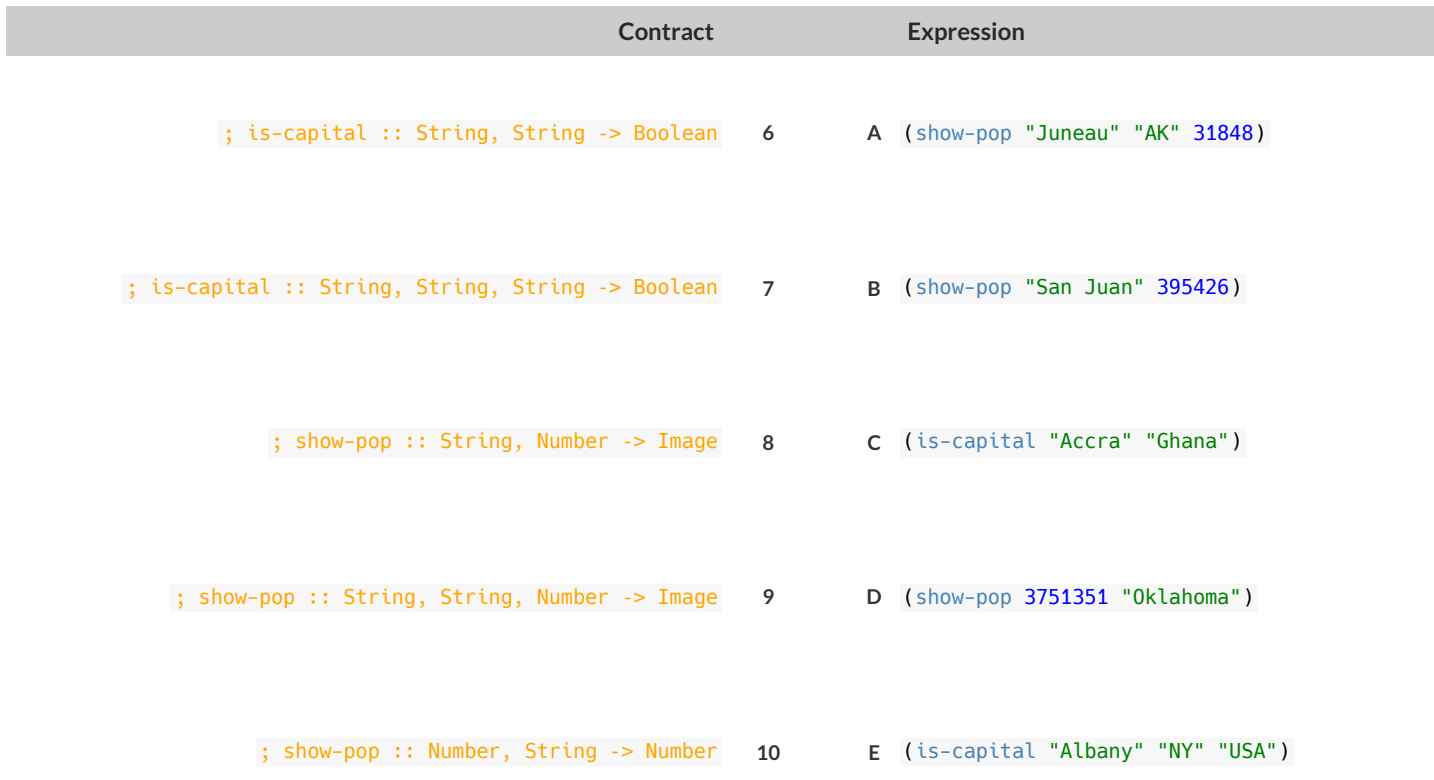

# **UsingContracts**

#### ellipse :: Number, Number, String, String -> Image

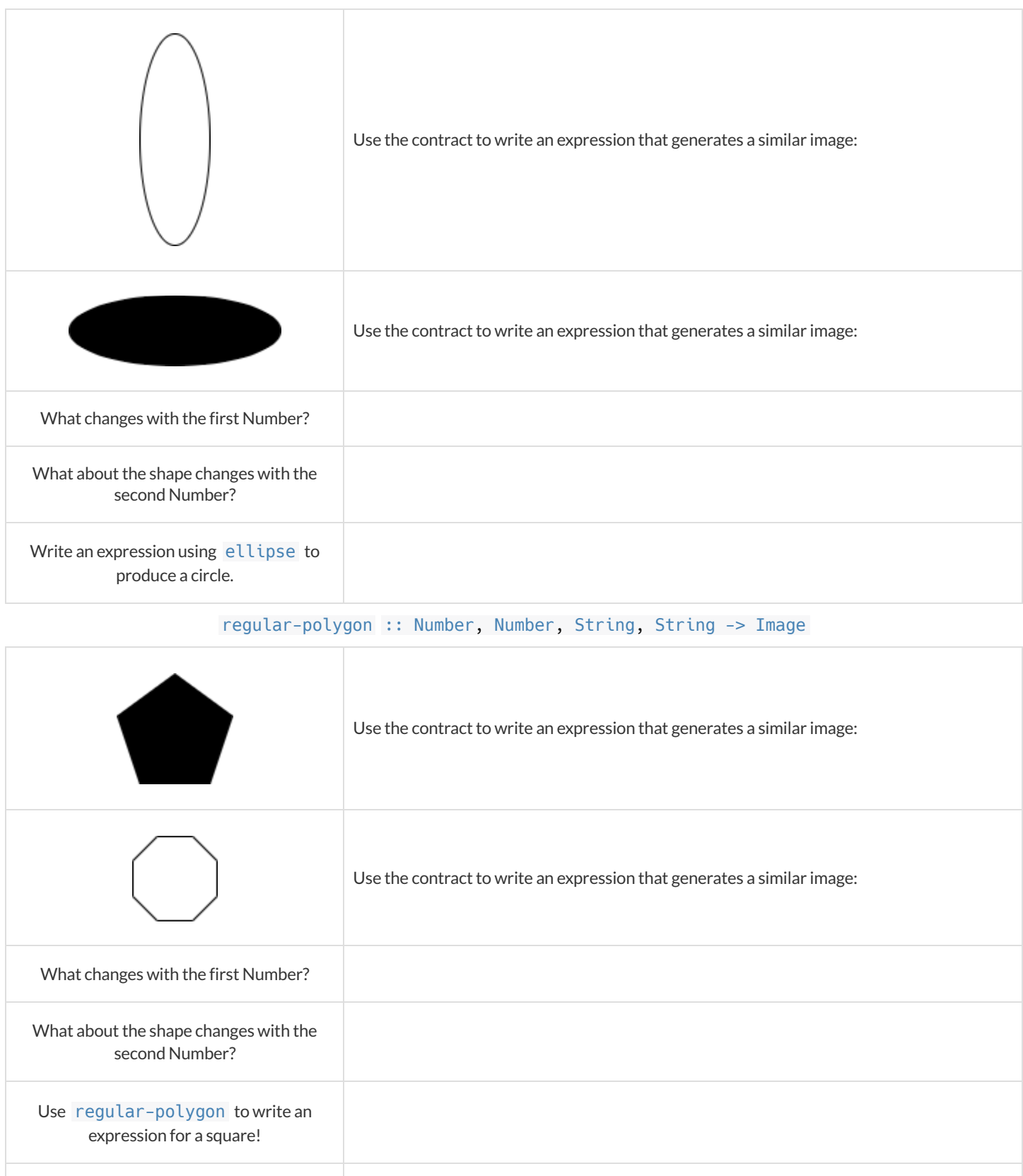

How would you describe a **regular polygon** to a friend?

### **TriangleContracts**

1) What kind of triangle does the triangle function produce?

There are lots of other kinds of triangles! And WeScheme has lots of other functions that make triangles! triangle :: (size:: Number, style :: String, color :: String) -> Image right-triangle :: (base::Number, height::Number, style::String, color::String) -> Image isosceles-triangle :: (leg::Number, angle::Number, style::String, color::String) -> Image

2) Why do you think triangle only needs one number, while right-triangle and isosceles-triangle need two numbers and triangle/sas needs three?

3) Write right-triangle expressions for the images below. *One argument for each should be* 100 *.*

4) What do you think the numbers in right-triangle represent? 5) Write isosceles-triangle expressions for the images below. *1 argument for each should be* 100 *.*

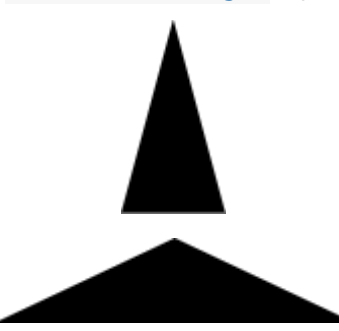

6) What do you think the numbers in isosceles-triangle represent?

7) Write 2 expressions that would build **right-isosceles** triangles. Use right-triangle for one expression and isosceles-triangle for the other expression.

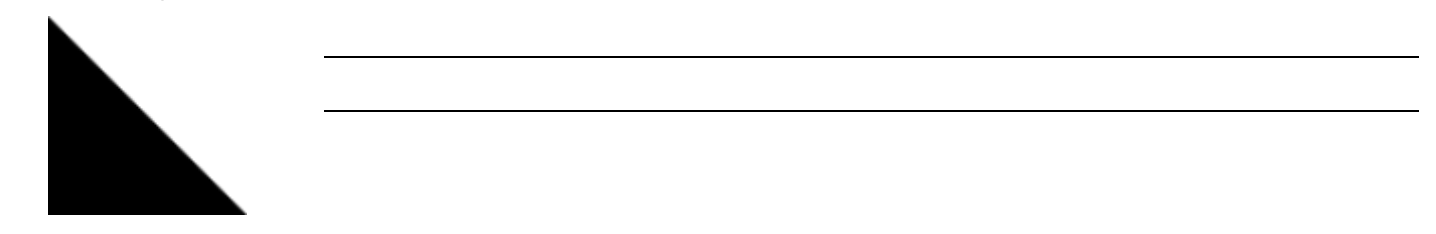

## **RadialStar**

radial-star :: (

```
 points :: Number,
    inner-radius :: Number,
    full-radius :: Number,
 style :: String,
 color :: String
) -> Image
```
Using the detailed contract above, match each image to the expression that describes it.

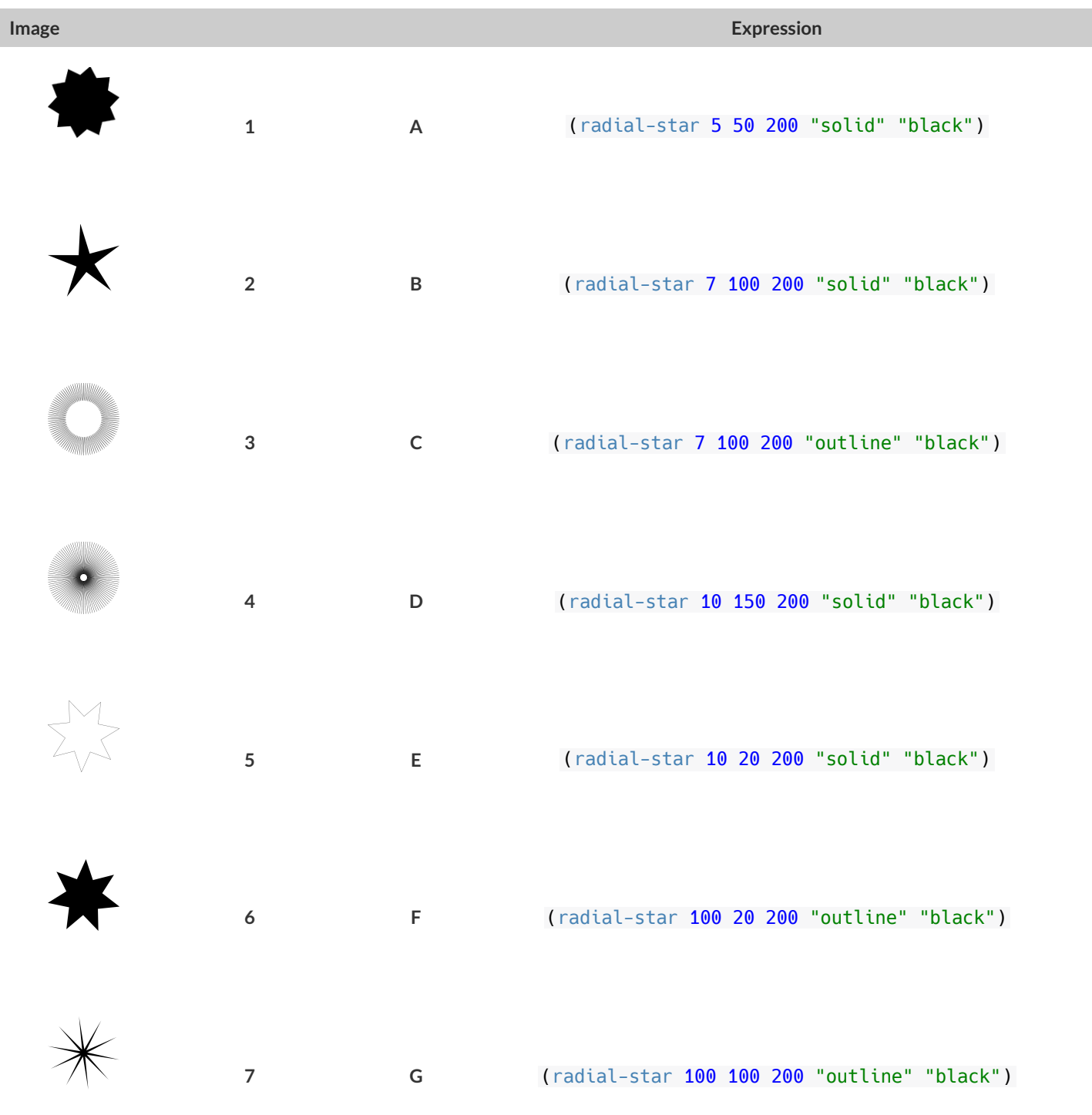

# **What'sonyourmind?**

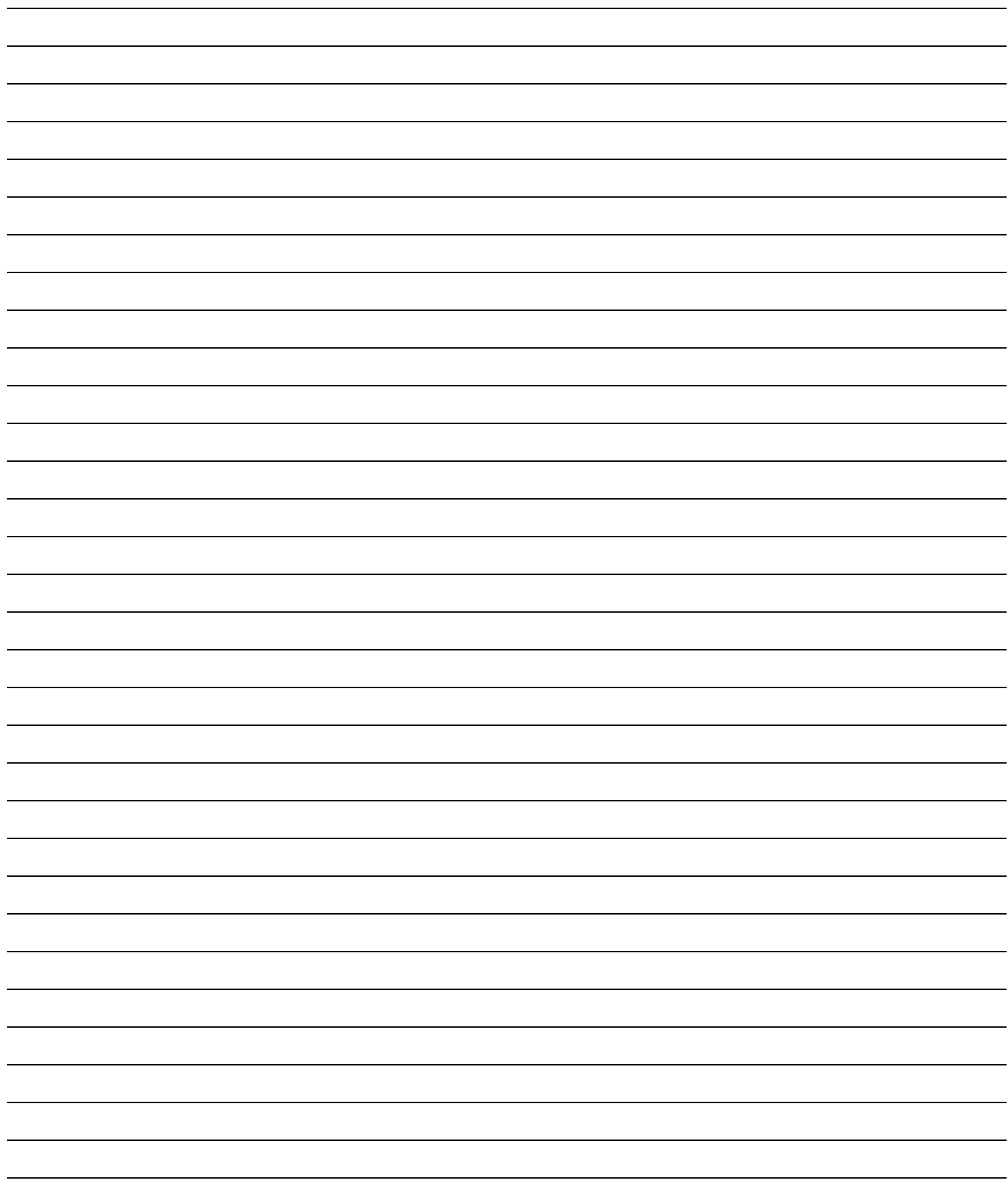

# **DiagrammingFunctionComposition**

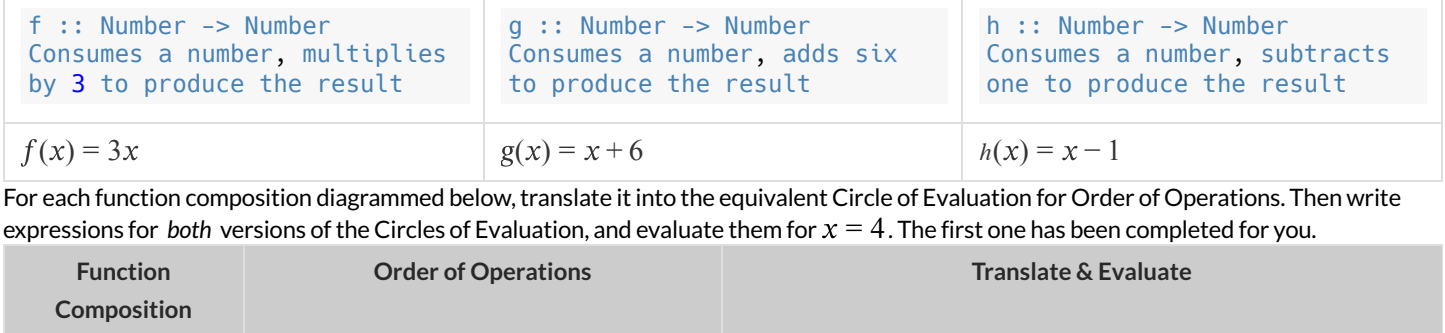

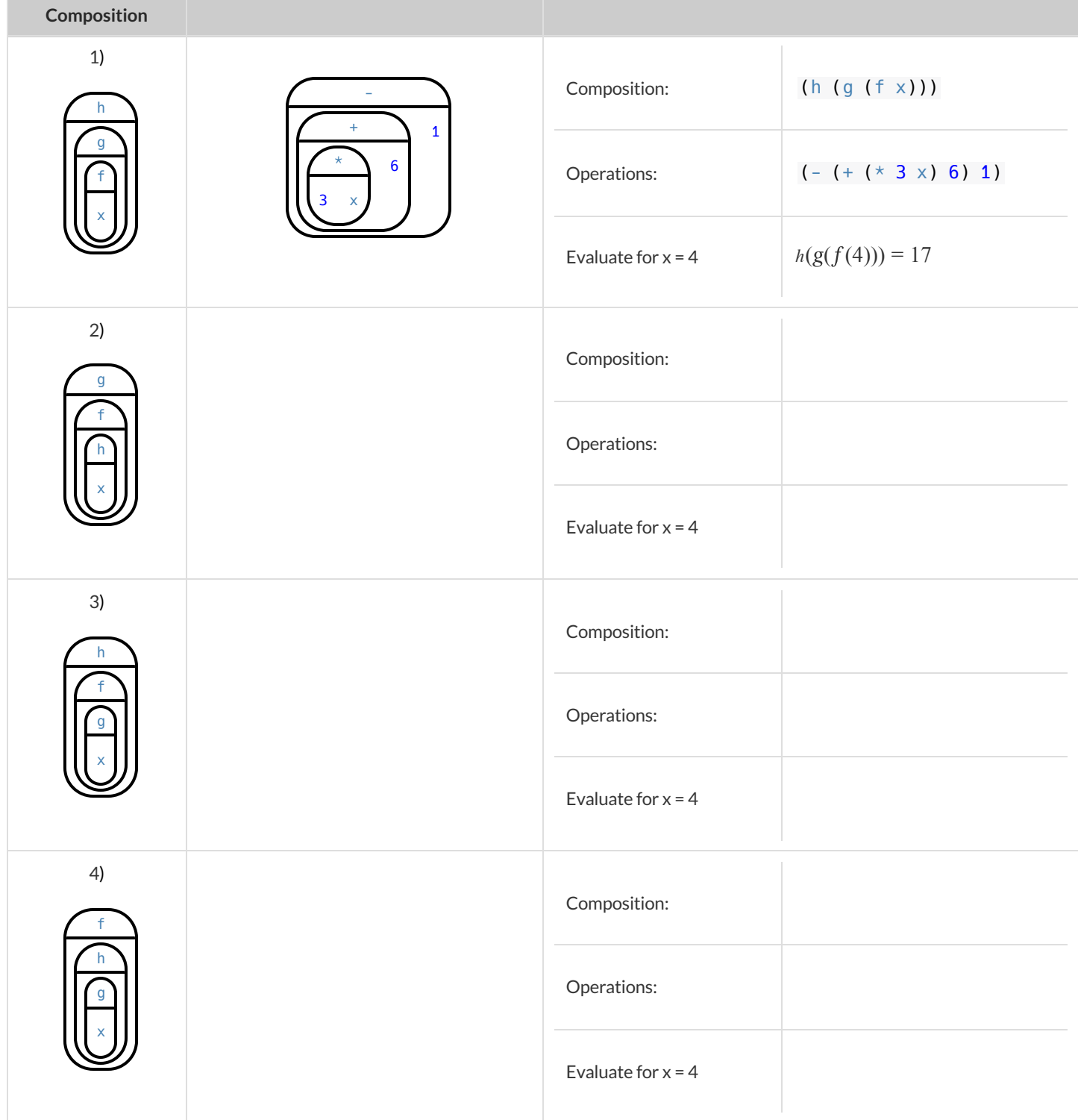

# **FunctionComposition — GreenStar**

1) Draw a Circle of Evaluation and write the Code for a **solid, green star, size 50**. **Circle of Evaluation:**

#### **Code:**

Using the star described above as the **original**, draw the Circles of Evaluation and write the Code for each exercise below.

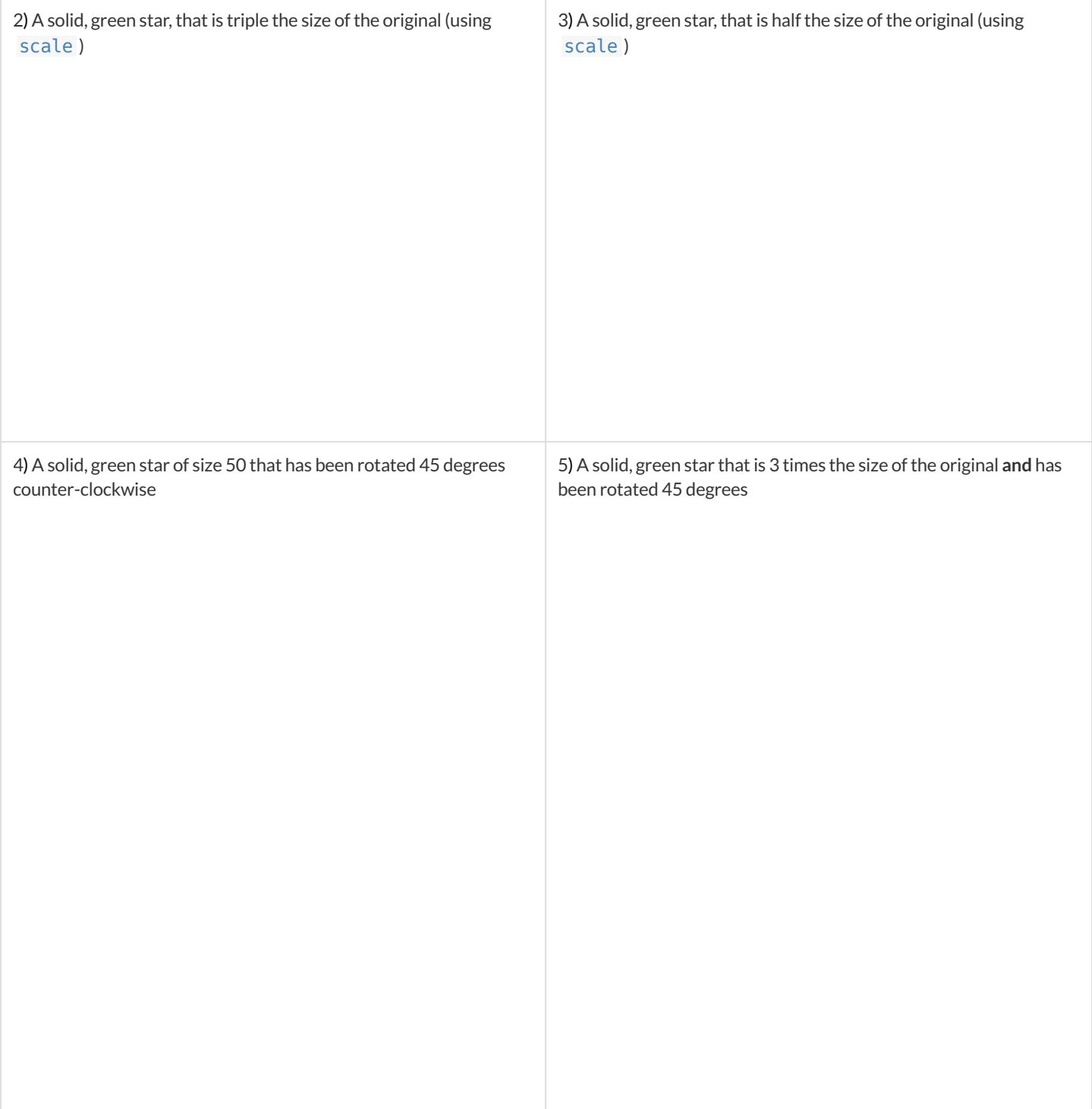

## **Function Composition – Your Name**

You'll be investigating these functions with your partner:

; text :: String, Number, String ‑> Image ; flip-horizontal :: Image ‑> Image ; flip-vertical :: Image ‑> Image

; frame :: Image ‑> Image ; above :: Image, Image ‑> Image ; beside :: Image, Image ‑> Image

1) In the editor, write the code to make an image of your name in big letters in a color of your choosing using text. Then draw the Circle of Evaluation and write the Code that will create the image.

**Circle of Evaluation for an "image of your name":**

#### **Code for an "image of your name":**

Using the "image of your name" described above as the **original**, draw the Circles of Evaluation and write the Code for each exercise below. Test your ideas in the editor to make sure they work.

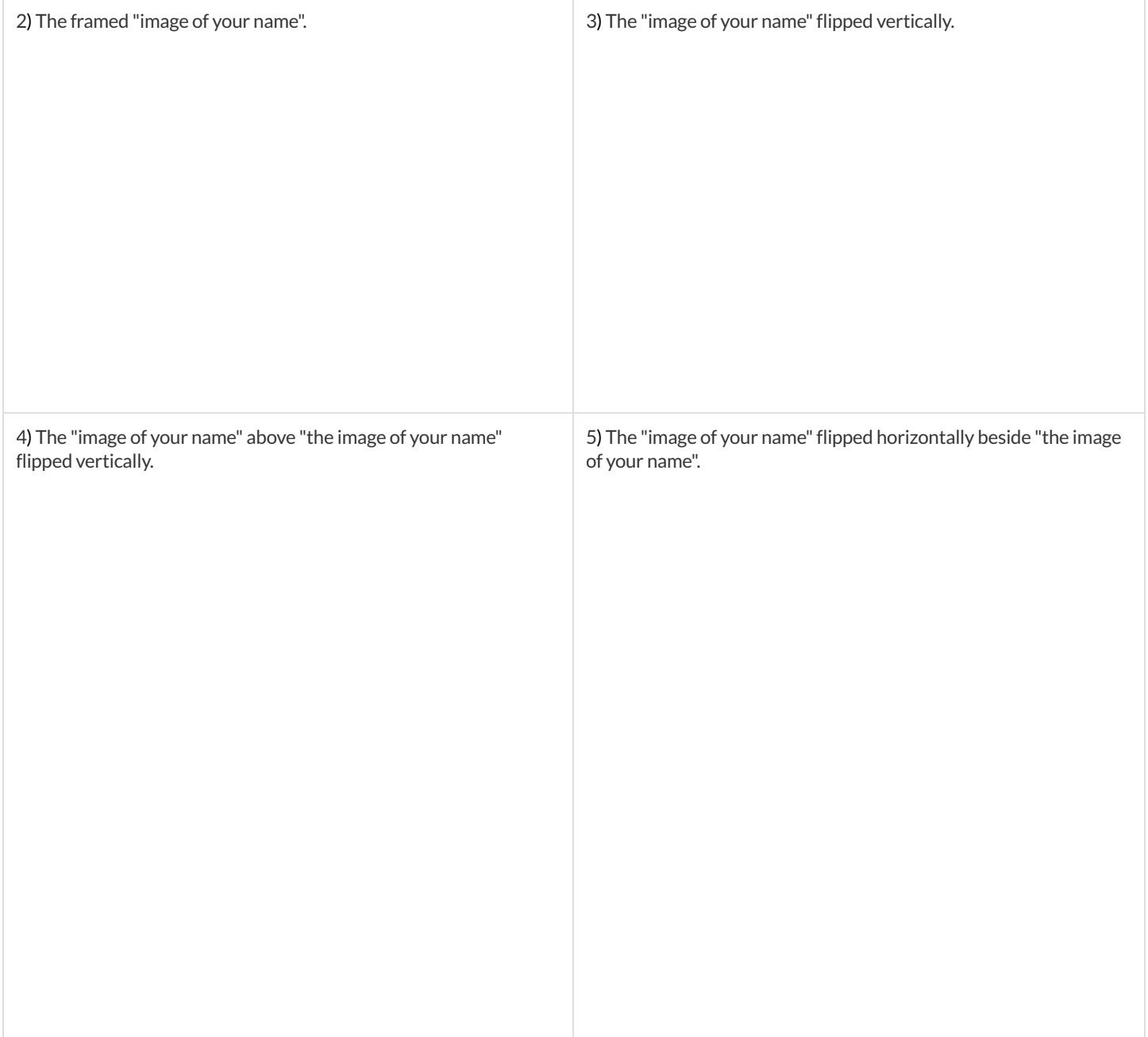

# **FunctionComposition — scale-xy**

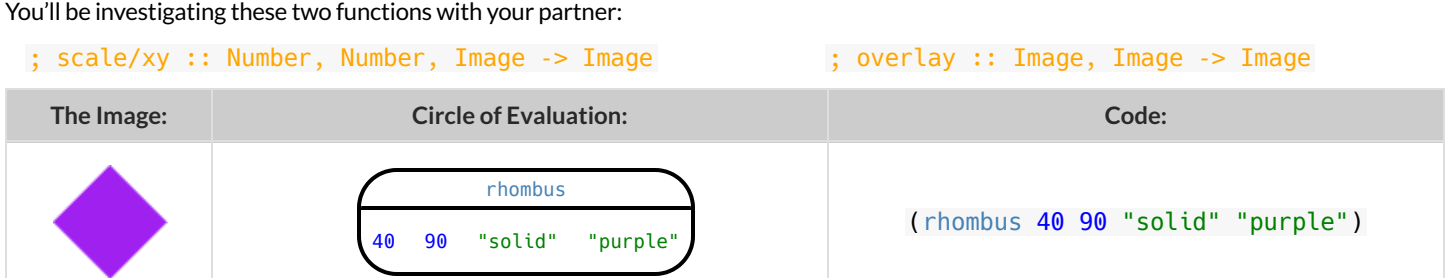

Starting with the image described above, write the Circles of Evaluation and Code for each exercise below. Be sure to test your code in the editor!

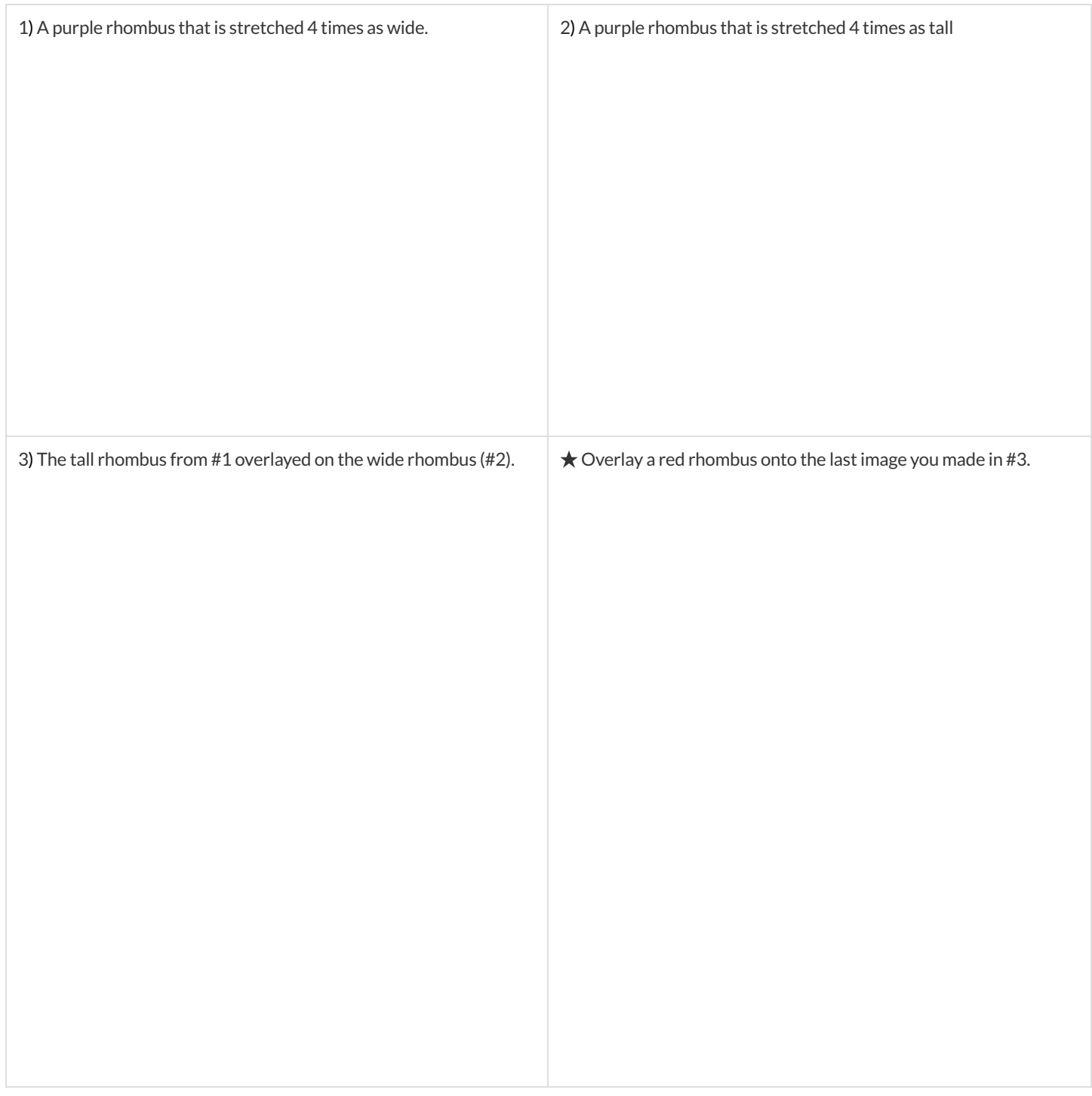

# More than one way to Compose an Image! **MorethanonewaytoComposeanImage!**

Whatimage  $\stackrel{\leq}{=}$ each ofthe four expressions below evaluate to?If you're not sure,type them into the Interactions Area a<br>D see if you can figure o<br>E how the code constructs ಕ image.

 (rectangle (rectangle (above (rectangle (above (scale (scale/xy (beside evode)  $\overline{\mathsf{c}}$ (rectangle (rectangle حر 2(square 100 200 டு<br>© 200 100 100 100 "solid" ட<br>© 100 100 100 "solid" "solid" "solid" "solid" "solid" "black") "black")) "black"))) "black") "black")(square "black")) 100 "solid" "black"))

ਤਾ<br>ਵ each image below, identify 2 expressions that could ន used ಕ compose :न *The bank of expressions at the top of the page includes one possible option for each image.*

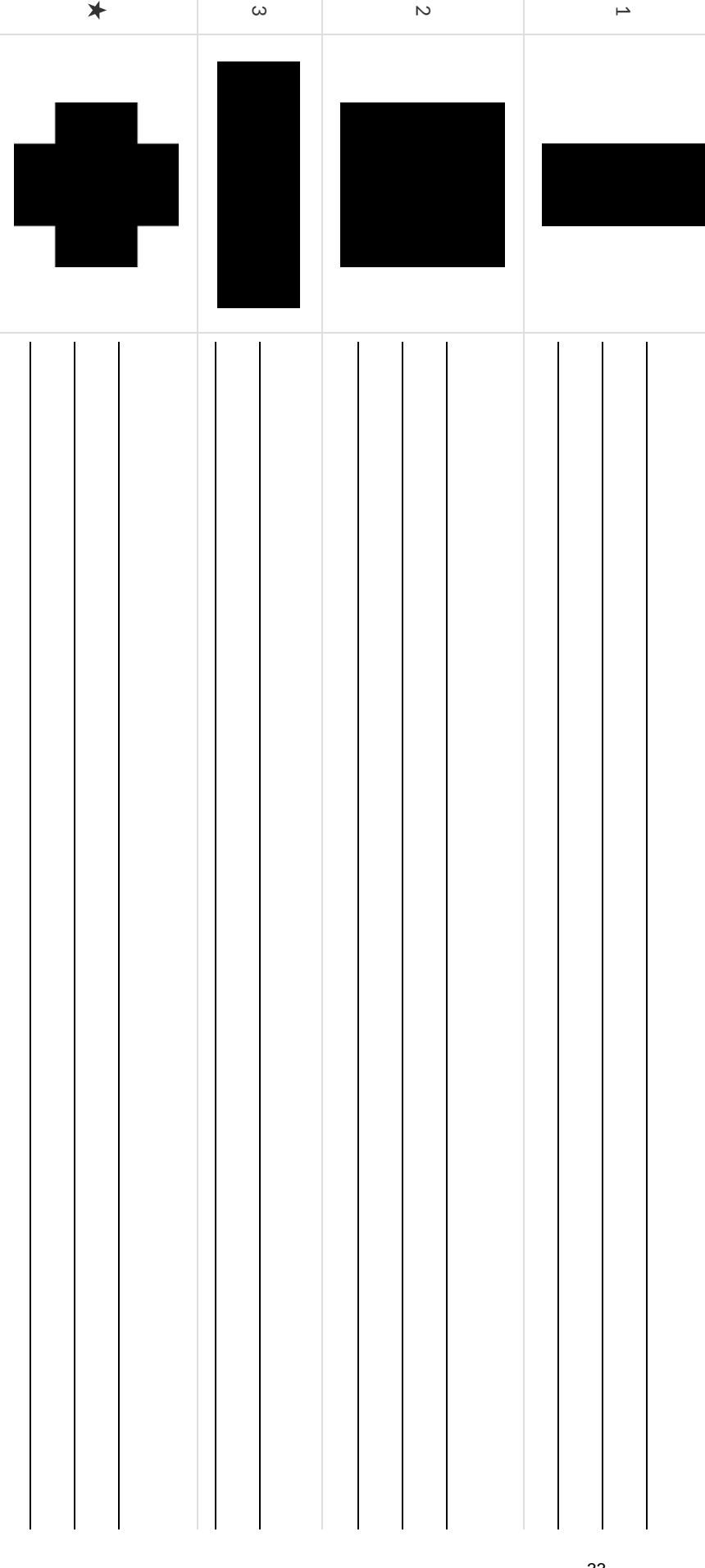

### **DefiningValues**

In math, we use **values** like  $-98.1,2/3$  and  $42.$  In math, we also use **expressions** like  $1 \times 3$  ,  $\sqrt{16}$ , and  $5$   $2.$  These evaluate to results, and typing any of them in as code produces some answer.

Math also has **definitions**. These are differentfrom values and expressions, because *they do not produce results*. Instead,they simply create names for values, so that those names can be re-used to make the Math simpler and more efficient.

Definitions always have both a name and an expression. The name goes on the left and the value-producing expression goes on the right, separated by an equals sign:

 $x = 4$  $y = 9 + x$ 

The name is defined to be the result of evaluating the expression. Using the above examples, we get "x is defined to be 4, and y is defined to be 13. **Important:there is no "answer" to a definition**, and typing in a definition as code will produce no result.

Notice that *definitions can refer to previous definitions*. In the example above, the definition of y refers to x. But x, on the other hand, *cannot* refer to y. Once a value has been defined, it can be used in later expressions.

In WeScheme, these definitions are written a little differently, making it clear that we're talking about definitions: Try typing these definitions into the Definitions Area on the left, clicking "Run", and then *using* them in the Interactions Area on the right. (define x 4)

(define  $y$  (+ 9  $x$ ))

Justlike in math, definitions in our programming language can only refer to previously-defined values.

Here are a few more value definitions. Feel free to type them in, and make sure you understand them.

 $(detine \times (+ 5 1))$ (define  $y$  (\*  $x$  7)) (define food "Pizza!") (define dot (circle y "solid" "red"))
## **DefiningValues -Explore**

Open the Defining Values Starter File and click "Run". 1) What do you Notice?

2) What do you Wonder?

Look at the expressions listed below. Think about what you expect each of them to produce. Then, test them out one at a time in the Interactions Area.

- $\bullet$ x
- $(+ x 5)$
- $(- y 9)$  $\bullet$
- (\* x y)  $\bullet$
- z
- t
- gold-star
- my-name
- swamp
- 5pi

3) What have you learned about defining values?

4) Define at least 2 more variables in the Definitions Area, click "Run" and test them out. Once you know they're working, record the code you used below.

### **DefiningValues -ChineseFlag**

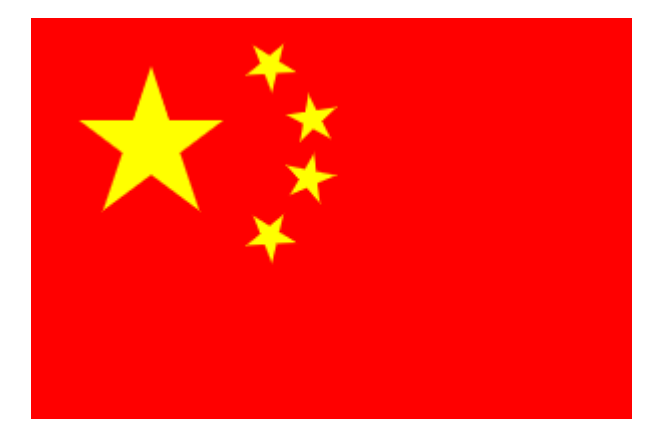

1) What image do you see repeated in the flag?

2) In the code below, highlight or circle all instances of the expression that makes the repeated image.

```
(define China
   (put-image (
    rotate 40 (star 15 "solid" "yellow"))
    120 175
        (put-image (
         rotate 80 (star 15 "solid" "yellow"))
         140 150
             (put-image (
              rotate 60 (star 15 "solid" "yellow"))
              140 120
                   (put-image (
                    rotate 40 (star 15 "solid" "yellow"))
                    120 90
                        (put-image (
                         scale 3 (star 15 "solid" "yellow"))
                         60 140
                            (rectangle 300 200 "solid" "red")))))))
```
3) Write the code to define a value for the repeated expression.

4) Open the Chinese Flag Starter File and click "Run".

- Type china into the Interactions Area and click **Enter**.
- Save a copy of the file, and simplify the flag code using the value you defined.
- Click "Run", and confirm that you still get the same image as the original.
- Now change the color of all of the stars to black, in both files.  $\bullet$
- Then change the size of the stars.

5) Why is it helpful to define values for repeated images?

#### **Challenge:**

- This file uses a function we haven't seen before! What is it?
- Can you figure out its contract? Hint: Focus on the last instance of the function.

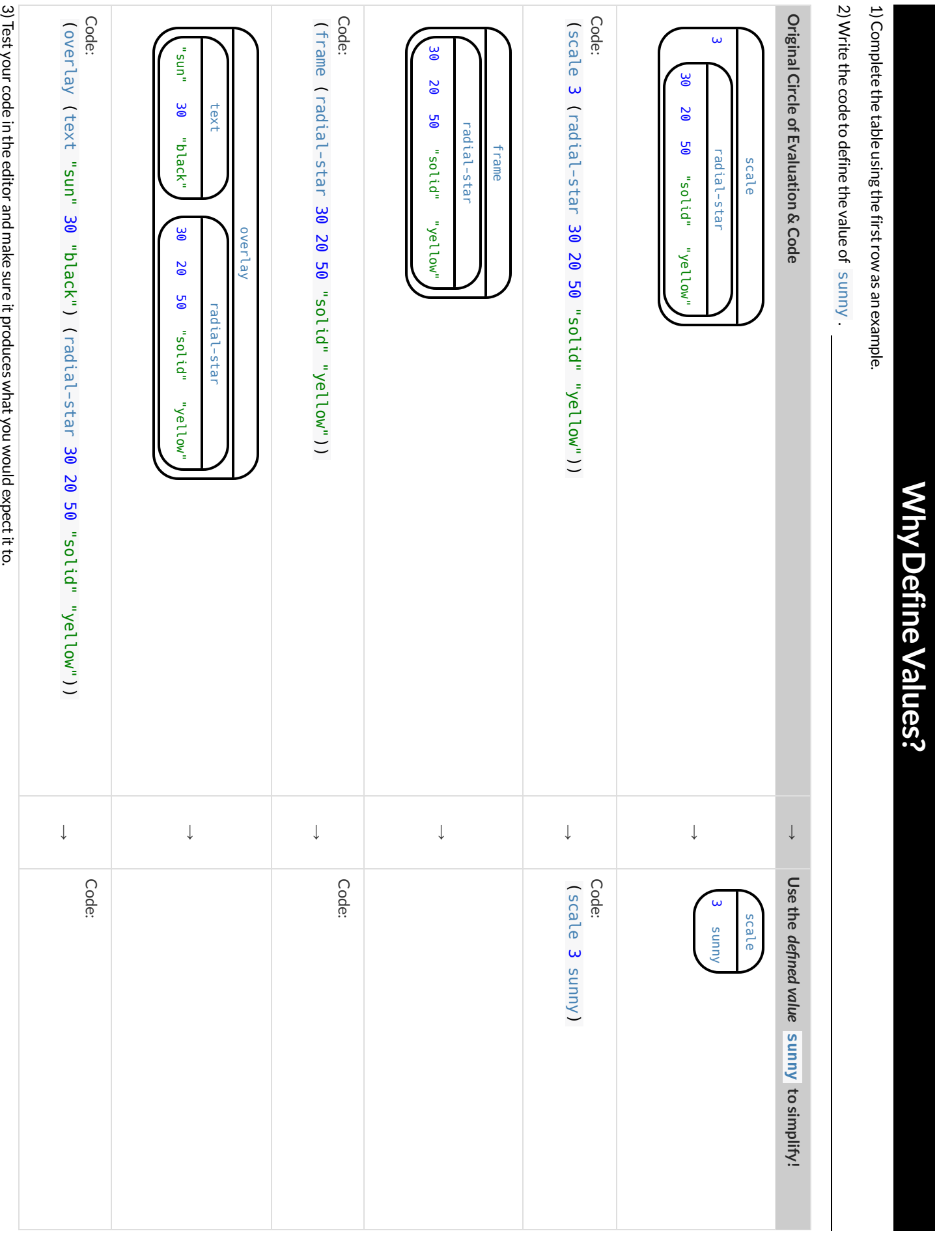

## **WhichValue(s)WoulditMakeSensetoDefine?**

For each of the images below, identify which element(s) you would want to define before writing code to compose the image. *Hint: what gets repeated?* 

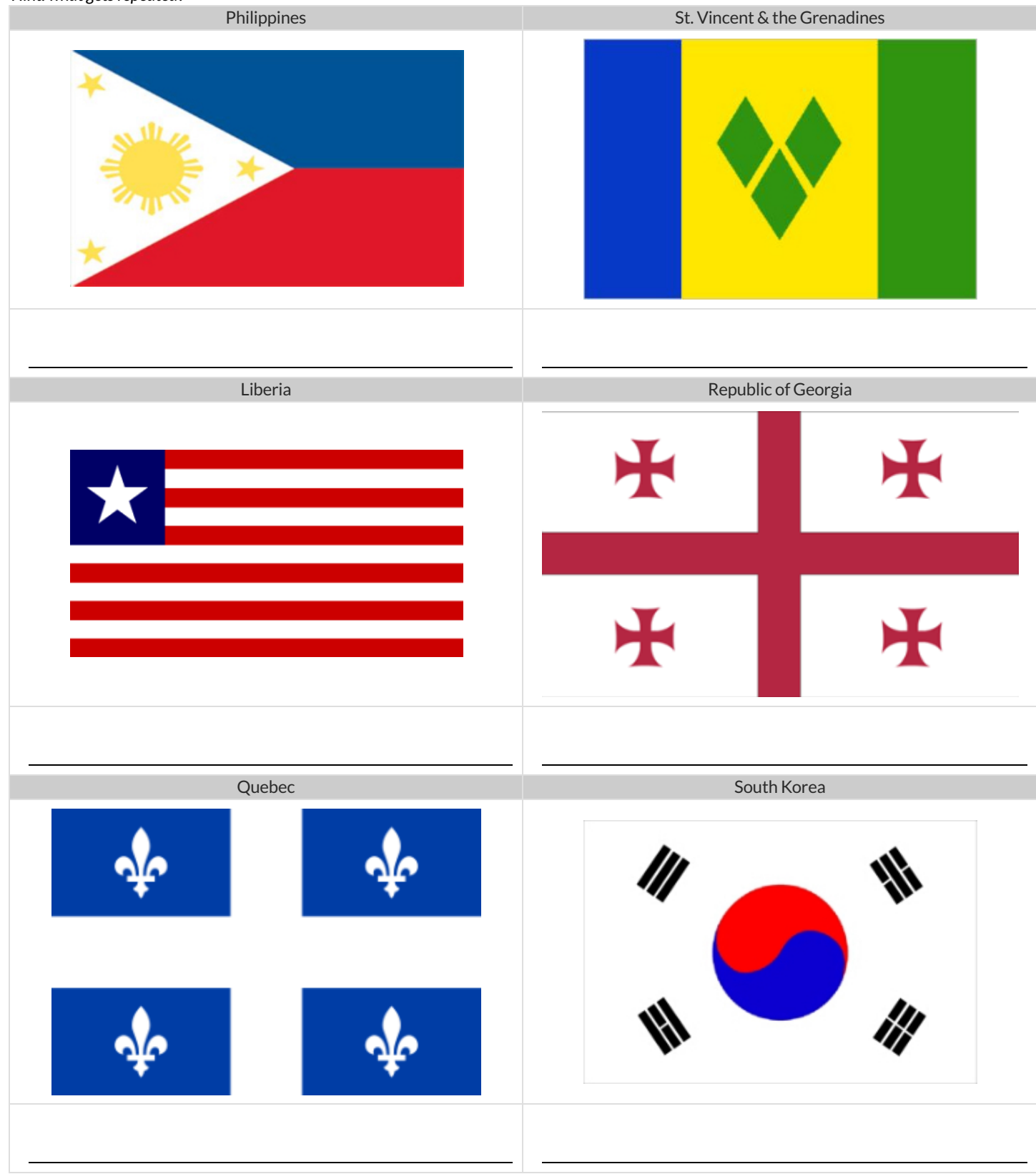

## **WritingCodeusingDefinedValues**

1) On the line below, **write the Code** to define PRIZE-STAR as a pink, outline star of size 65.

Using the PRIZE-STAR definition from above, draw the Circle of Evaluation and write the Code for each of the exercises. One Circle of Evaluation has been done for you.

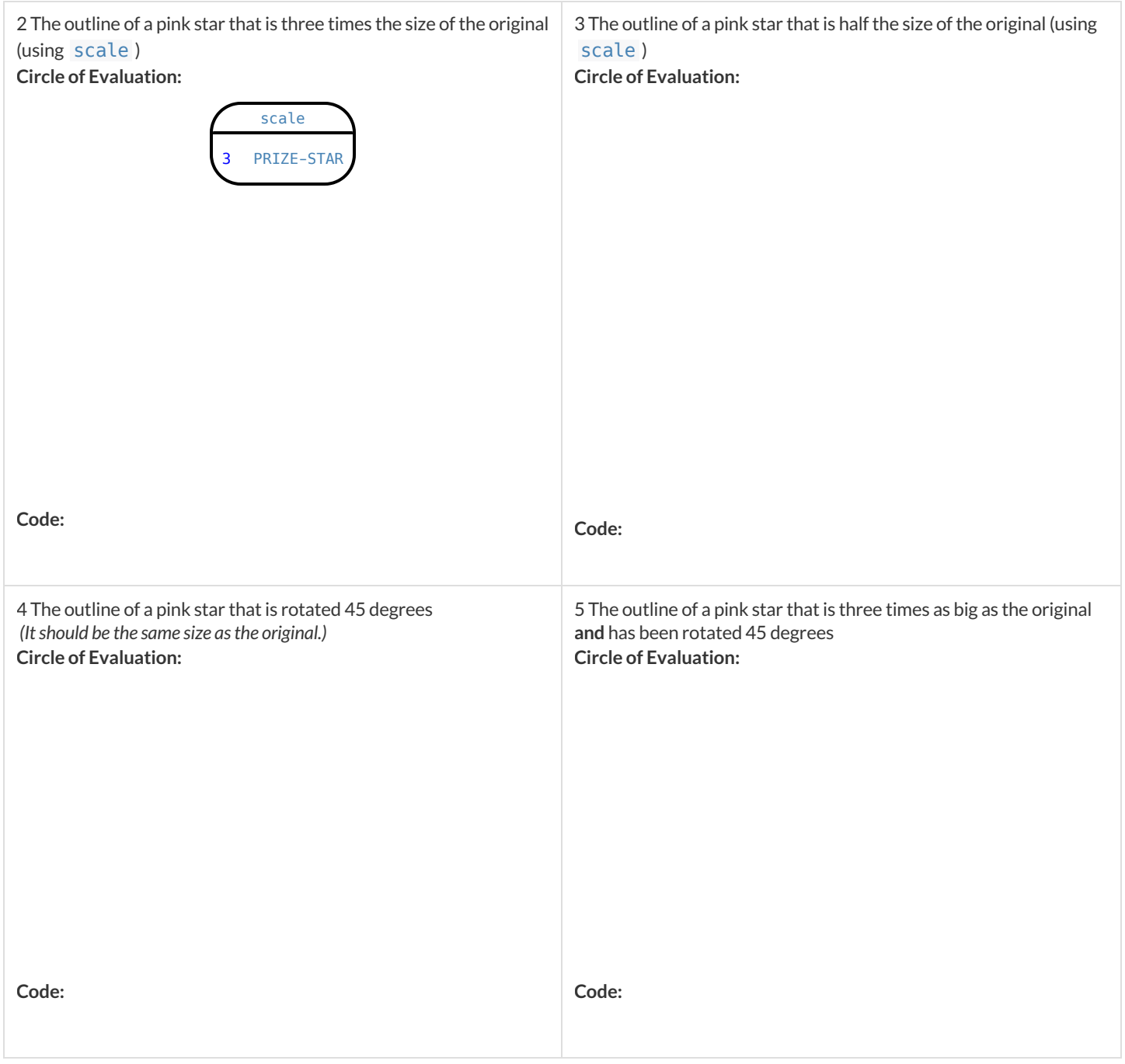

6) How does defining values help you as a programmer?

#### **EstimatingCoordinates**

(define dot (circle 50 "solid" "red")) (define background (rectangle 300 200 "outline" "black"))

Think of the background image as a sheet of graph paper with the origin (0,0) in the bottom left corner. The width of the rectangle is 300 and the height is 200. The numbers in put-image specify a point on that graph paper, where the center of the top image (in this case dot) should be placed.

**Estimate:** What coordinates for the dot created each of the following images?

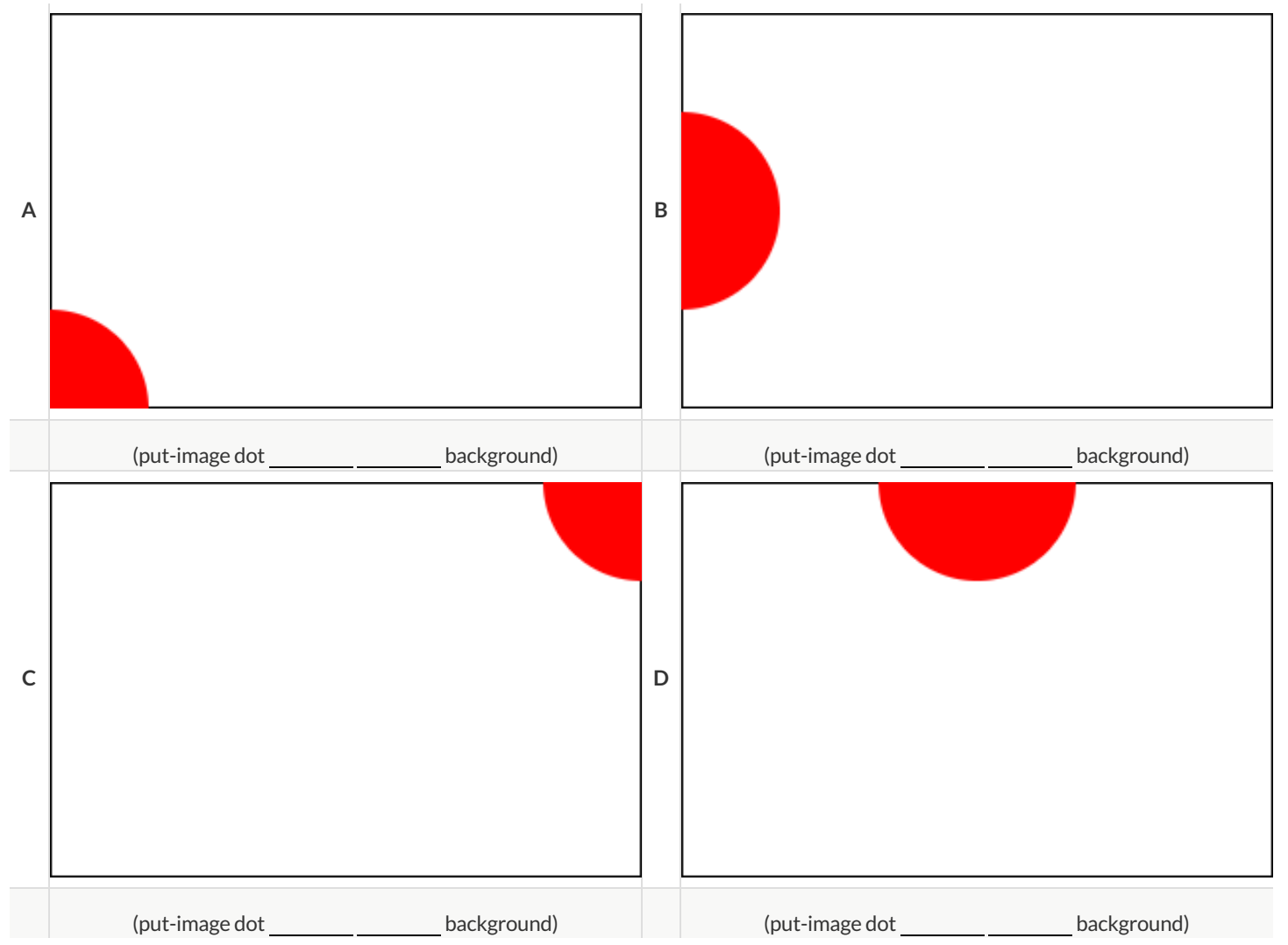

#### **DecomposingFlags**

Each ofthe flags below is shown with their width and height. Identify the shapes that make up each flag. Use the flag's dimensions to estimate the dimensions ofthe different shapes. Then estimate the x and y coordinates for the point at which the center of each shape should be located on the flag. Hint: The bottom left corner of each flag is at (0,0) and the top right corner is given by the flags dimensions.

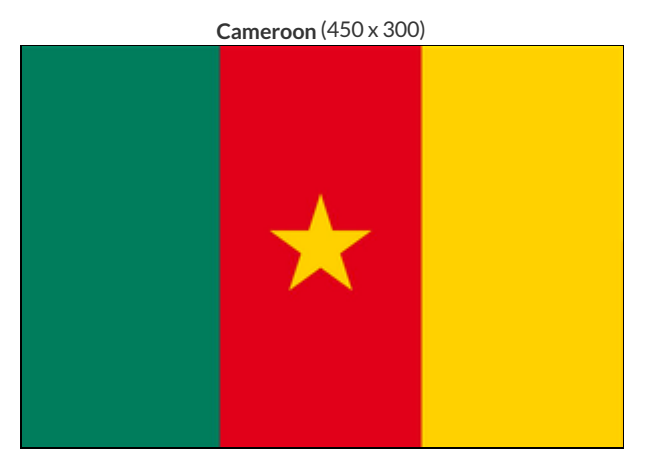

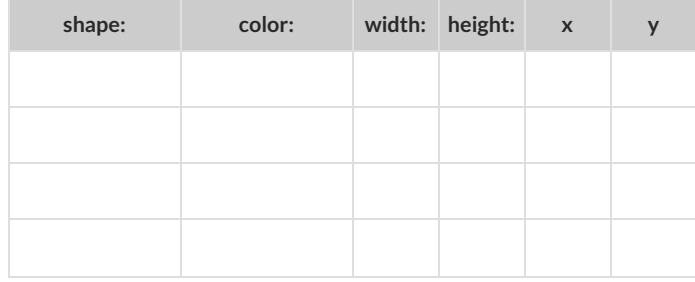

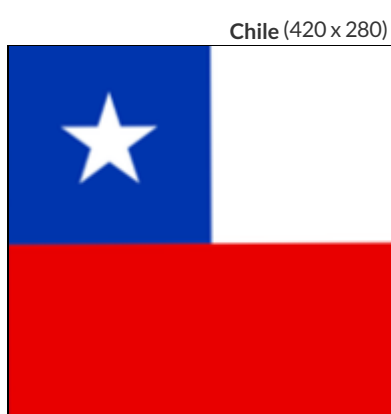

| shape: | color: | width: height: x | y |
|--------|--------|------------------|---|
|        |        |                  |   |
|        |        |                  |   |
|        |        |                  |   |
|        |        |                  |   |

**Panama** (300 x 200)

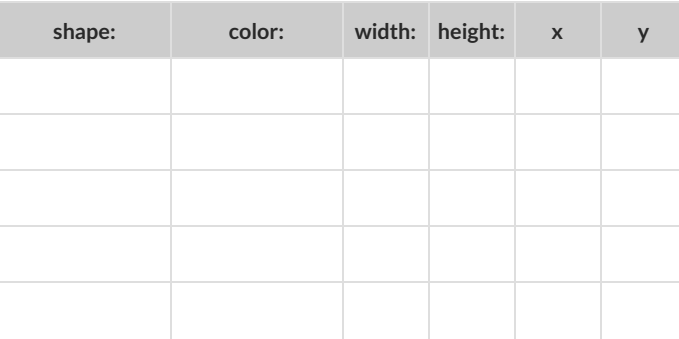

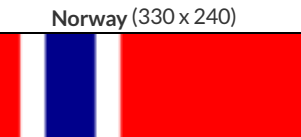

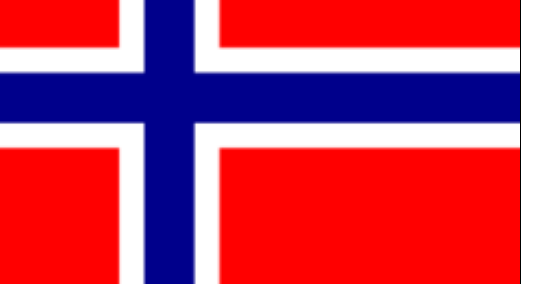

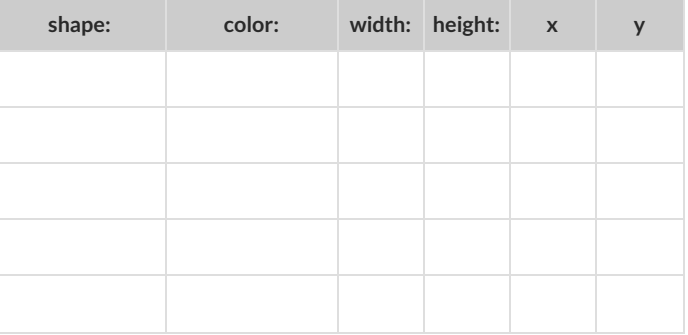

### **NoticeandWonder**

As you investigate the **Blank Game Starter File** with your partner, record what you Notice, and then what you Wonder. *Remember,"Notices" are statements, not questions.*

**What do you Notice? What do you Wonder?**

### **TheGreatgtdomaindebate!**

**Kermit**: The domain of gt is Number, String, String .

**Oscar: The domain of gt is Number.** 

**Ernie**: I'm not sure who's right!

In order to make a triangle, we need a size, a color and a fill style…

but all we had to tell our actor was (gt 20) ...and they returned (triangle 20 "solid" "green").

**Please help us!**

1) What is the correct domain for gt?

2) What could you tell Ernie to help him understand how you know?

## Let's Define Some New Functions!

1) **Let's define a function** rs **to generate solid red squares of whatever size we give them!**

If I say  $(rs 5)$ , what would our actor need to say?

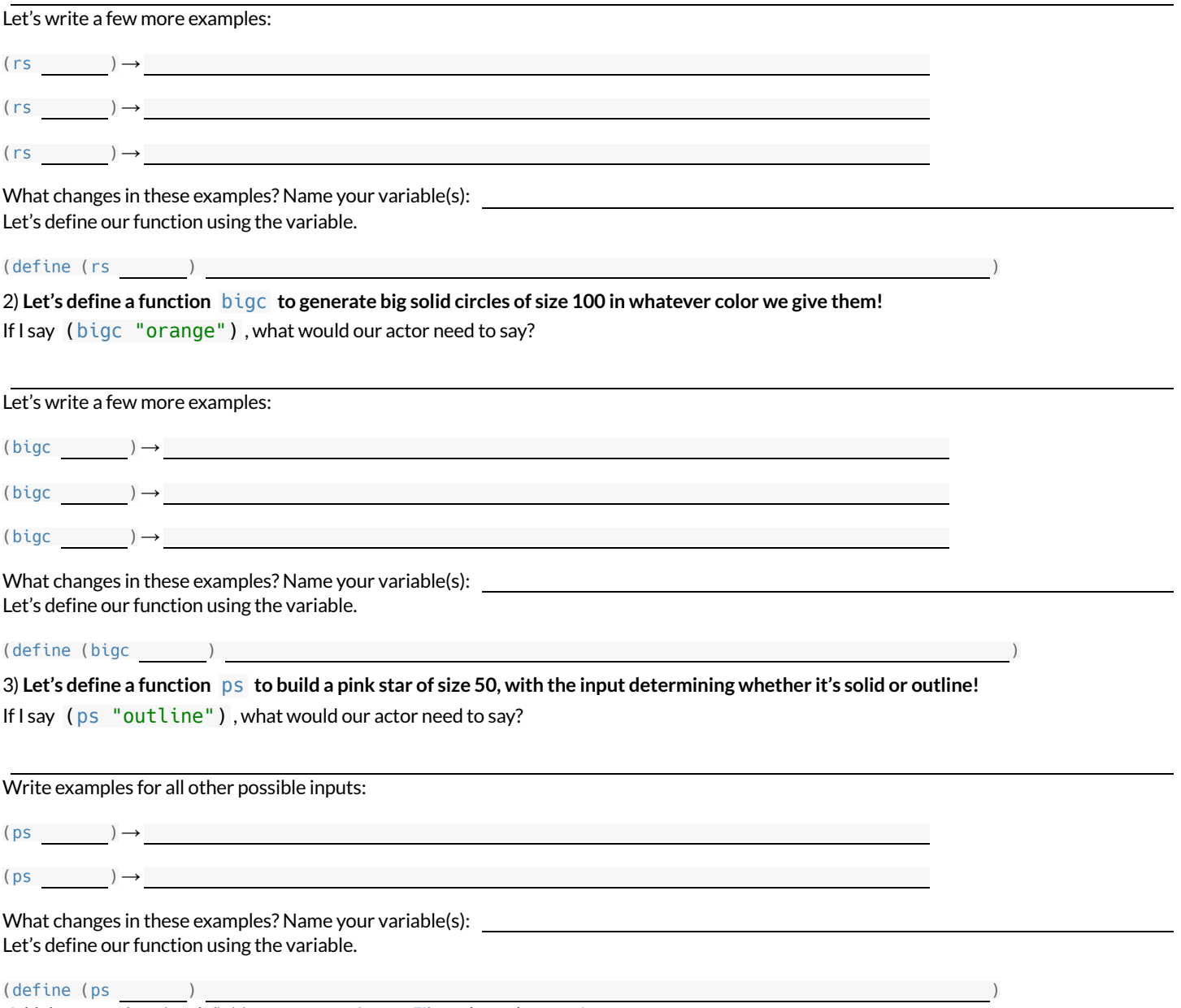

*Add these new function definitionsto your gt Starter File and test them out!*

### Let's Define Some More New Functions!

#### 1) **Let's define a function** sun **to write SUNSHINE in whatever color and size we give it!**

If I say (sun 5 "blue"), what would our actor need to say?

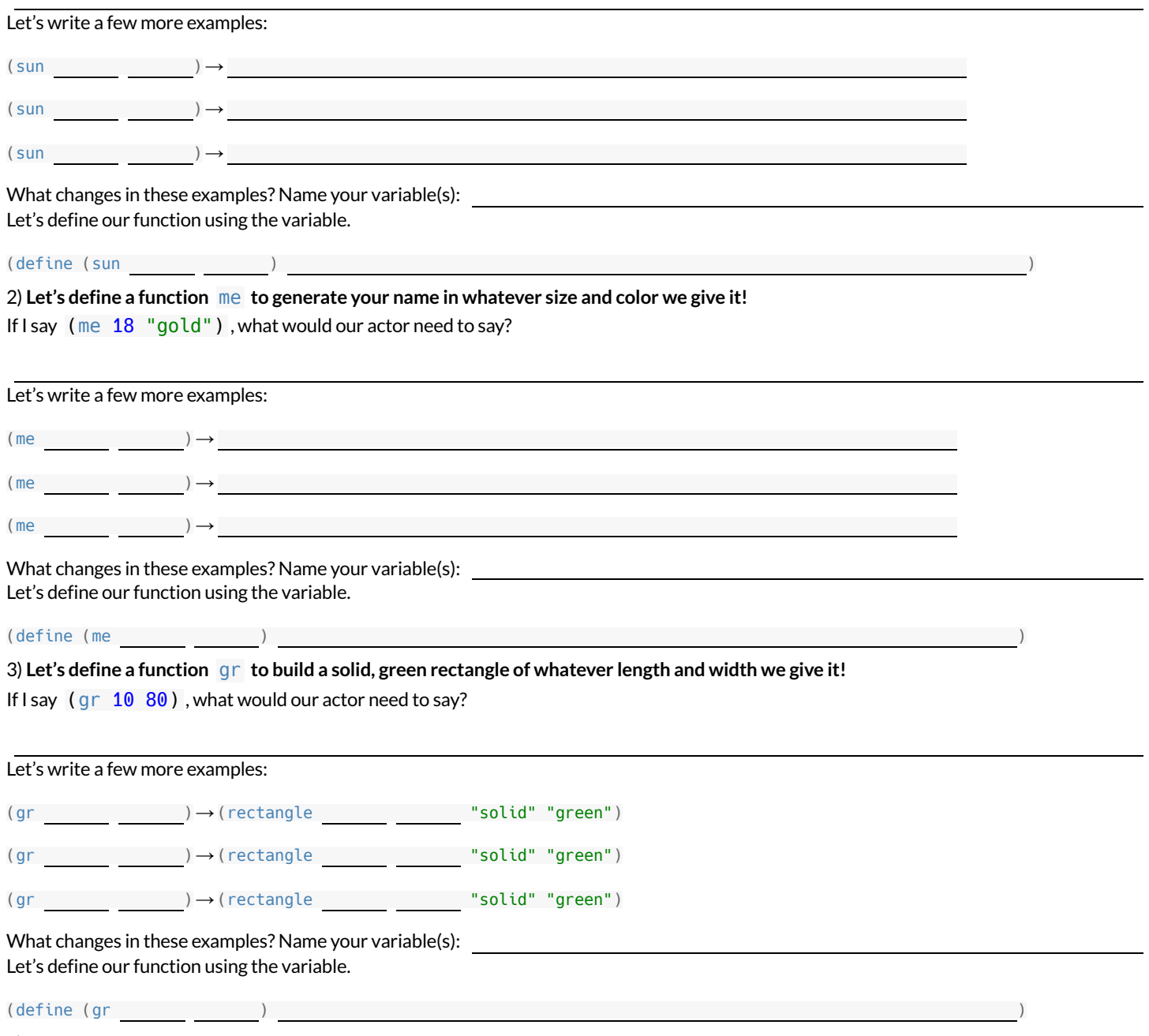

4) *Add these new function definitionsto your gt Starter File and test them out!*

# Describe and Define Your Own Functions!

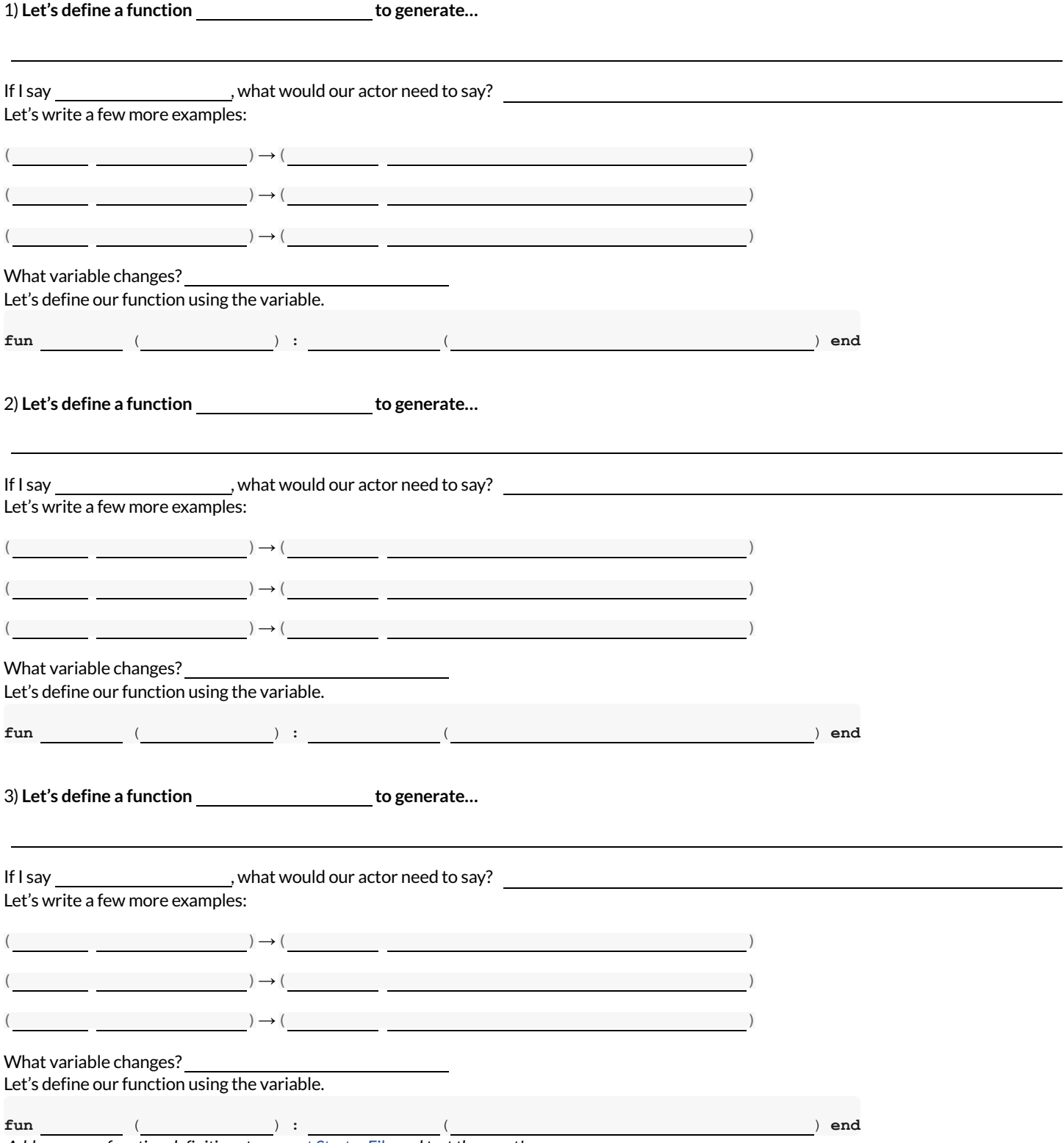

*Add your new function definitionsto your gt Starter File and test them out!*

# **What'sonyourmind?**

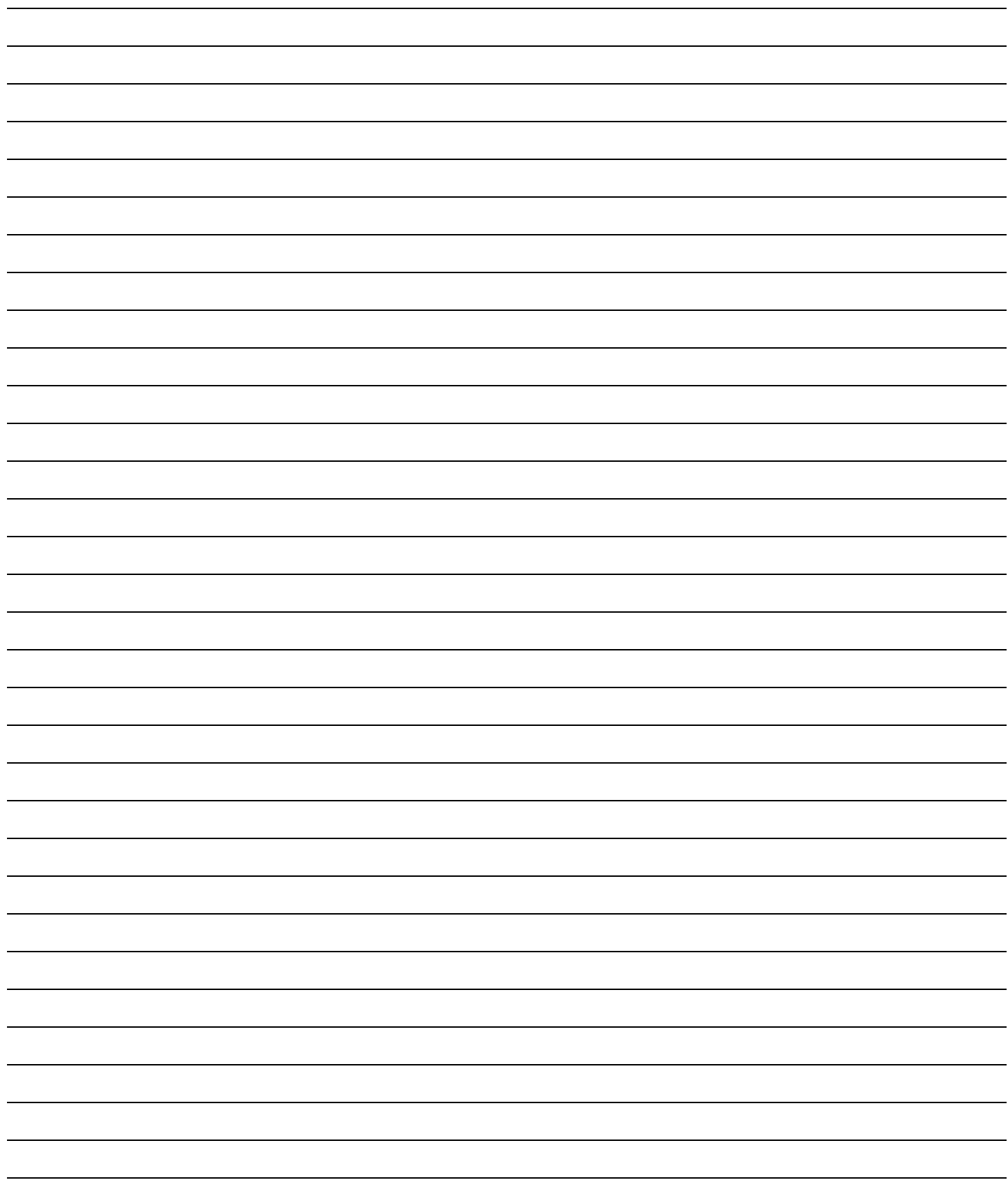

## **IdentifyingFunctions fromGraphs**

Decide whether each graph below is a function. If it's not, prove it by drawing a vertical line that crosses the plot at more than one point.

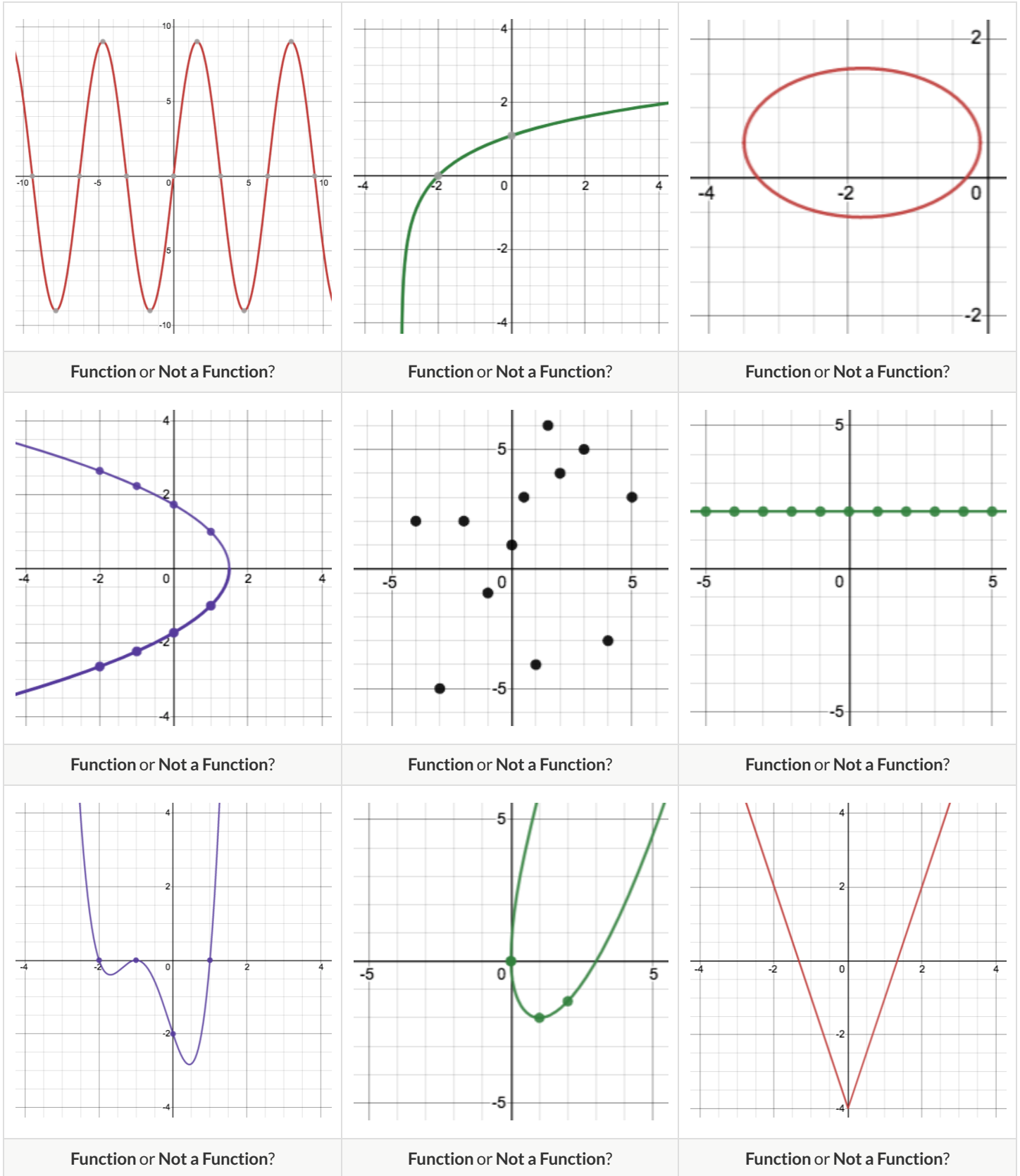

#### **IdentifyingFunctions fromGraphs (continued)**

Decide whether each graph below is a function. If it's not, prove it by drawing a vertical line that crosses the plot at more than one point.

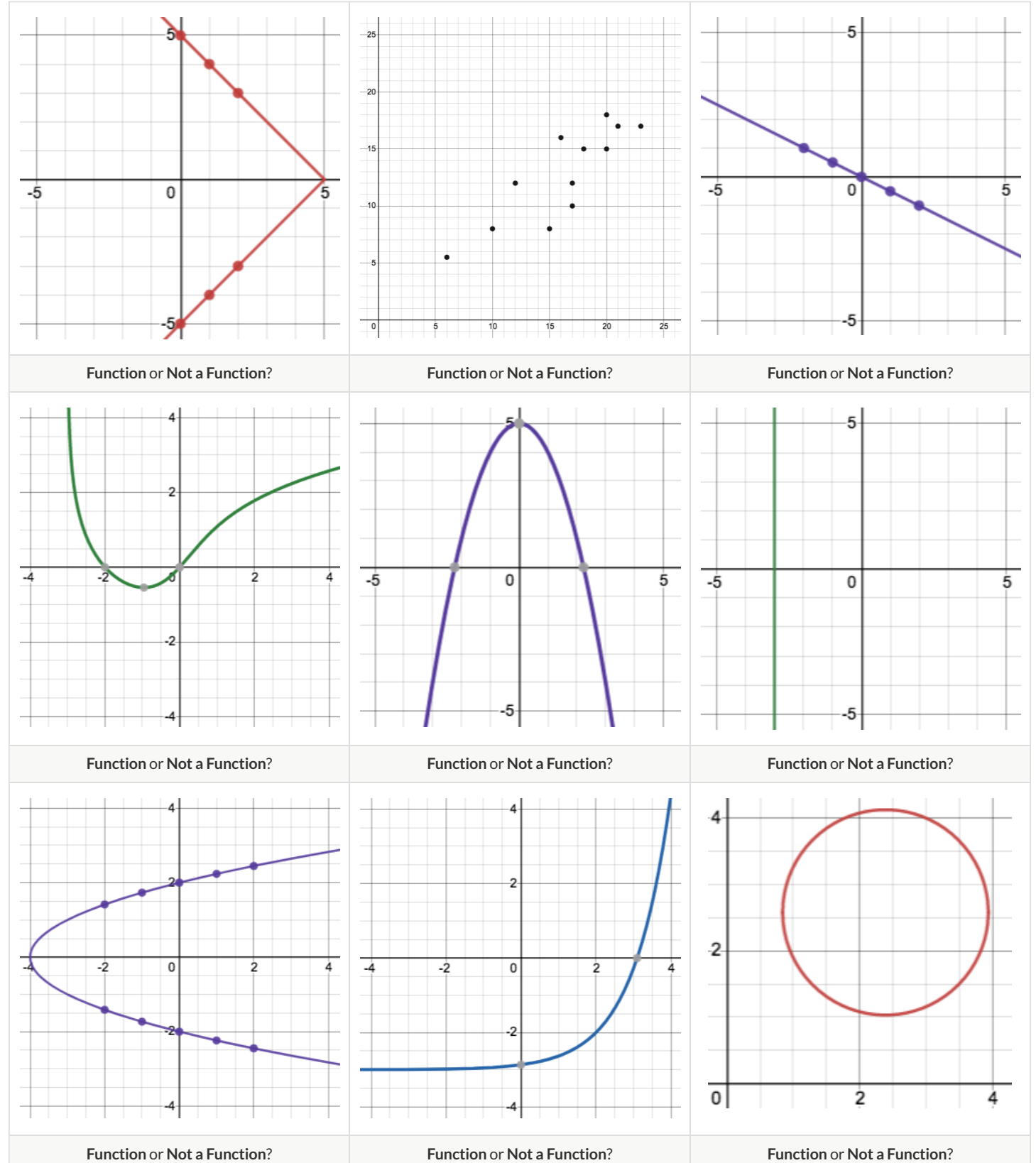

### **NoticeandWonder -Functions**

Write down what you Notice and Wonder aboutthe graphs you've just seen. At a later point you will *also* use this page to record what you notice and wonder about the tables you'll see. Remember: "Notices" should be statements, not questions!

**What do you Notice? What do you Wonder?**

#### **HowTablesFailtheVerticalLineTest**

1) Each ofthe graphs below is also represented by a table. Use the vertical line testto determine whether or not each graph represents a function.

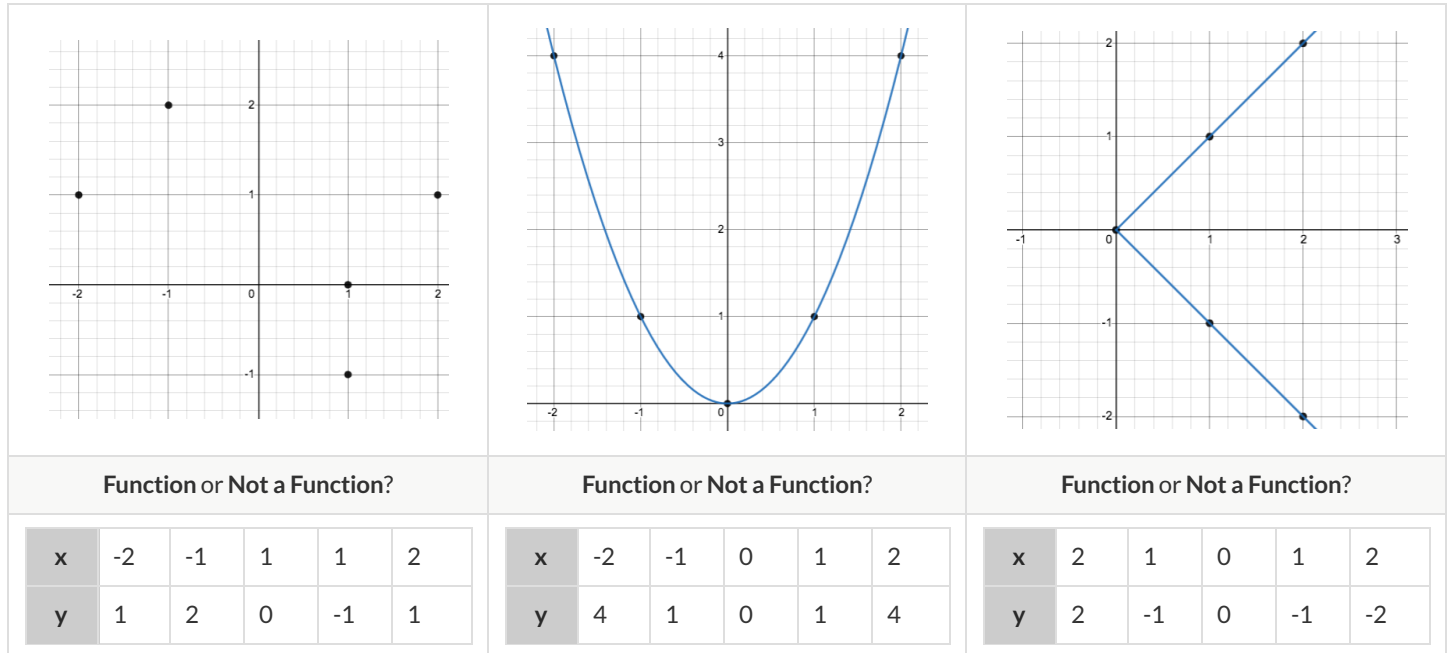

2) For each graph that failed the vertical line test, label the offending points with their coordinates.

3) Find the same coordinates in the table below the graph and circle or highlight them.

4) What do the tables of the non-functions have in common? What could you look for in other tables to identify whether or not they could represent a function?

5) Use the process you just described to determine whether each table below could represent a function. Circle or highlight the points that would end up on the same vertical line.

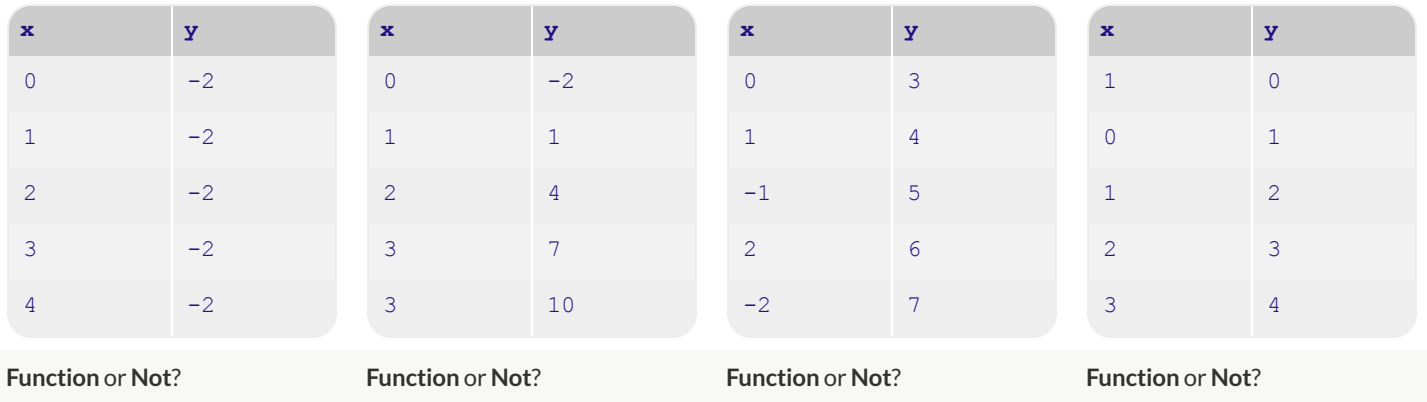

## **IdentifyingFunctions fromTables**

Decide whether or not each table below could represent a function. If not, circle what you see that tells you it's not a function. *In a function*, there is exactly one y-value (or output) for each x-value (or input). If a table has more than one y-value (or output) for the same x-value (or input), it can  $not$  *represent a function*.

| $\mathbf{x}$ | У                  | $\mathbf{x}$ | У              | input    | output          | $\mathbf{x}$ | У              |
|--------------|--------------------|--------------|----------------|----------|-----------------|--------------|----------------|
| $\Omega$     | 3                  | 5            | 3              | $\Omega$ | $\overline{2}$  |              | $\overline{0}$ |
|              | $\mathcal{D}$<br>∠ |              | $\overline{4}$ | 5        | $\bigcirc$<br>∠ |              |                |
| 2            | 5                  | $-3$         | 5              | 2        | $\overline{2}$  | $\mathbf{A}$ | $\Omega$       |
| 3            | 6                  | 3            | 6              | 6        | 2               |              | 3              |
| 4            | $5\phantom{.0}$    | $\Omega$     | $\overline{ }$ | 3        | 2               |              | $\overline{4}$ |

**Function** or **Not**? **Function** or **Not**? **Function** or **Not**? **Function** or **Not**?

| tickets        | \$             | input          | output       | $\mathbf x$    | $\mathbf{Y}$   | $\mathbf C$    | $\mathbf{F}% _{0}$ |
|----------------|----------------|----------------|--------------|----------------|----------------|----------------|--------------------|
| $\overline{2}$ | $\overline{0}$ | $-4$           | $-2$         | 10             | 9              | $-40$          | $-40$              |
| $\mathbf{I}$   | 2              | $-3$           | $-1$         | $\overline{3}$ | 2              | $\overline{0}$ | 32                 |
| 2              | $\overline{4}$ | $-2$           | $\mathbf{0}$ | $\overline{9}$ | 8              | 10             | 50                 |
| 3              | 6              | $-1$           | $\mathbf{1}$ | 17             | 16             | 37             | 98.6               |
| $\overline{4}$ | 8              | $\overline{0}$ | 2            | 3              | 5 <sup>5</sup> | 100            | 212                |

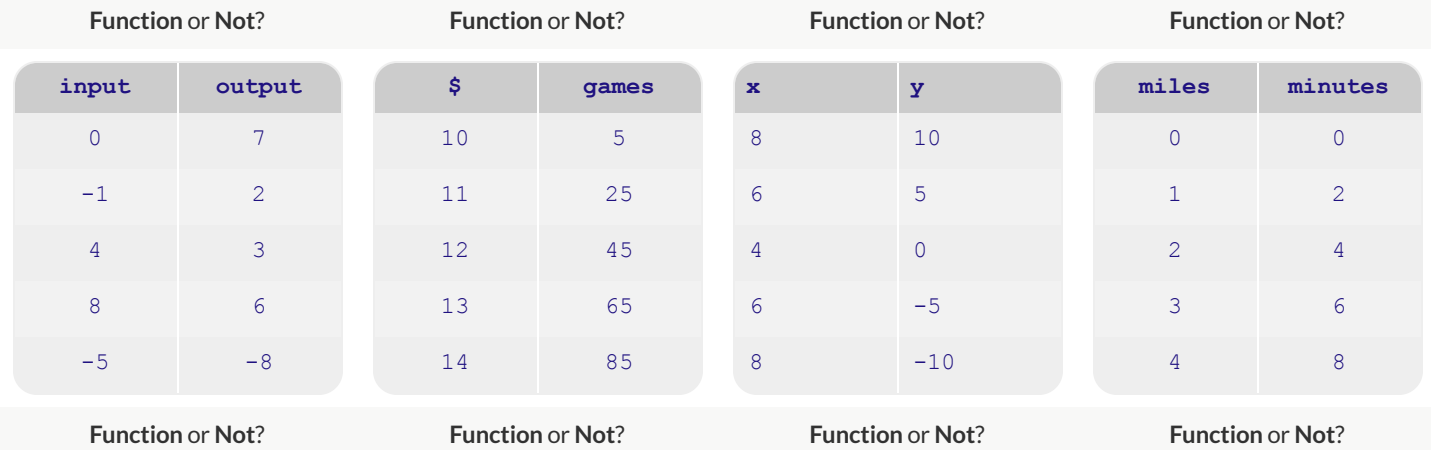

## **IdentifyingFunctions fromTables&Graphs**

Decide whether or not each table or graph below could represent a function. If not, circle whattells you it's not a function. *In a function, there is* exactly one y-value for each x-value. If a table has more than one y-value for the same x-value, it can not represent a function.

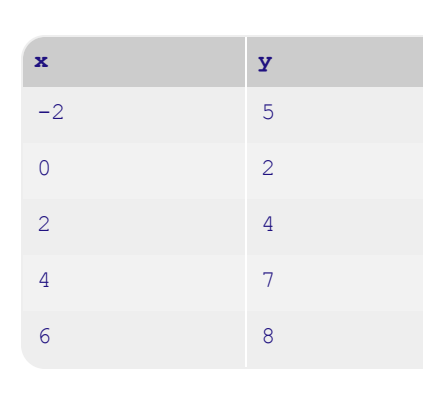

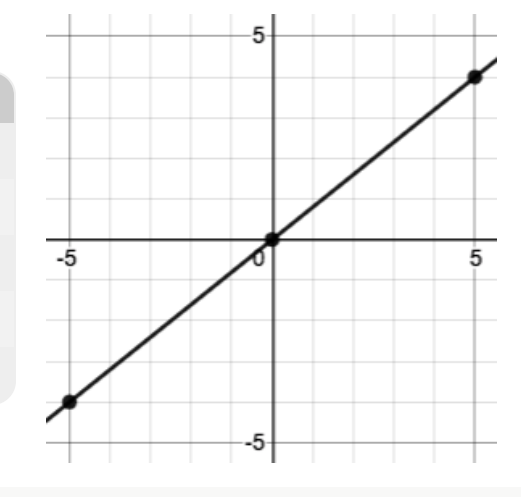

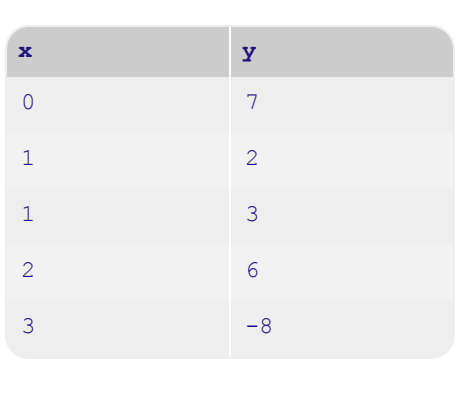

**Function** or **Not**? **Function** or **Not**? **Function** or **Not**?

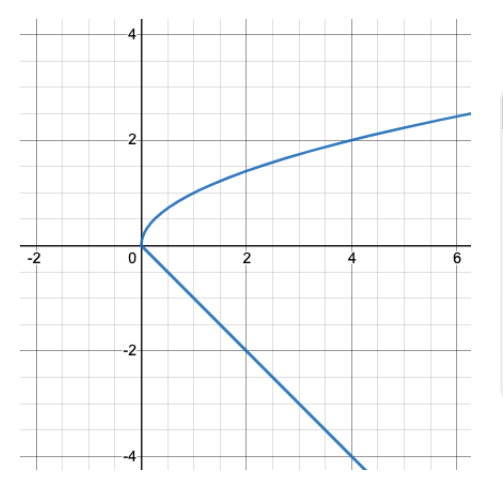

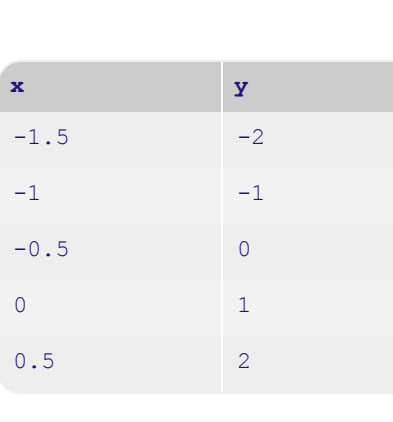

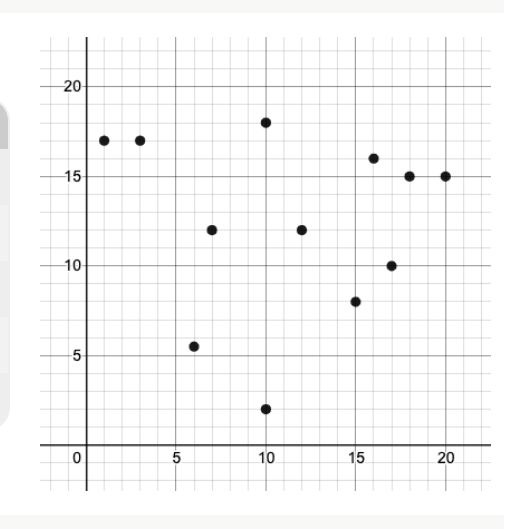

#### **Function** or **Not**? **Function** or **Not**? **Function** or **Not**?

**x y**  $-1$  1.5 0 1.5 1 1.5 2 1.5 3 1.5

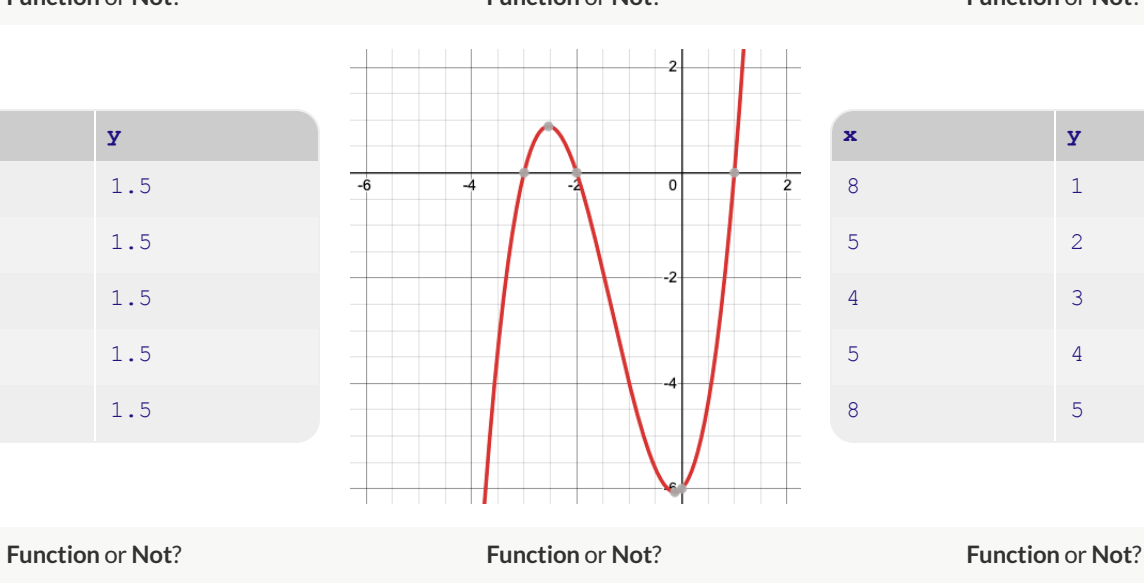

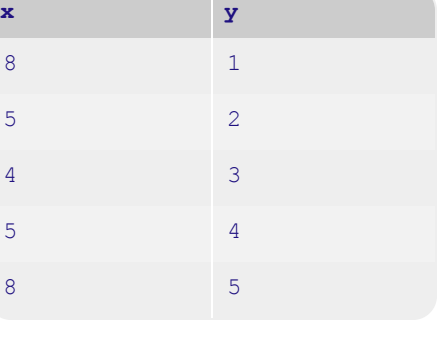

53

## **MatchingExamplesandDefinitions (Math)**

#### Match each ofthe function definitions on the left with the corresponding table on the right.

*It may help to circle or highlight what's changing in the column of the table!*  $f(x)$ 

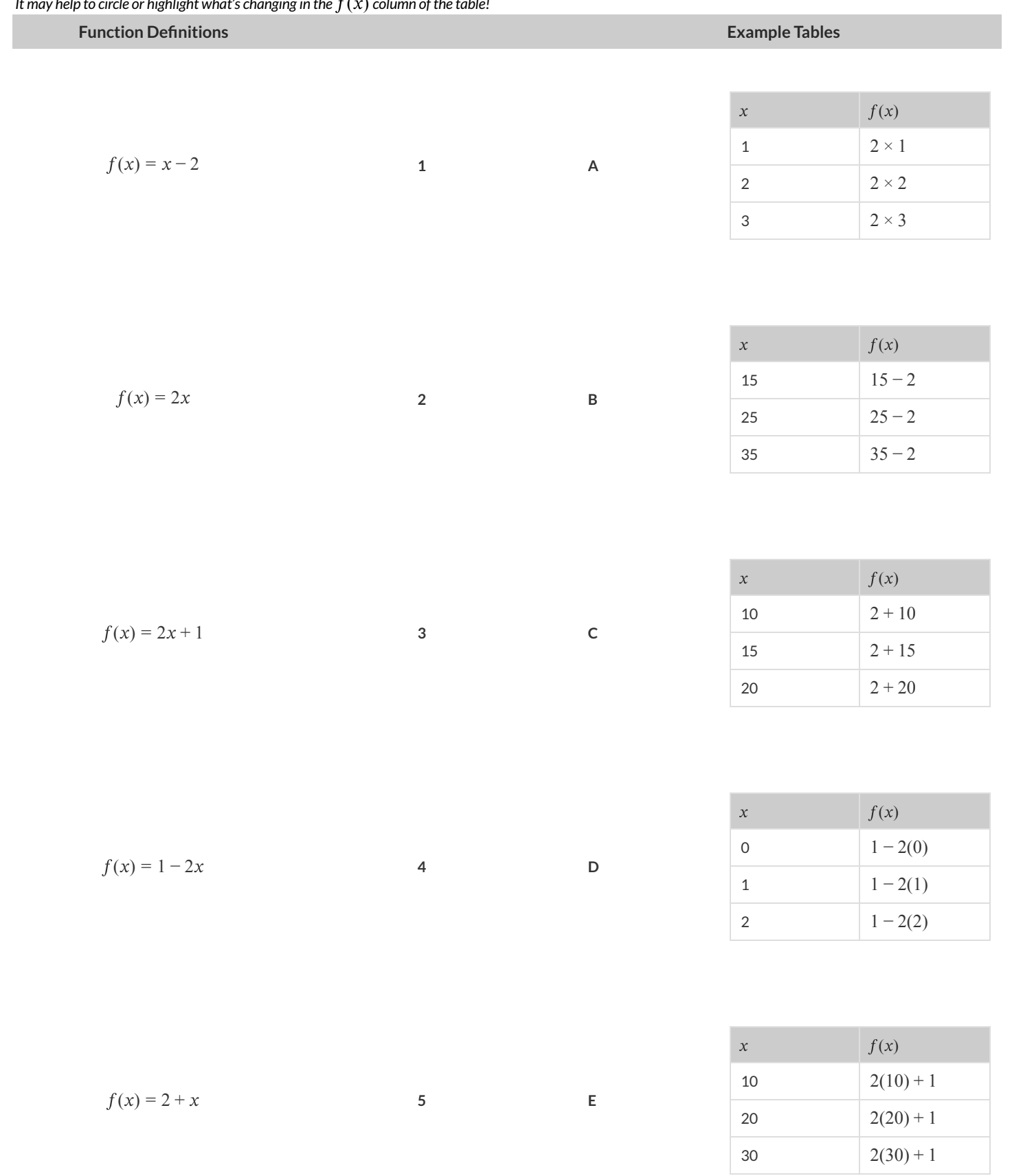

## **FunctionNotation-Substitution**

Complete the table below, by substituting the given value into the expression and evaluating.

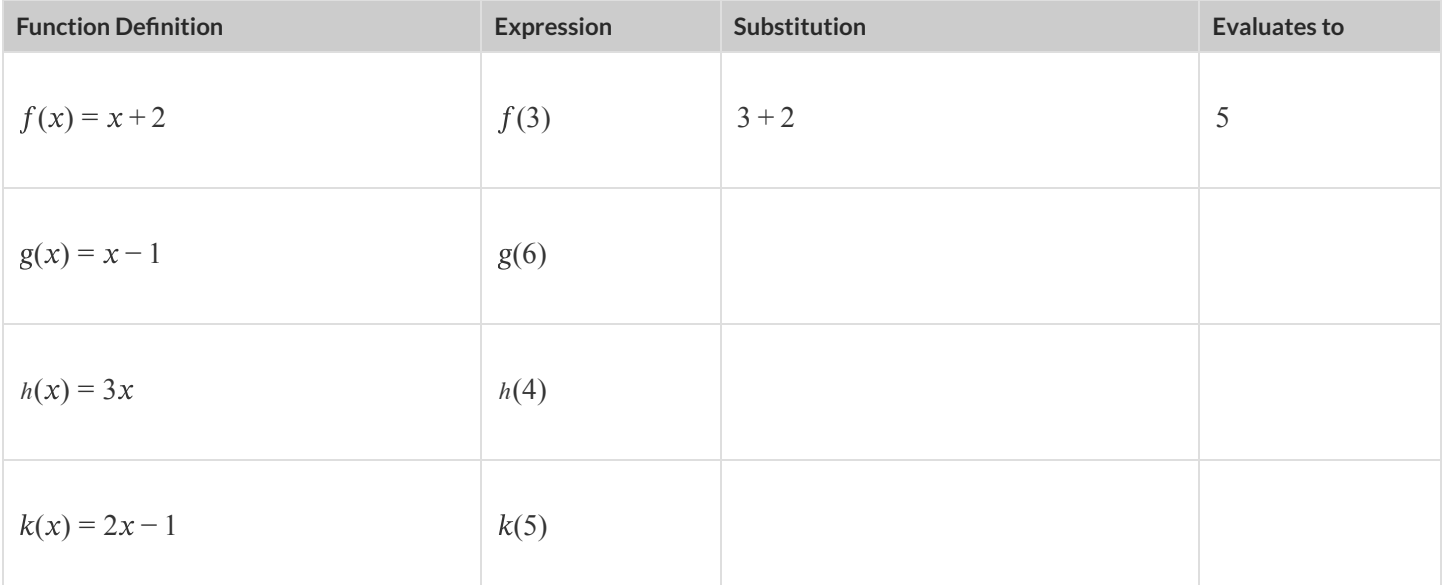

Now that you understand how to evaluate an expression, let's get some more practice! The table below includes four different functions. Beneath each of them are a collection of different expressions to evaluate.

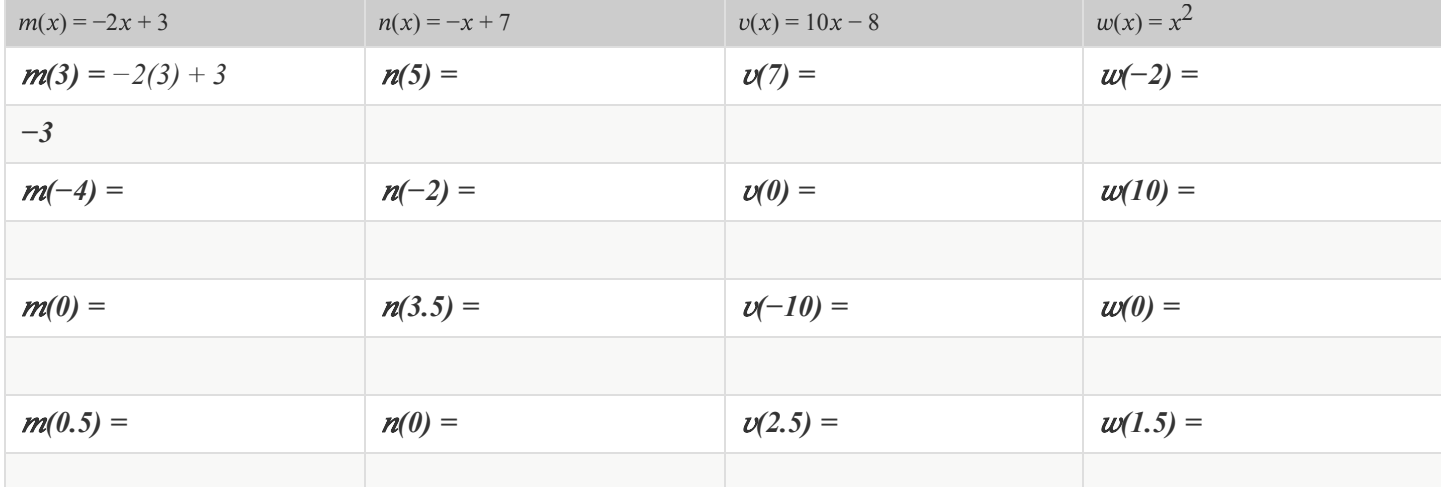

**What do you Notice? What do you Wonder?**

## **Function Notation - Graphs**

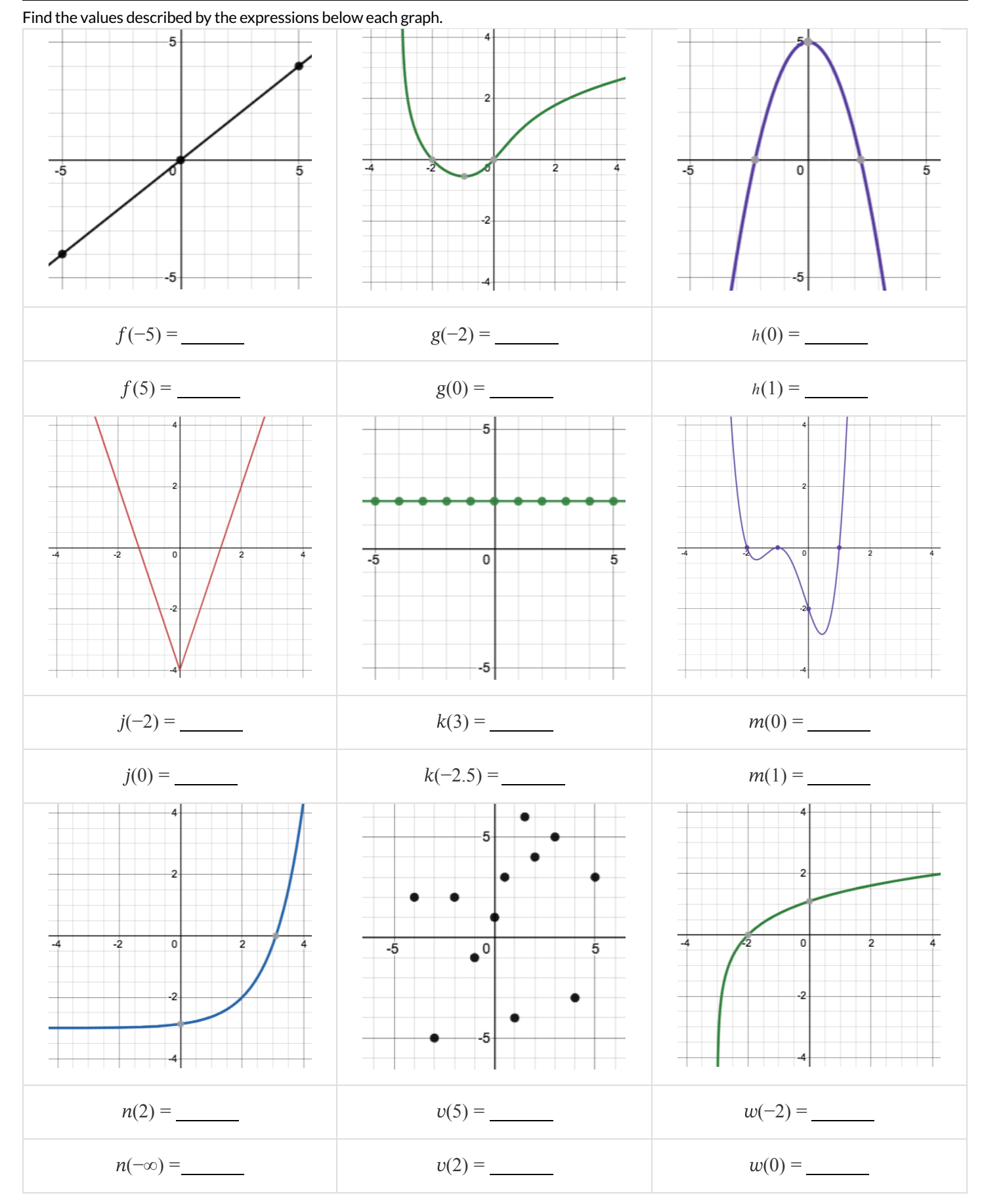

## **Function Notation - Tables**

Find the values described by the expressions below each table. *Note: not all of the relationships here are actually functions!*

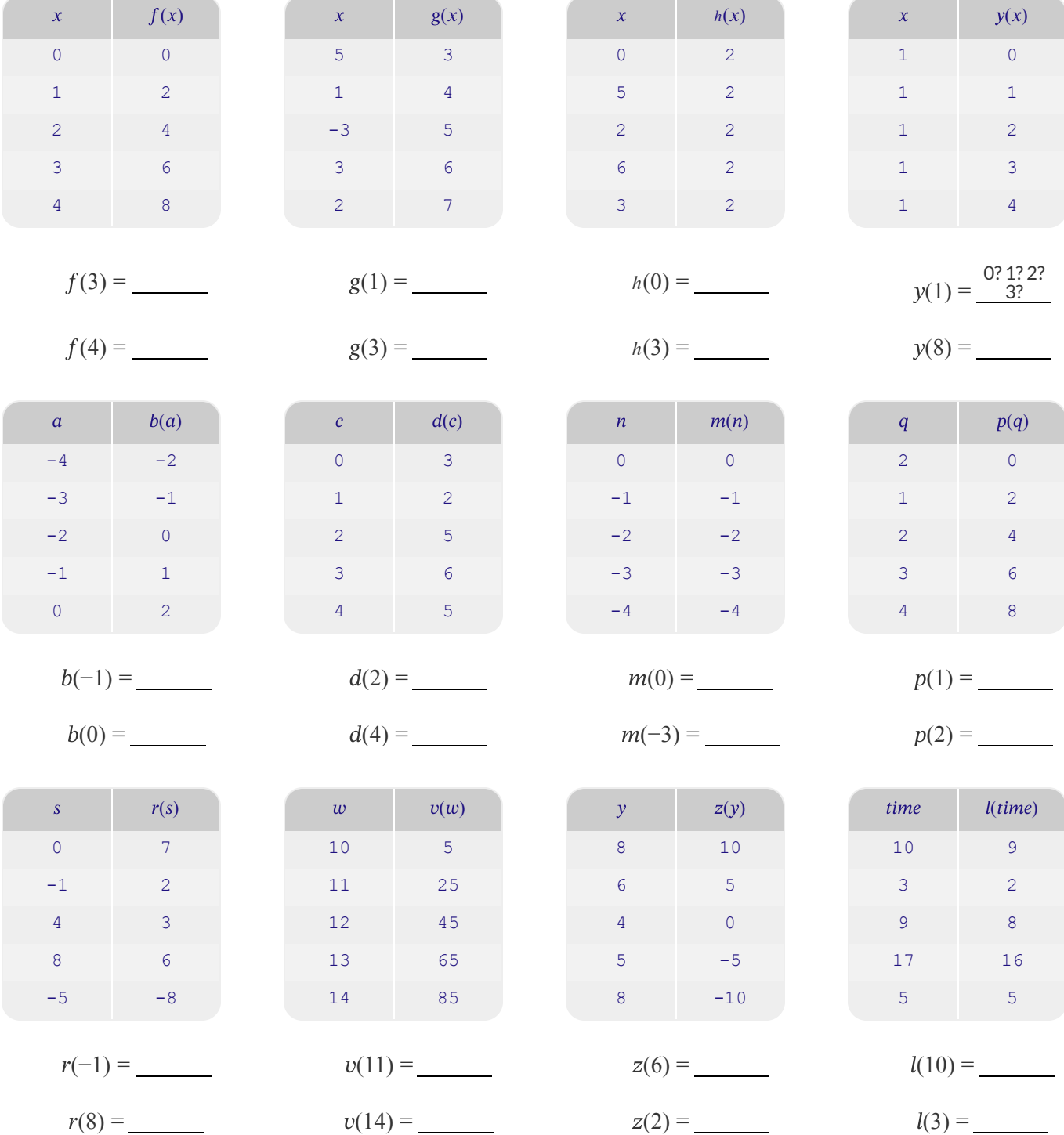

#### **DefiningFunctions**

Functions can be viewed in *multiple representations*. You already know one ofthem: Contracts, which specify the Name, Domain, and Range of a function. Contracts are a way ofthinking of functions as a *mapping* between one set of data and another. For example, a mapping from Numbers to Strings:

f :: Number -> String

Another way to view functions is with Examples. Examples are essentially input-output tables, showing what the function would do for a specific input:

In our programming language, we focus on the last two columns and write them as code:

```
(EXAMPLE (f 1) (+ 1 2))
(EXAMPLE (f 2) (+ 2 2))
(EXAMPLE (f 3) (+ 3 2))
(EXAMPLE (f 4) (+ 4 2))
```
Finally, we write a formal**function definition** ourselves. The pattern in the Examples becomes *abstract* (or "general"), replacing the inputs with variables. In the example below, the same definition is written in both math and code:

(define  $(f x)$   $(+ x 2)$ )  $f(x) = x + 2$ 

Look for connections between these three representations!

- The function name is always the same, whether looking at the Contract, Examples, or Definition.  $\bullet$
- The number of inputs in the Examples is always the same as the number oftypes in the Domain, which is always the same as the number of  $\bullet$ variables in the Definition.
- The "what the function does" pattern in the Examples is almost the same in the Definition, but with specific inputs replaced by variables.

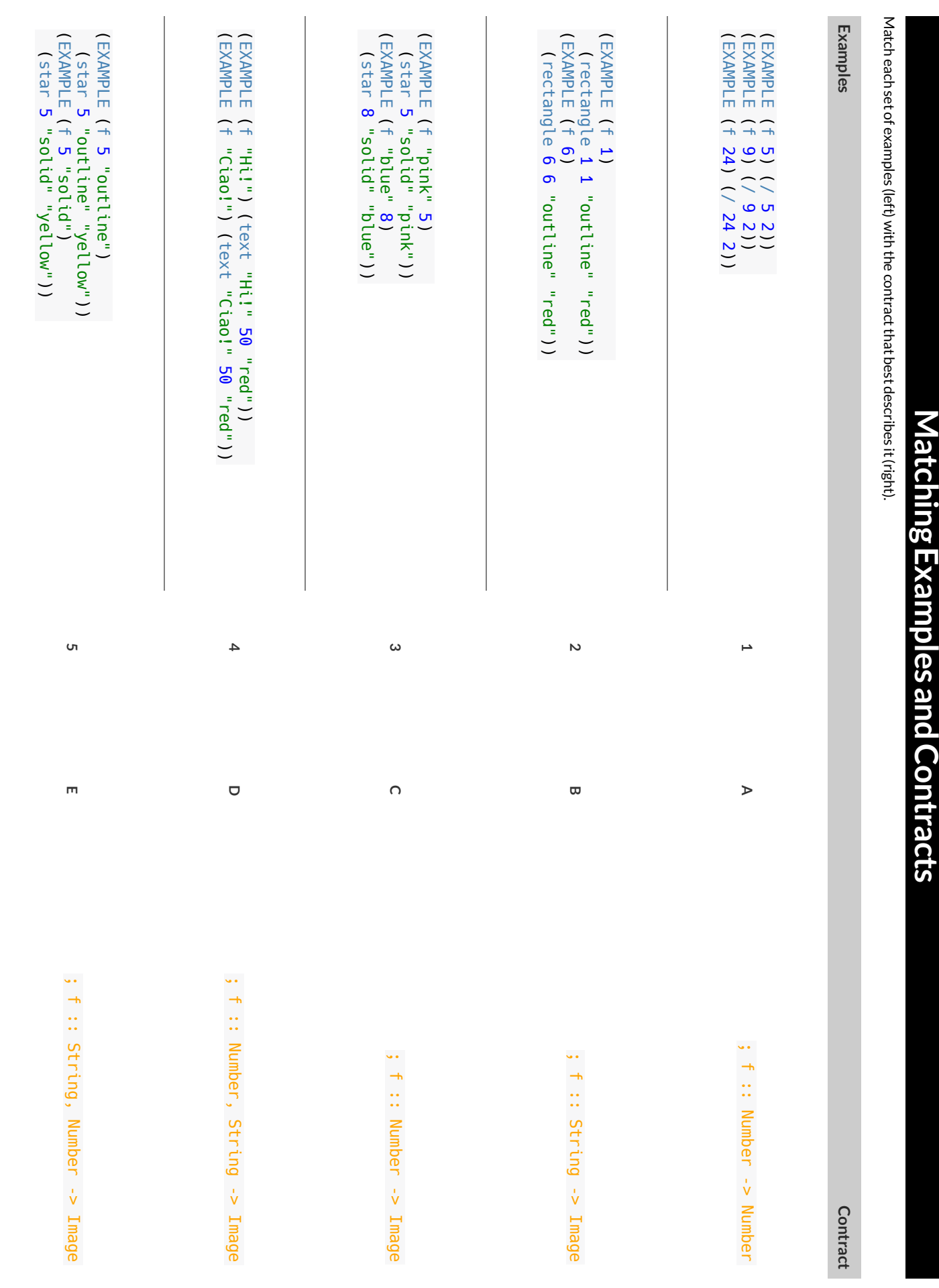

# **MatchingExamplesandFunctionDefinitions**

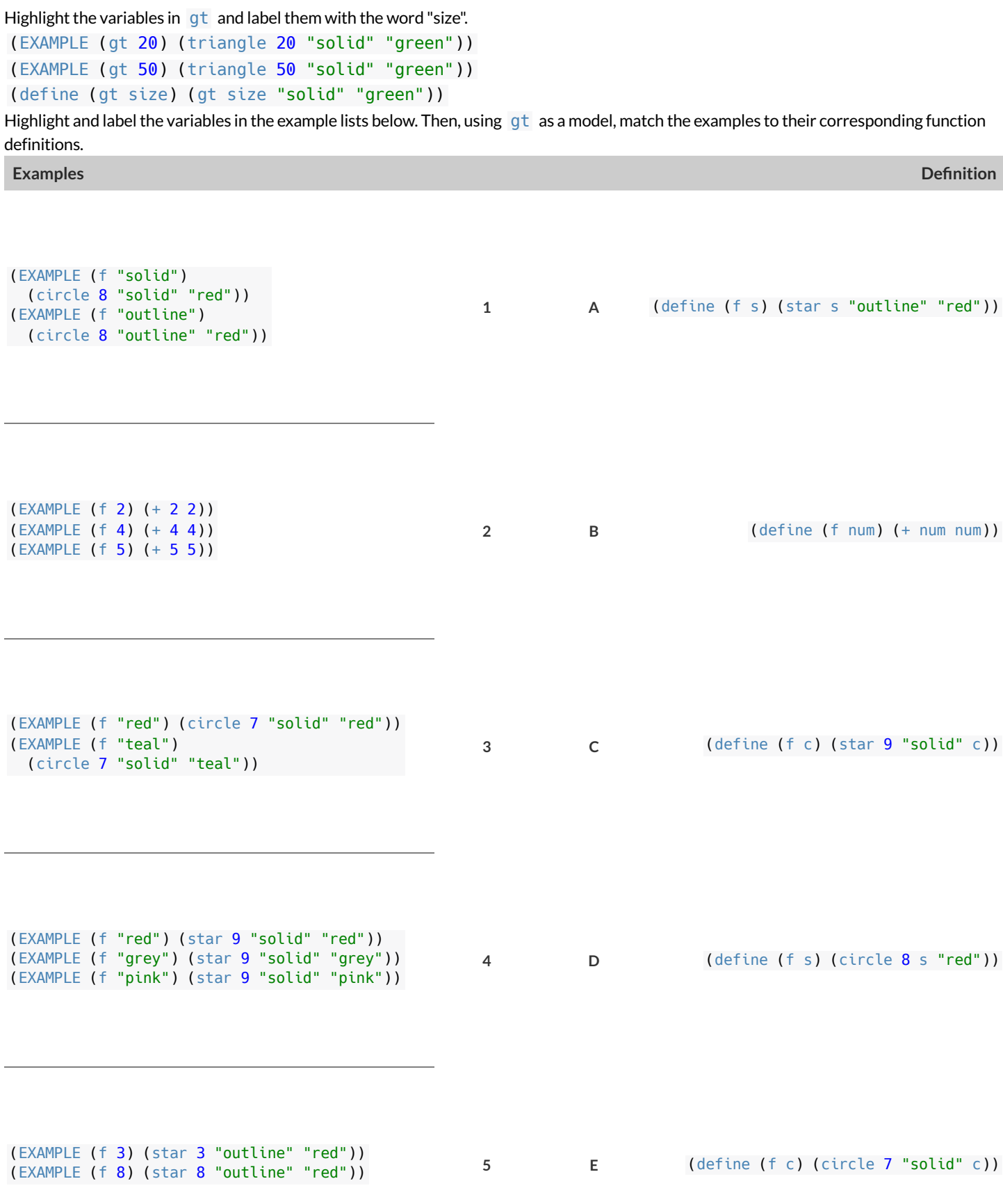

#### **Creating Contracts From Examples**

Write the contracts used to create each of the following collections of examples.

```
1)
```

```
(EXAMPLE (big-triangle 100 "red")
 (triangle 100 "solid" "red"))
(EXAMPLE (big-triangle 200 "orange")
(triangle 200 "solid" "orange"))
```
**2)**

```
(EXAMPLE (purple-square 15)
  (rectangle 15 15 "outline" "purple"))
(EXAMPLE (purple-square 6)
(rectangle 6 6 "outline" "purple"))
```
**3)**

```
(EXAMPLE (banner "Game Today!")
 (text "Game Today!" 50 "red"))
(EXAMPLE (banner "Go Team!")
 (text "Go Team!" 50 "red"))
(EXAMPLE (banner "Exit")
(text "Exit" 50 "red"))
```
**4)**

```
(EXAMPLE (twinkle "outline" "red")
 (star 5 "outline" "red"))
(EXAMPLE (twinkle "solid" "pink")
 (star 5 "solid" "pink"))
(EXAMPLE (twinkle "outline" "grey")
(star 5 "outline" "grey"))
```
**5)**

```
(EXAMPLE (half 5) (/ 5 2))
(EXAMPLE (half 8) (/ 8 2))
(EXAMPLE (half 900) (/ 900 2))
```
## **Contracts,Examples&Definitions -bc**

#### **gt**

**Directions**: Define a function called gt , which makes solid green triangles of whatever size we want.

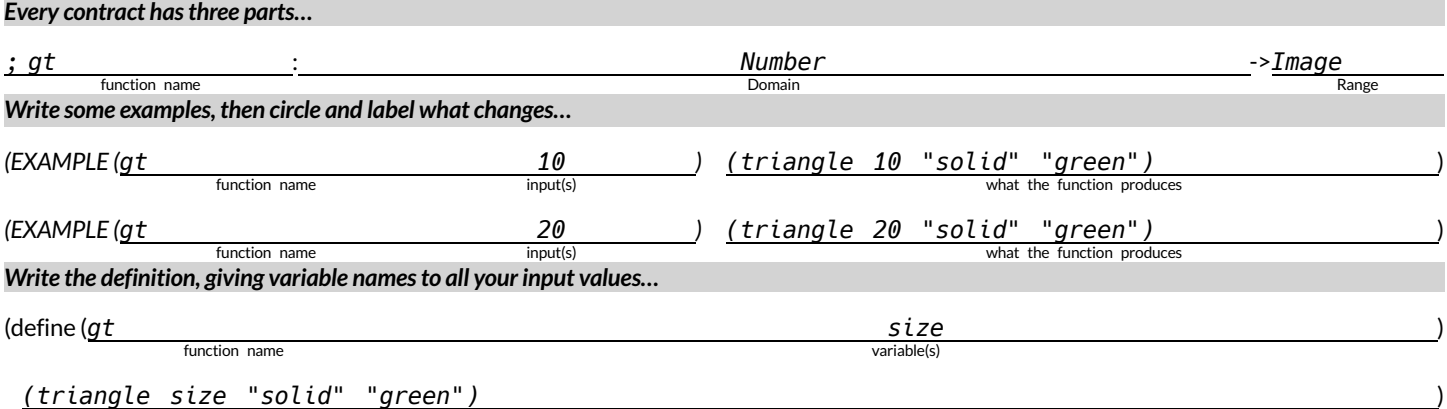

what the function does with those variable(s)

#### **bc**

**Directions**: Define a function called  $\overline{bc}$ , which makes solid blue circles of whatever radius we want.

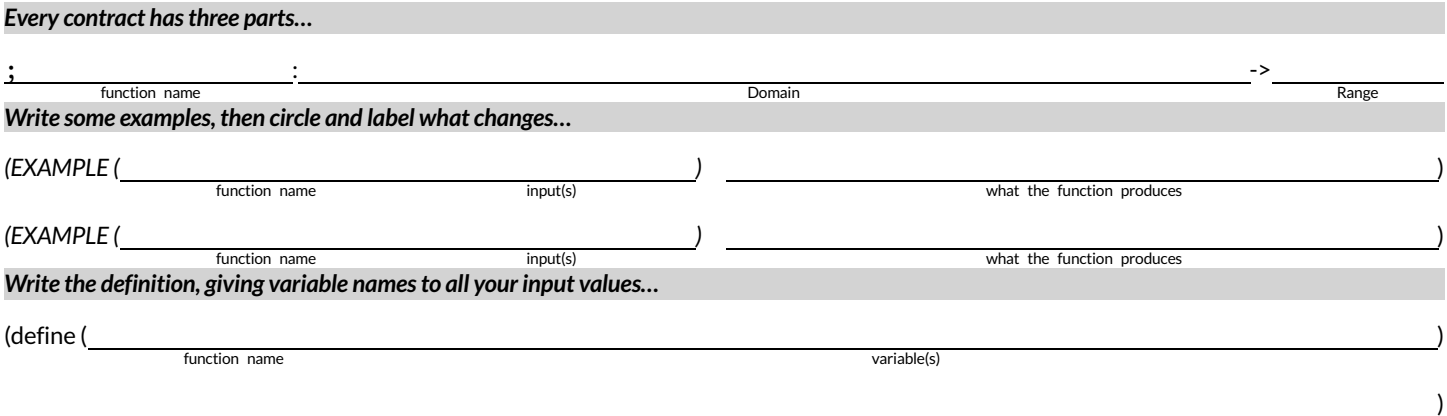

what the function does with those variable(s)

## **Contracts,Examples&Definitions -Stars**

#### **sticker**

**Directions**: Define a function called sticker , which consumes a color and draws a 50px star ofthe given color.

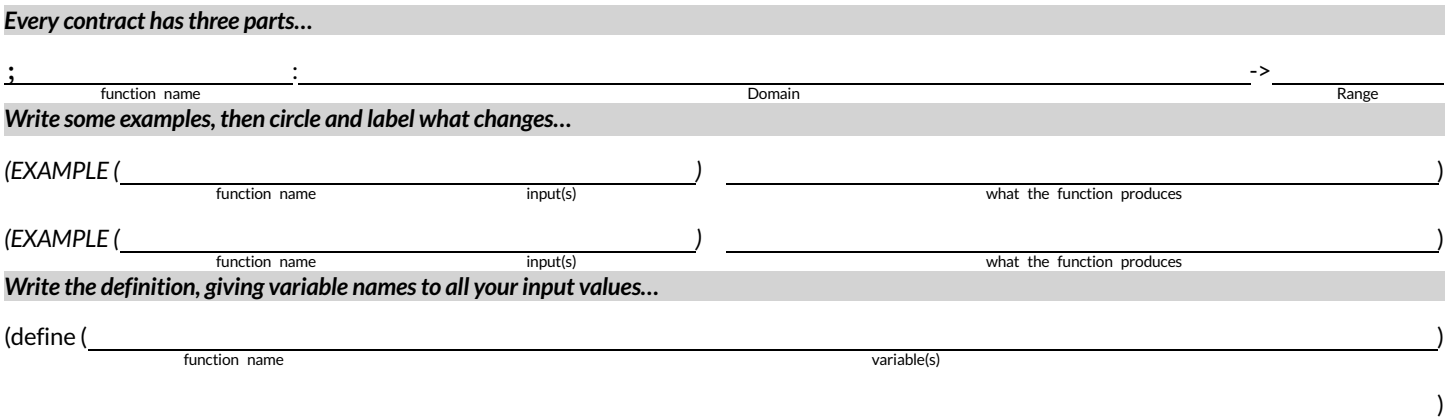

what the function does with those variable(s)

#### **gold-star**

Directions: Define a function called gold-star, which takes in a number and draws a solid gold star of that given size.

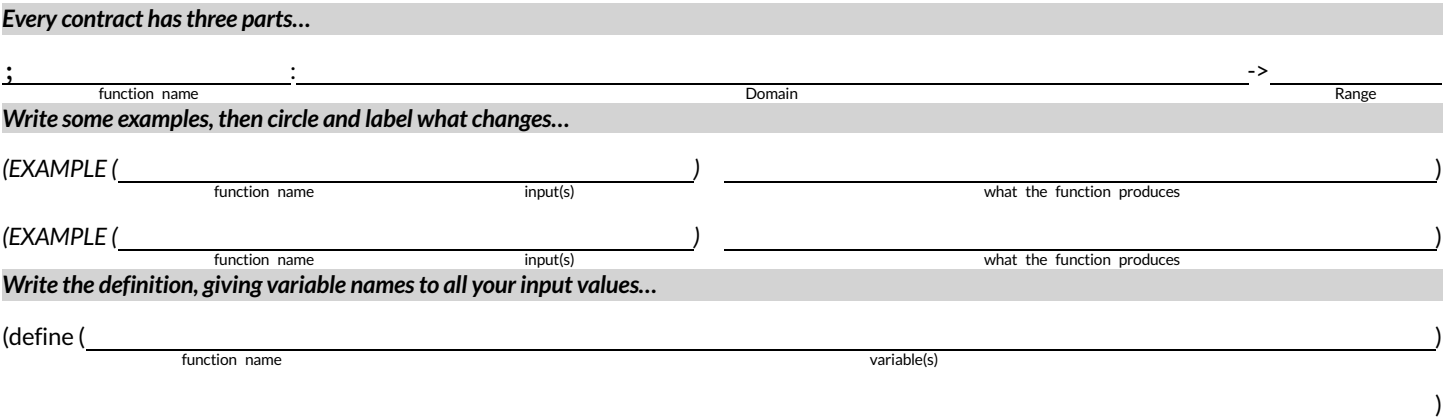

what the function does with those variable(s)

### **Contracts,Examples&Definitions -Name**

#### **name-color**

**Directions**: Define a function called name-color , which makes an image of your name at size 50 in whatever color is given.

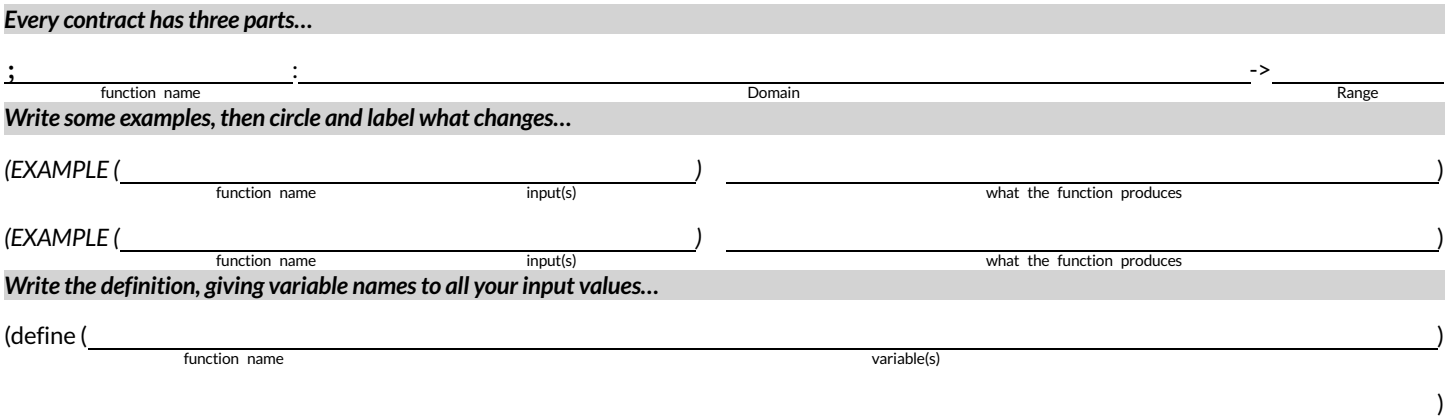

what the function does with those variable(s)

#### **name-size**

**Directions**: Define a function called name-size , which makes an image of your name in your favorite color (be sure to specify your name and favorite color!) in whatever size is given.

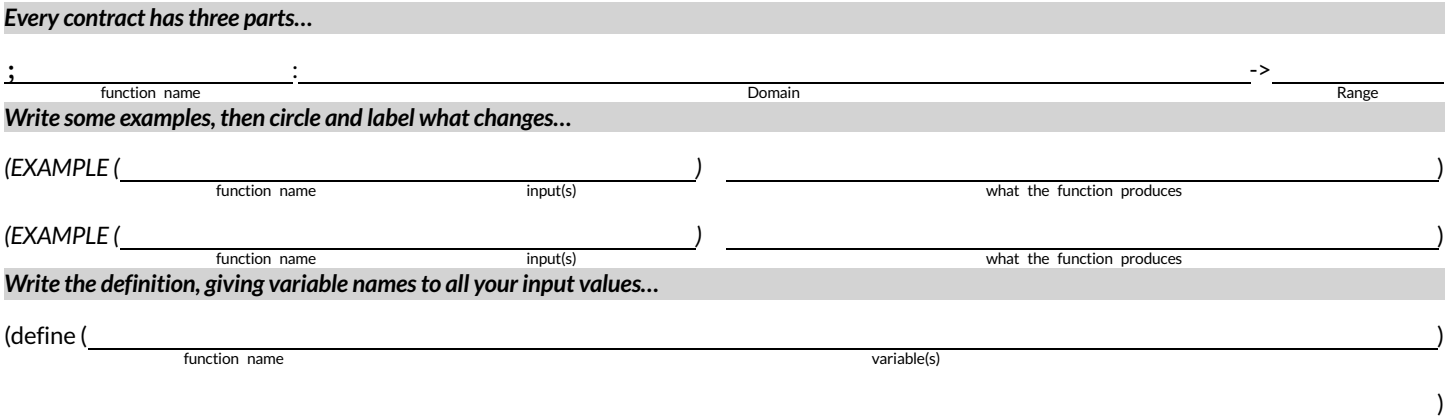

what the function does with those variable(s)

# **What'sonyourmind?**

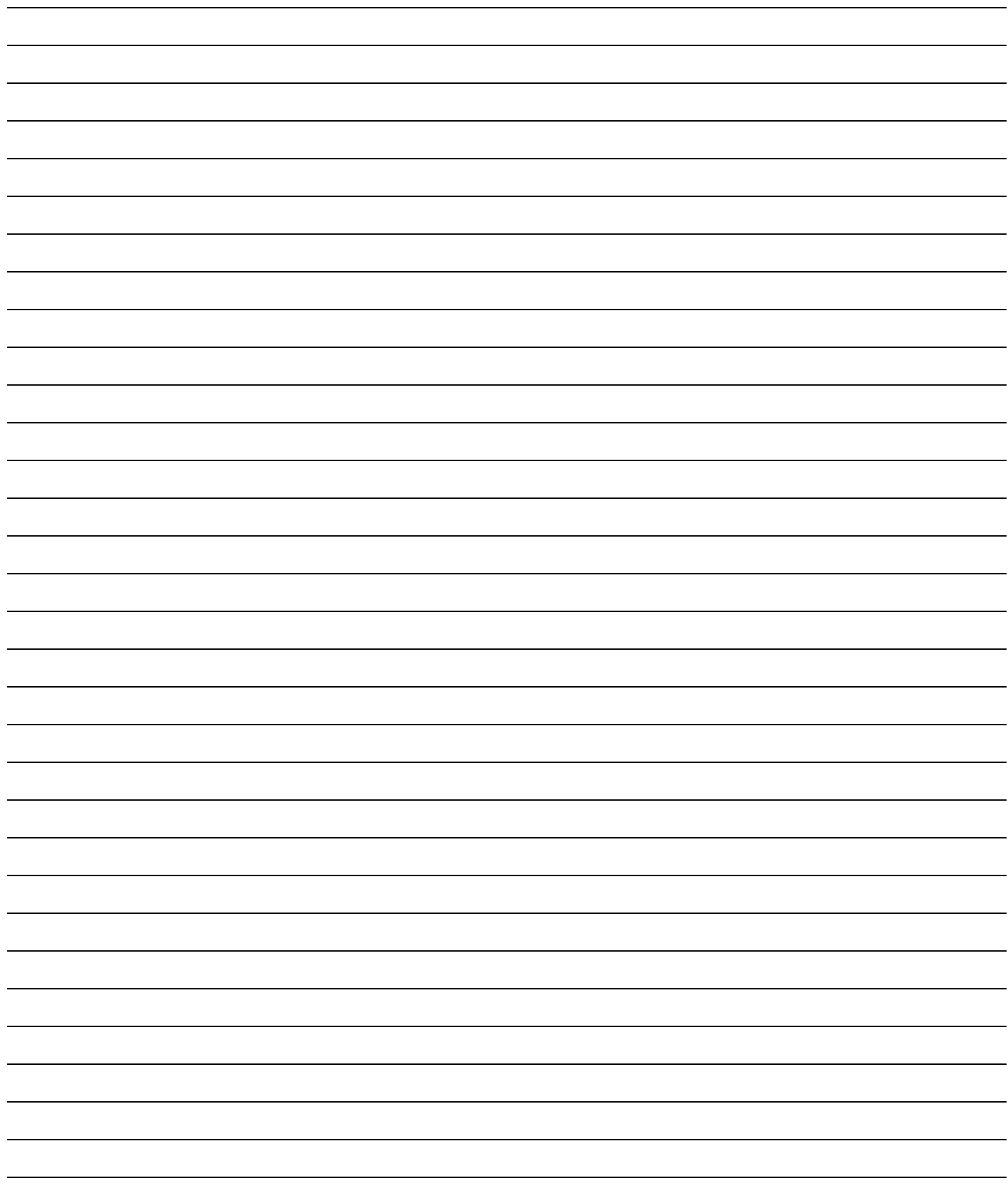

# **NoticeandWonder (Linearity)**

**Part 1:**

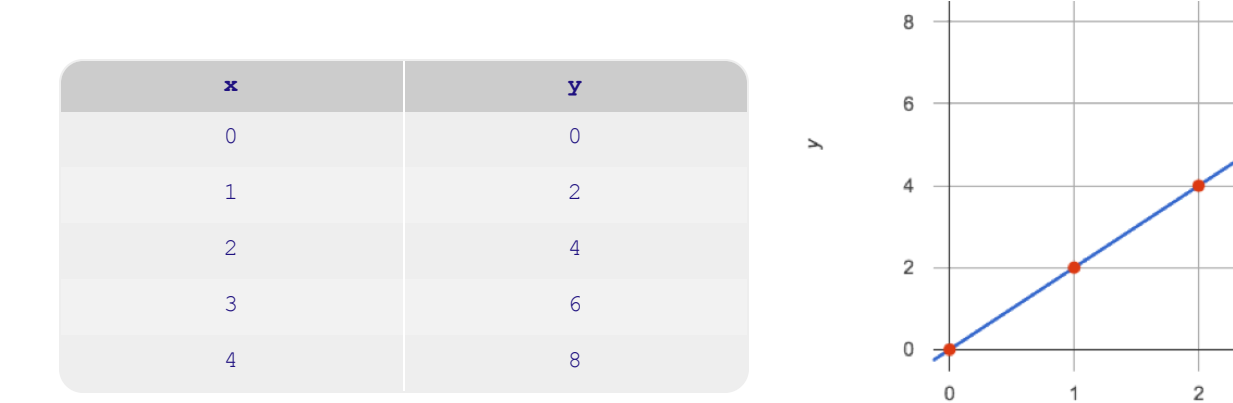

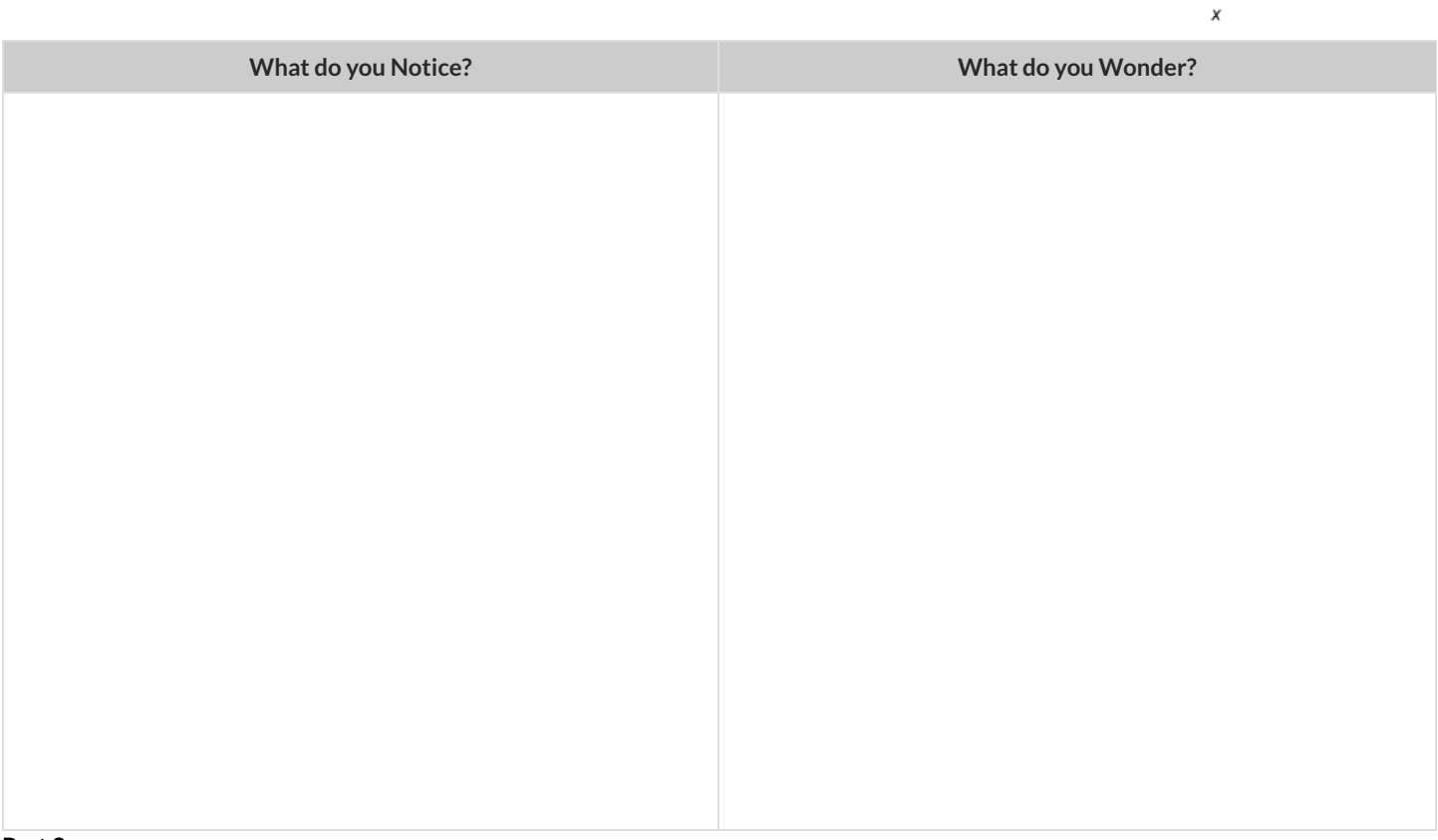

 $^3$ 

 $\overline{4}$ 

#### **Part 2:**

- What would be the next  $(x,y)$  pair for each of the tables?
- What would the y-value for each table be when x is 0?

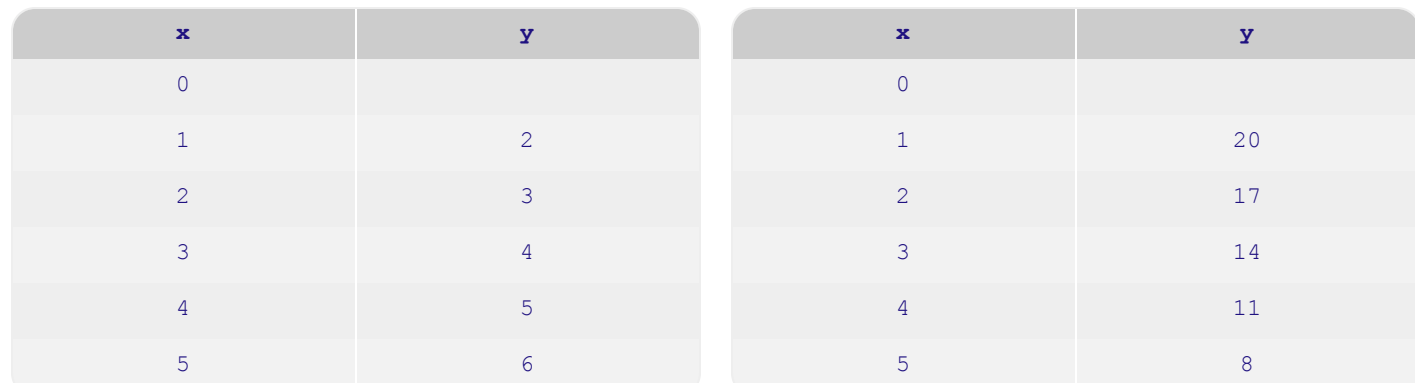

## **MatchingTables toGraphs**

For each of the tables below, find the graph that matches.

**Note:** Scales on the graphs vary. The tables are shown sideways to save space.

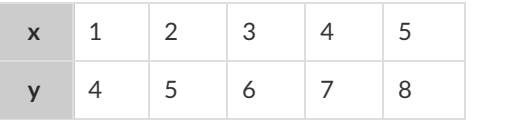

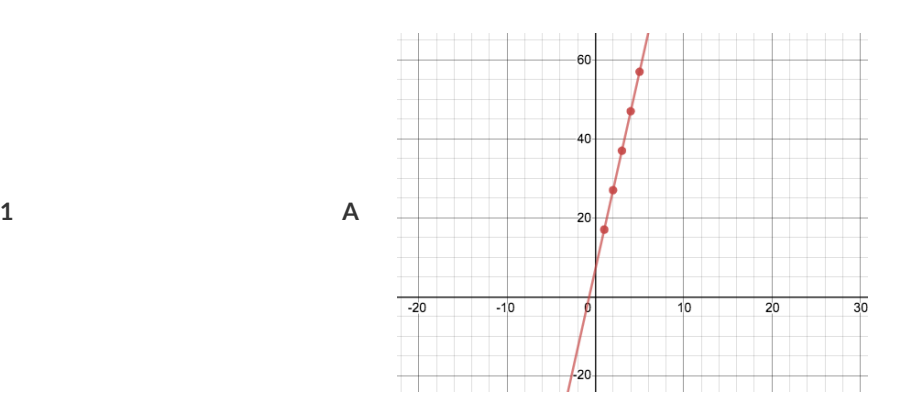

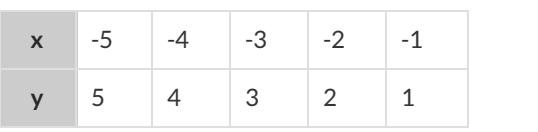

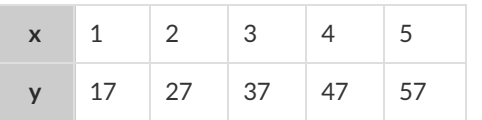

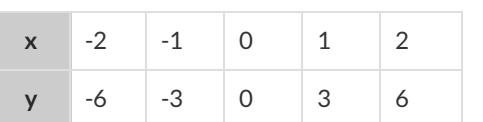

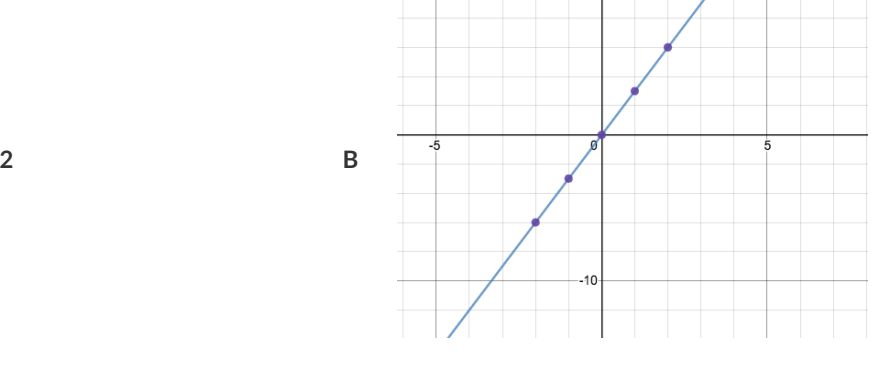

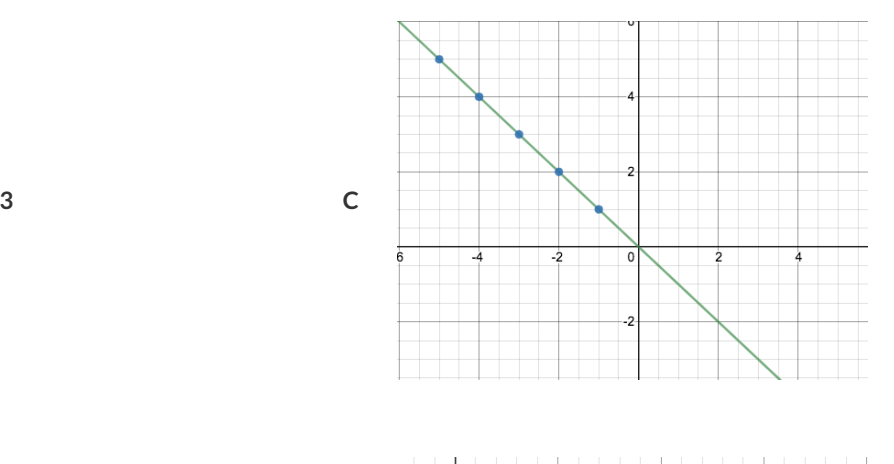

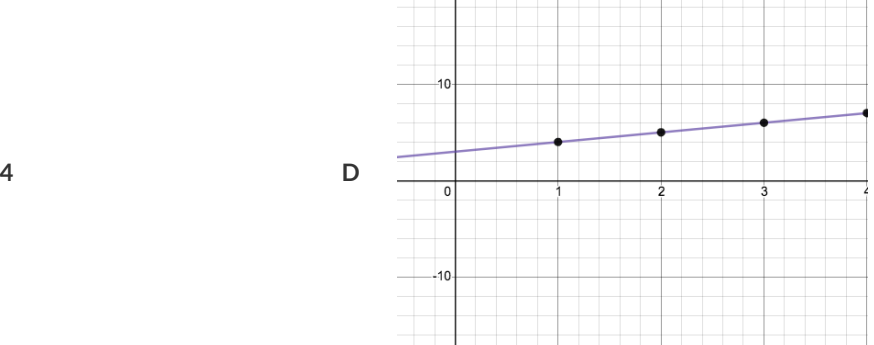

### **AreAllGraphsLinear?**

If all linear relationships can be shown as points on a graph, does that mean all graphs are linear? Beneath each graph write **linear** or **notlinear**.

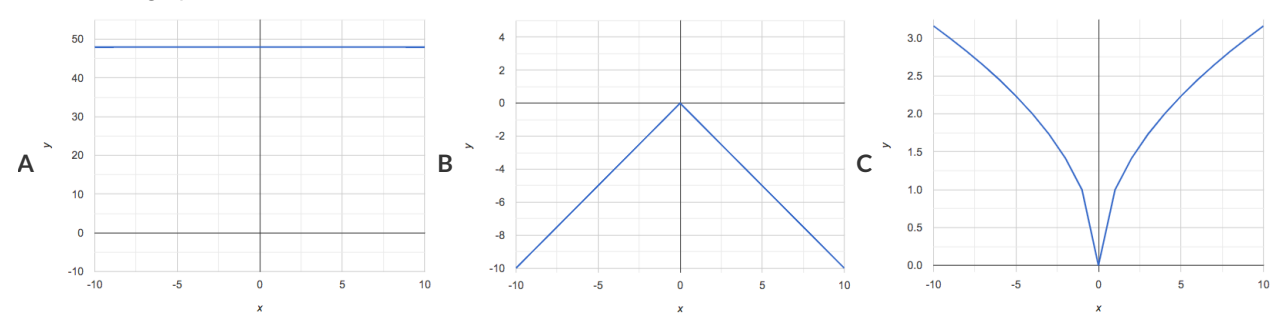

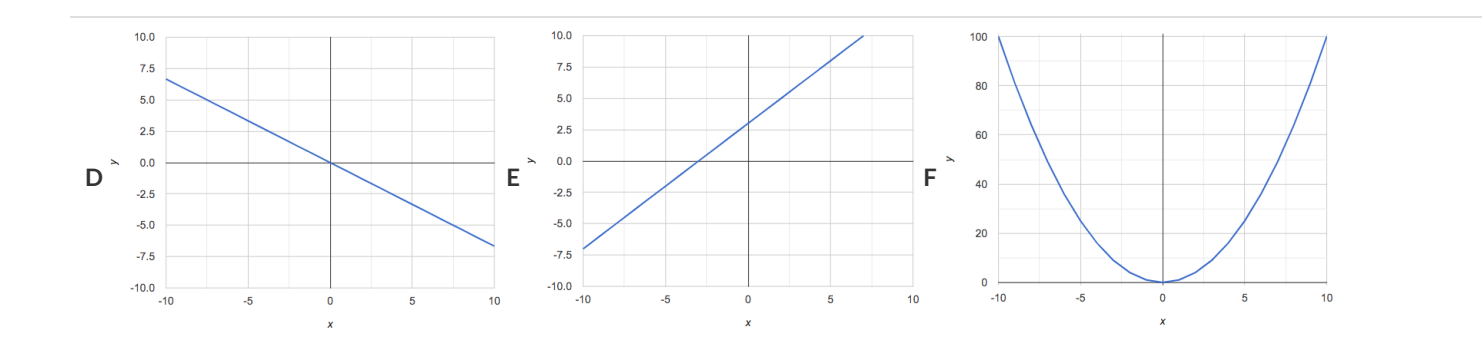

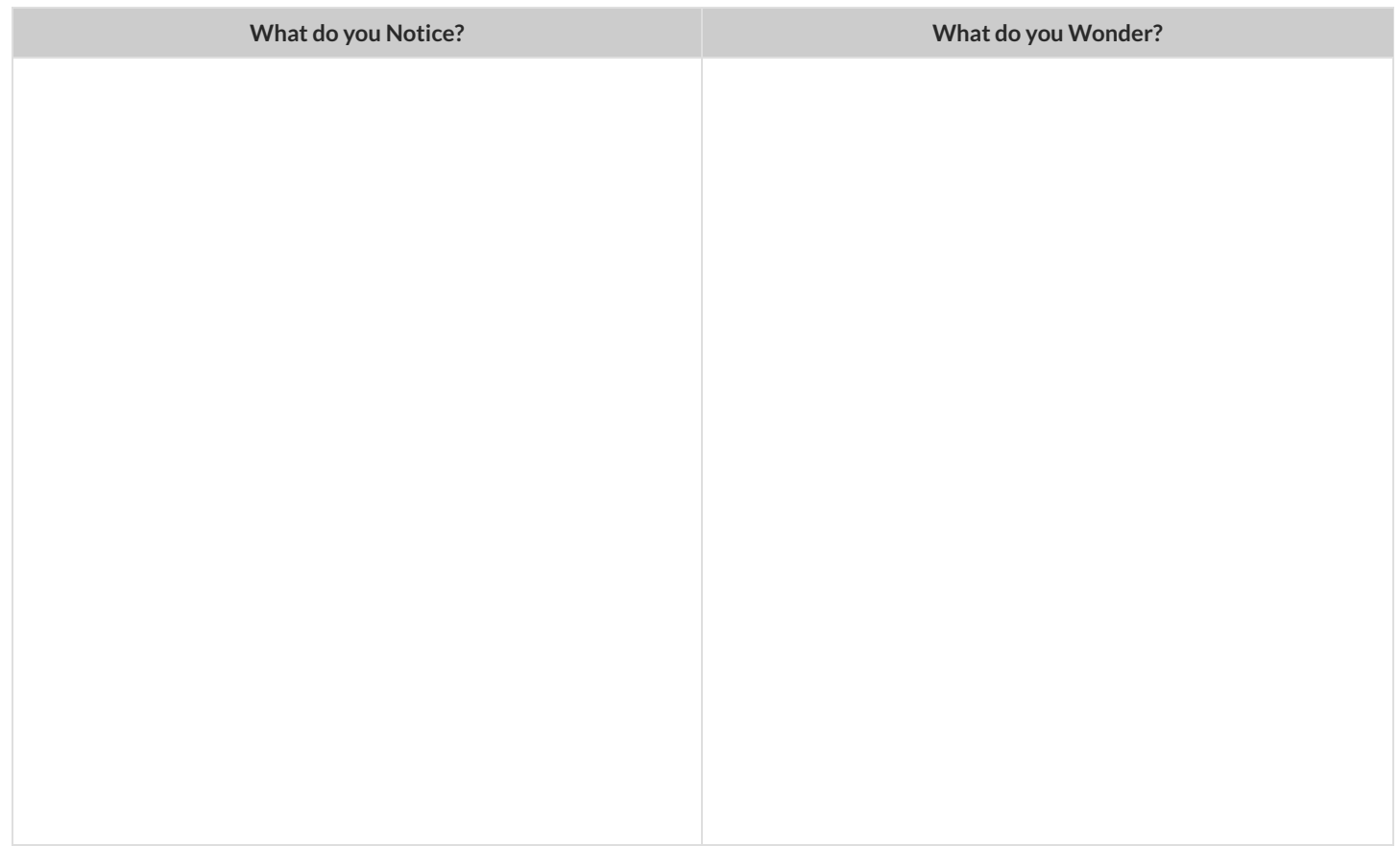

## **AreAllTablesLinear?**

If all linear relationships can be shown as tables, does that mean all tables are linear? Look at the six tables shown below.

1) Extend as many of the tables as you can by adding the next  $(x,y)$  pair in the sequence.

2) If the table is linear, write down your prediction of what the y-value will be when  $x = 0$ .

3) If the table is not linear, write not linear instead of an answer for y.

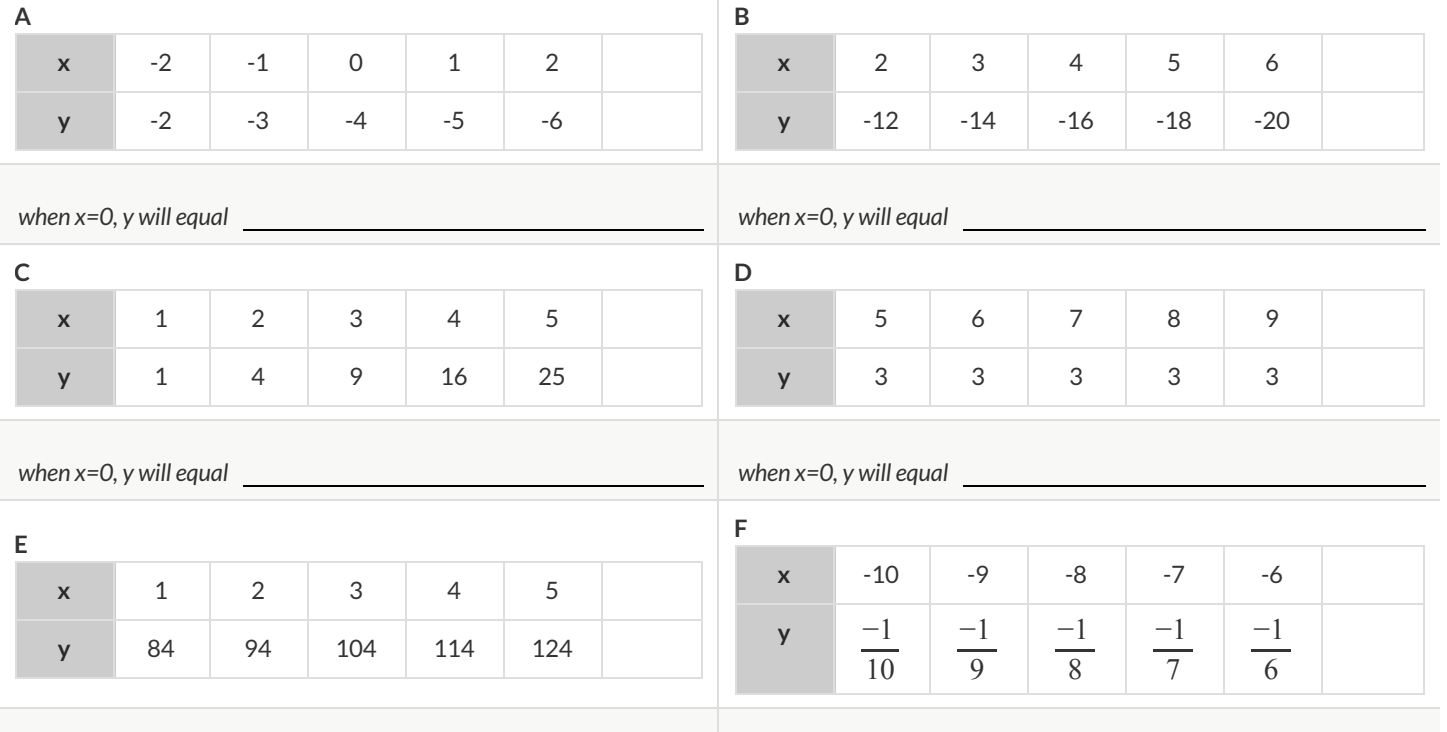

*when x=0, y will equal when x=0, y will equal*

**What do you Notice? What do you Wonder?**

### **Linear,Non-linear,orBust?**

Decide whether each representation is of a linear function, a non-linear function or is not a function at all! **Remember: Functions will pass the Vertical Line Test!**

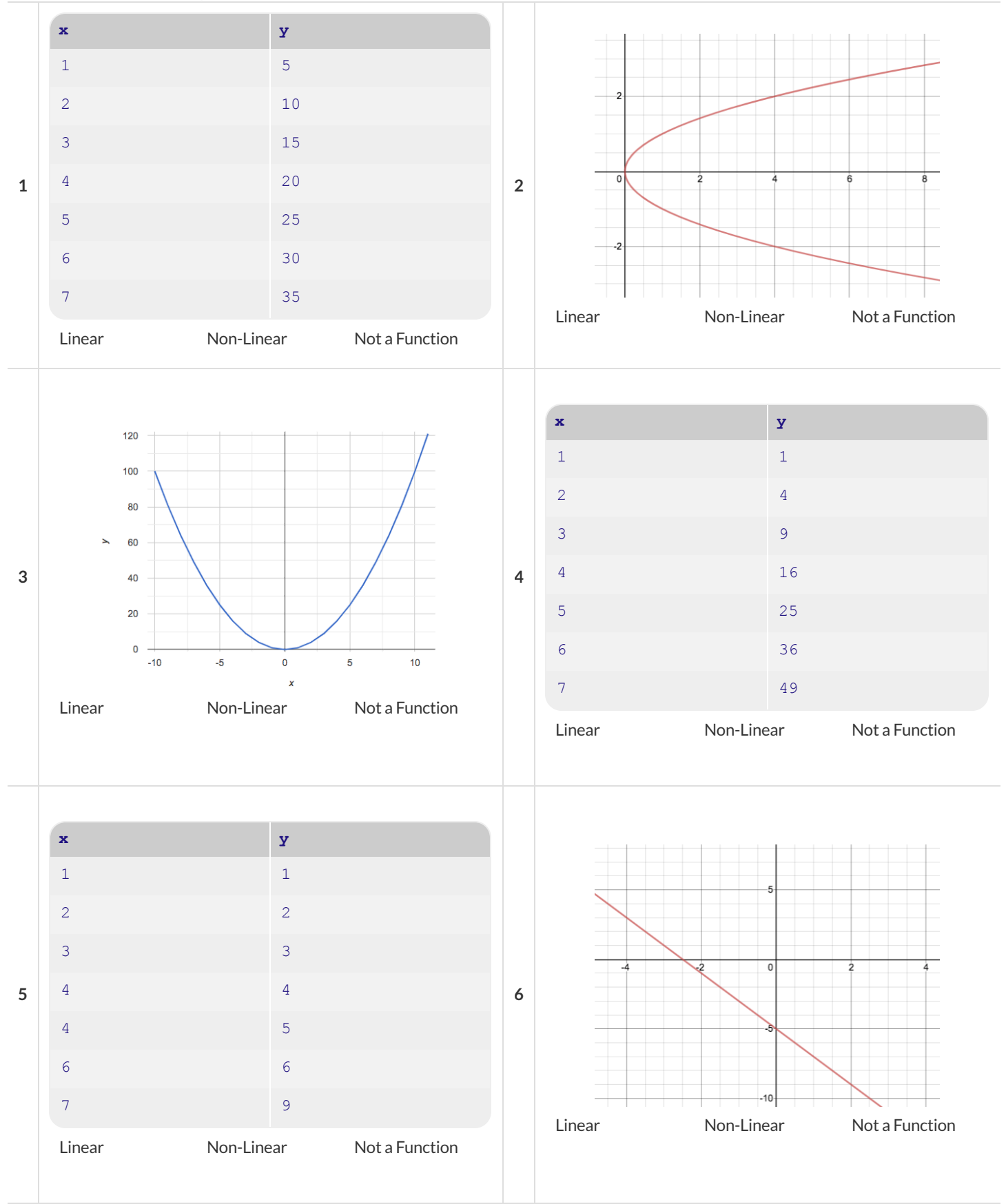
## **Slope&y-InterceptfromTables (Intro)**

**slope (rate)**: *how much y changes as x-increases by 1*

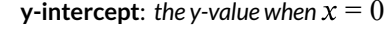

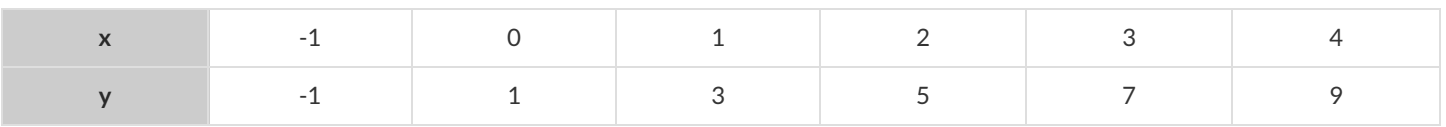

1) Compute the slope:

2) Compute the y-intercept:

3) What strategies did you use to compute the slope and y-intercept?

The slope and y-intercept in this table are harder to find, because the x-values don't go up by 1 and we can't see a value for  $x=0$  . **Try filling in the points that have been skipped to Compute the slope and y-intercept.**

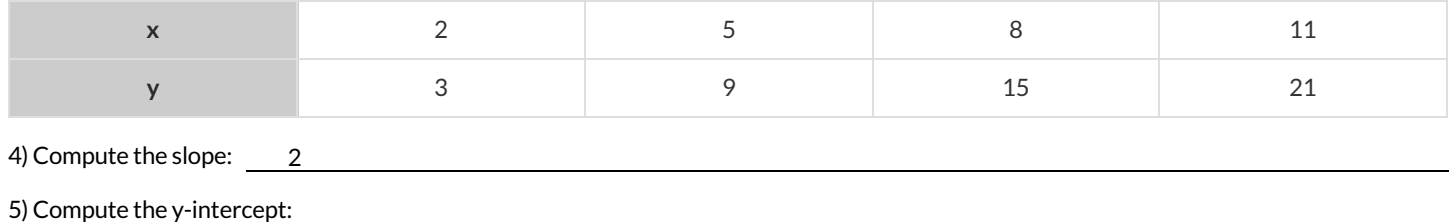

#### The slope and y-intercept in this table are even harder to find, because the x-values are out of order! **Calculate the slope and y-intercept from** *any* **two points! Be sure to show your work.**

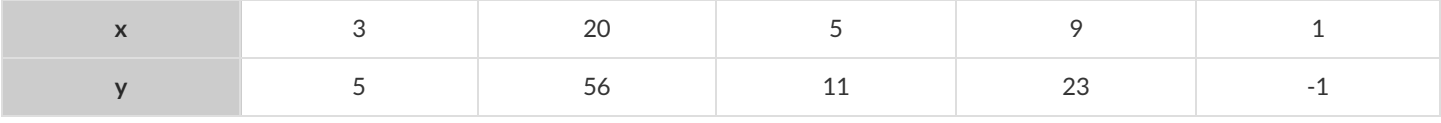

#### 6) Compute the slope:

7) Compute the y-intercept:

# **Slope&y-InterceptfromTables (Practice)**

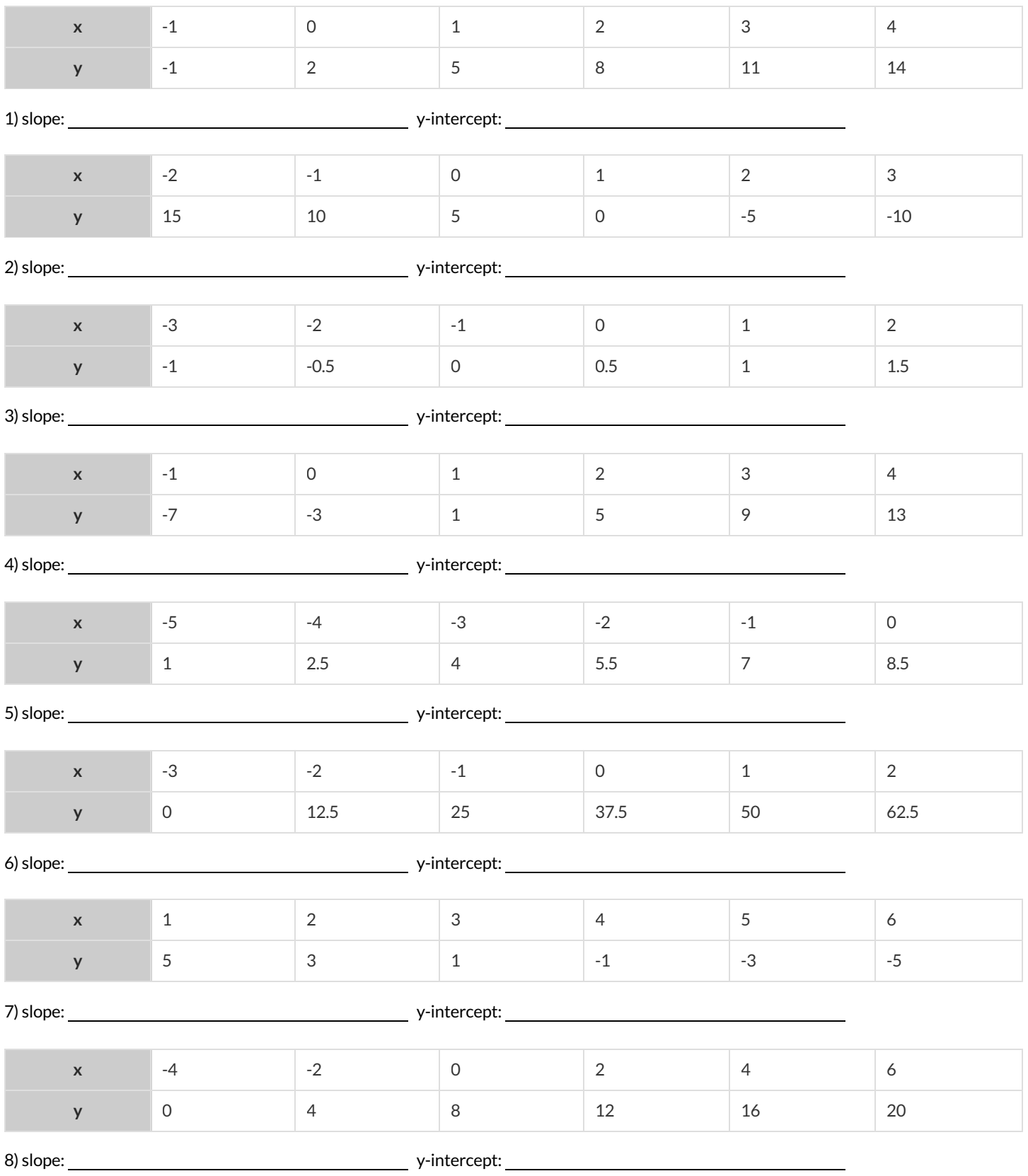

## **IdentifyingSlopeinTables**

#### Can you identify the slope for the functions represented in each of these tables? *Note: Some tables may have theirrows out of order!*

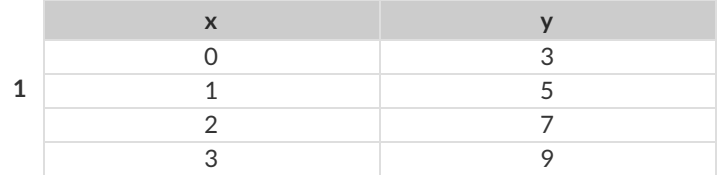

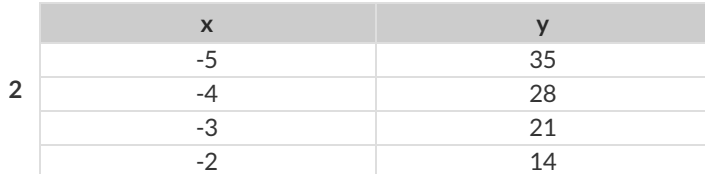

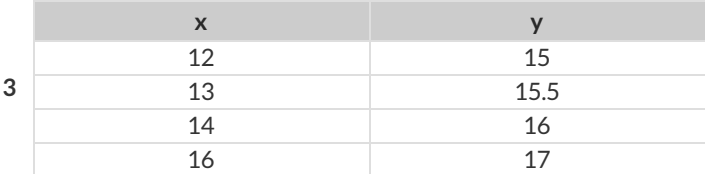

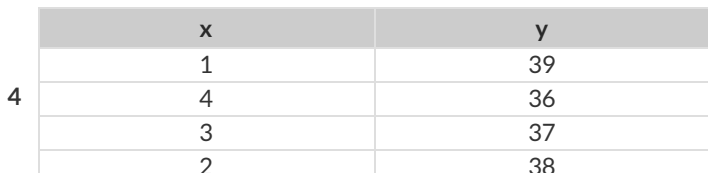

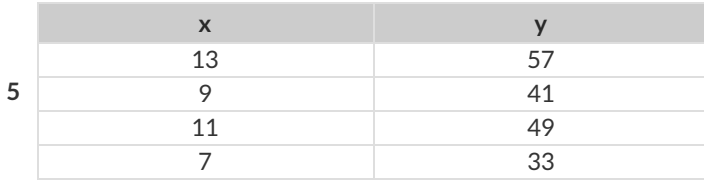

slope/rate:

slope/rate:

slope/rate:

slope/rate:

slope/rate:

## **IdentifyingSlopeandy-interceptinGraphs**

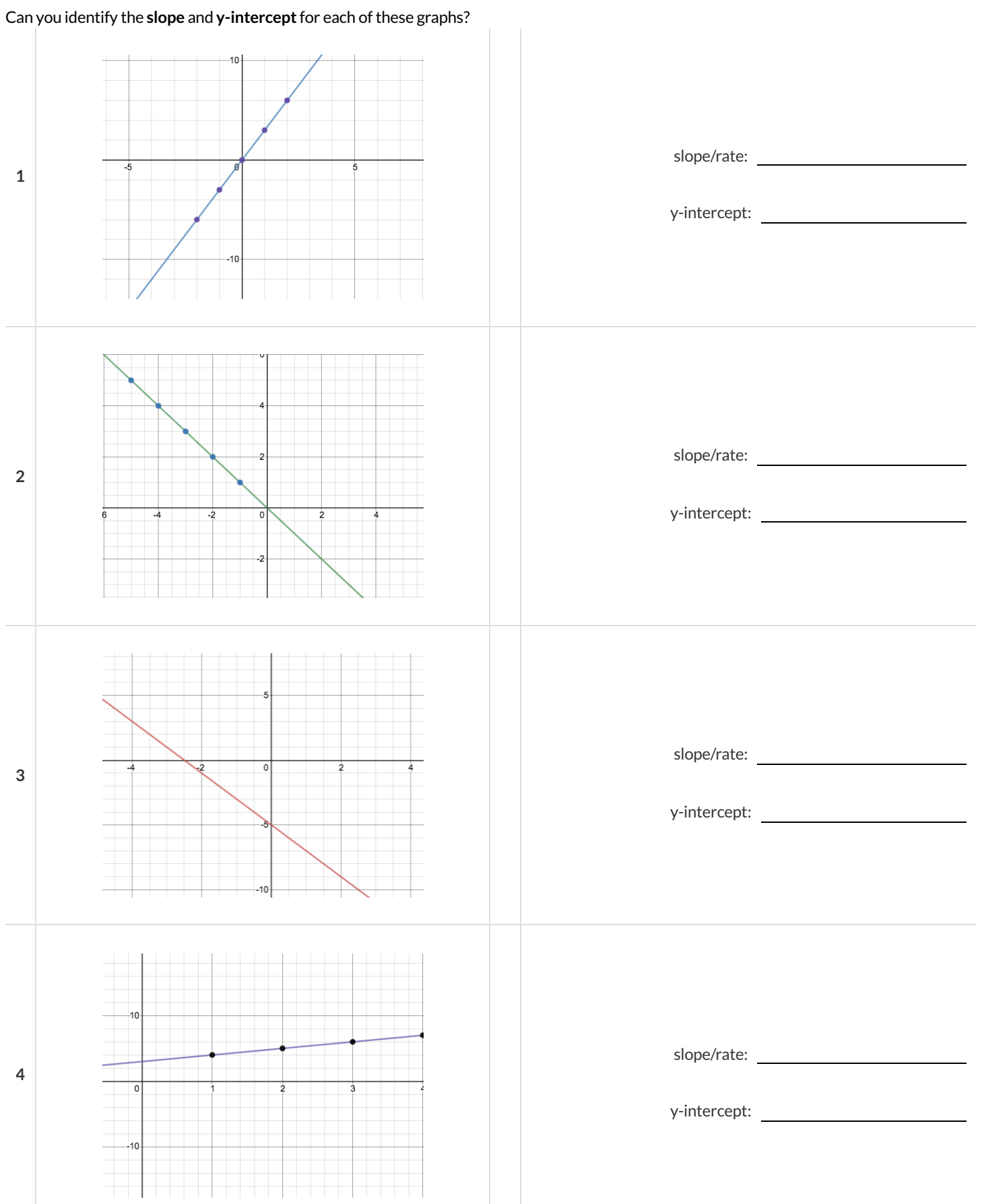

### **SolvingWordProblems**

Being able to see functions as Contracts, Examples or Definitions is like having three powerful tools. These representations can be used together to solve word problems!

1) When reading a word problem, the first step is to figure out the **Contract** for the function you want to build. Remember, a Contract must include the Name, Domain and Range for the function!

2) Then we write a **Purpose Statement**, which is a short note that tells us what the function *should do* . Professional programmers work hard to write good purpose statements, so that other people can understand the code they wrote!

3) Next, we write atleasttwo **Examples**. These are lines of code that show whatthe function should do for a *specific* input. Once we see examples of atleasttwo inputs, we can *find a pattern* and see which parts are changing and which parts aren't.

4) To finish the Examples, we circle the parts that are changing, and labelthem with a short **variable name** that explains whatthey do.

5) Finally, we **define the function** itself! This is pretty easy after you have some examples to work from: we copy everything that didn't change, and replace the changeable stuff with the variable name!

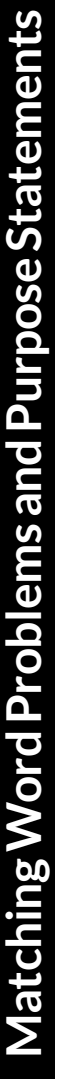

Match each word problem below to its corresponding purpose statement. Match each word problem below to its corresponding purpose statement.

estimate for how many pounds of food Xavier will eat, given the amount of estimate for how many pounds of food Xavier will eat, given the amount of<br>food that Bev usually consumes in the same amount of time Annie got a new dog, Xavier, that eats about 5 times as much as her little Annie got a new dog, Xavier,that eats about 5 times as much as her little dog, Rex, who is 10 years old. She hasn't gotten used to buying enough dog, Rex, who is 10 years old. She hasn't gotten used to buying enough dogfood for the household yet. Write a function that generates an dogfood for the household yet. Write a function that generates an food that Rex usually consumes in the same amount of time. food that Rex usually consumes in the same amount of time.

 $\overline{ }$ 

Consume the pounds of food Rex eats and add 5. **A** Consume the pounds of food Rex eats and add 5.  $\blacktriangleleft$ 

**2**Adrienne's raccoon, Rex, eats 5 more pounds of food each week than her pet squirrel, Lili, who is 7 years older. Write a function to determine how Adrienne's raccoon, Rex, eats 5 more pounds of food each week than her pet squirrel, Lili, who is 7 years older. Write a function to determine how much Lili eats in a week, given how much Rex eats. much Lili eats in a week, given how much Rex eats.

**B** Consume the pounds of food Rex eats and subtract 5.

 $\mathbf{\Omega}$ 

Consume the pounds of food Rex eats and subtract 5.

Alejandro's rabbit, Rex, poops about 1/5 of what it eats. His rabbit hutch is Alejandro's rabbit, Rex, poops about 1/5 of whatit eats. His rabbit hutch is Alejandro will have to clean up depending on how much Rex has eaten. Alejandro will have to clean up depending on how much Rex has eaten. 10 cubic feet. Write a function to figure out how much rabbit poop 10 cubic feet. Write a function to figure out how much rabbit poop

**ო** 

Consume the pounds of food Rex eats and multiply by 5. **C** Consume the pounds of food Rex eats and multiply by 5.  $\cup$ 

> Max's turtle, Rex, eats 5 pounds less per week than his turtle, Harry, who is Max's turtle, Rex, eats 5 pounds less per week than his turtle, Harry, who is 2 inches taller. Write a function to calculate how much food Harry eats, inches taller. Write a function to calculate how much food Harry eats, given the weight of Rex's food. given the weight of Rex's food.

**4**

Consume the pounds of food Rex eats and divide by 5. **D** Consume the pounds of food Rex eats and divide by 5.  $\bigcap$ 

# **WritingExamples fromPurposeStatements**

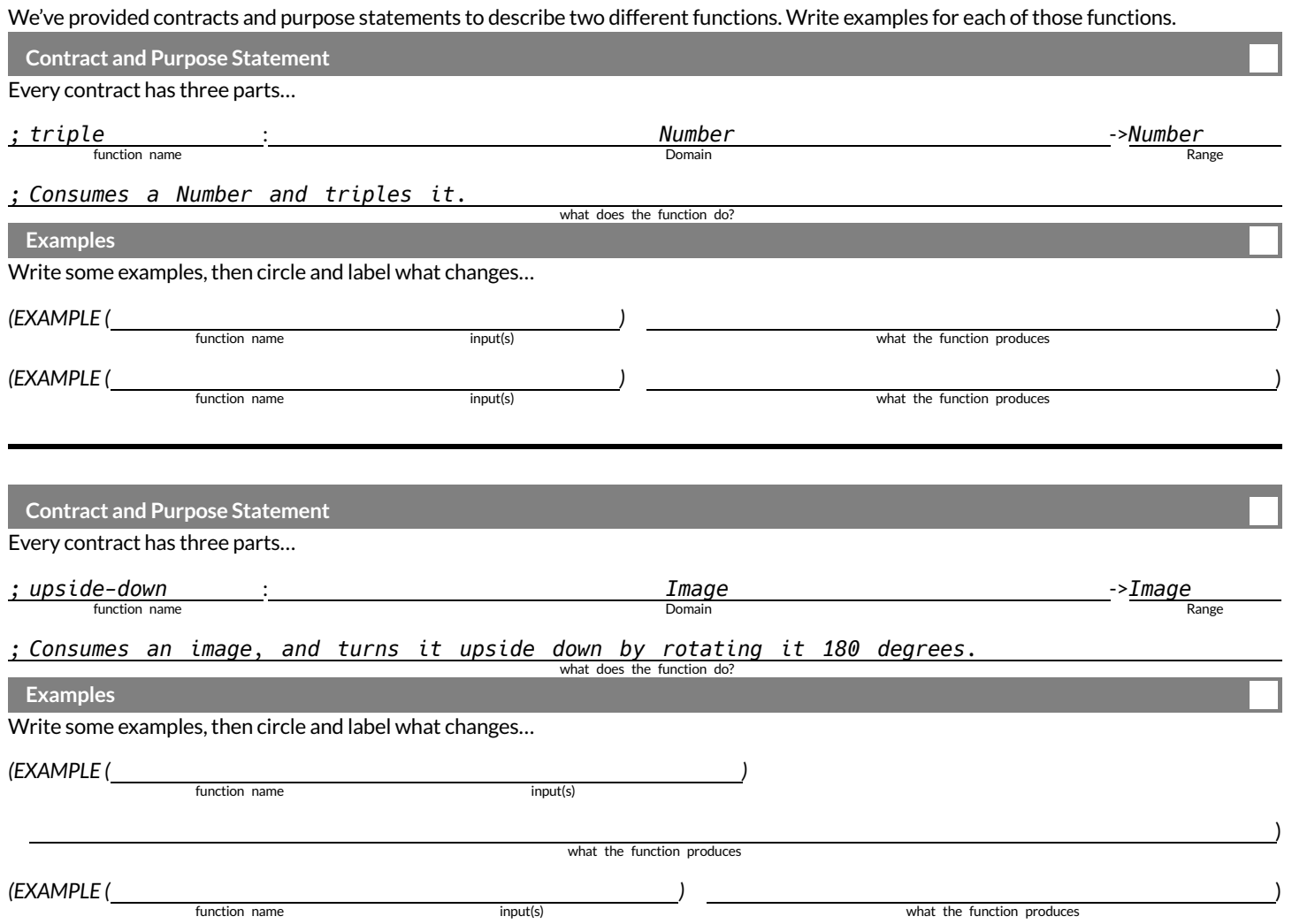

### **FixingPurposeStatements**

Beneath each of the word problems below is a purpose statement that is either missing information or includes unnecessary information. Write an improved version of each purpose statement beneath the original.

1) Word Problem: The New York City ferry costs \$2.75 per ride. The Earth School requires two chaperones for any field trip. Write a function fare *that takesin the number ofstudentsin the class and returnsthe total fare forthe students and chaperones.* **Purpose Statement:** Define a function fare to take in the number of students and add 2. **Improved Purpose Statement:**

2) Word Problem: It is tradition for the Green Machines to go to Humpy Dumpty's for ice cream with their families after their soccer games. Write a function cones to take in the number of kids and calculate the total bill for the team, assuming that each kid brings two family members and cones *cost \$1.25.* 2.<br>m with their families after<br>g that each kid brings two<br>and multiply it by  $1.25$ .

**Purpose Statement:** Define a function cones to take in the number of kids on the team and multiply it by 1.25. **Improved Purpose Statement:**

3) Word Problem: The cost of renting an ebike is \$3 plus an additional \$0.12 per minute. Write a function ebike that will calculate the cost of a *ride, given the number of minutes ridden.* 

Purpose Statement: Define a function ebike to take in the number of minutes and multiply it by 3.12. **Improved Purpose Statement:**

4) Word Problem: Suleika is a skilled house painter at only age 21. She has painted hundreds of rooms and can paint about 175 square feet an hour. Write a function paint that takes in the number of square feet of the job and calculates how many hours it will take her. Purpose Statement: Define a function paint to take in the number of square feet of walls in a house and divide them by 175 to calculate the number of hours that it will take 21 year-old Suleika to complete the paint job. **Improved Purpose Statement:**

## **WordProblem: rocket-height**

**Directions**: A rocket blasts off, and is now traveling at a constant velocity of 7 meters per second. Use the Design Recipe to write a function rocket-height , which takes in a number of seconds and calculates the height.

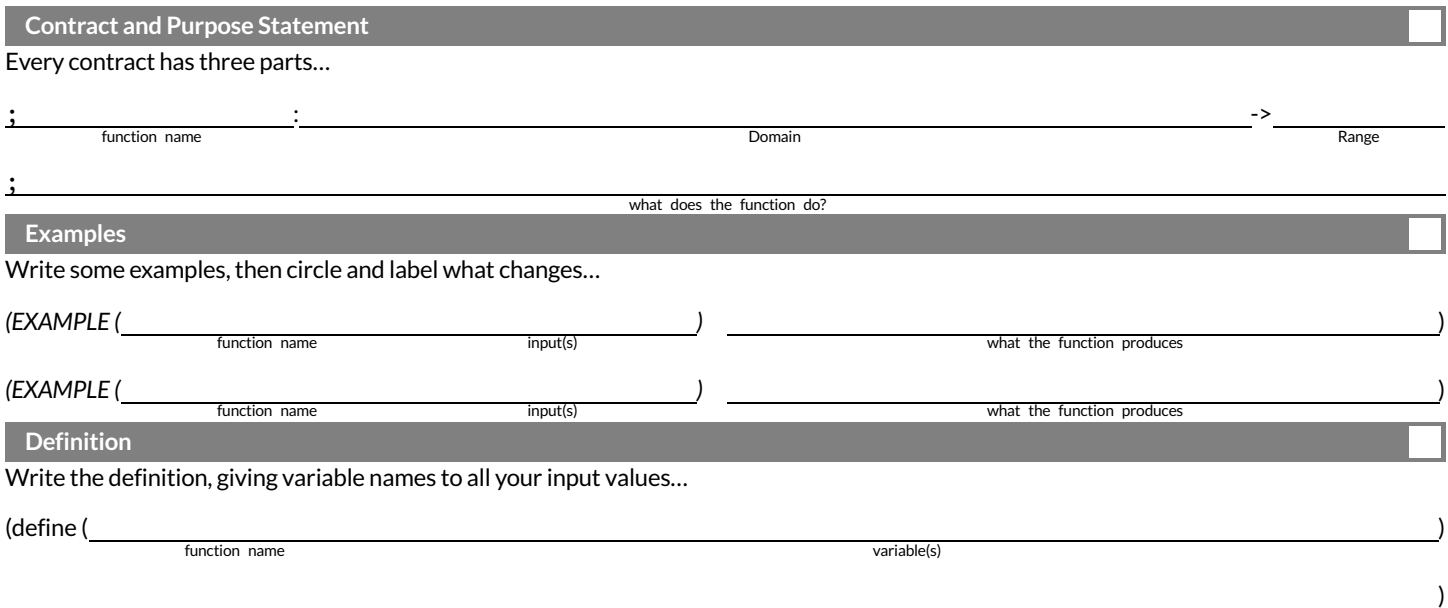

what the function does with those variable(s)

## **DangerandTargetMovement**

**Directions**: Use the Design Recipe to write a function update-danger , which takes in the danger's x-coordinate and produces the next xcoordinate, which is 50 pixels to the left.

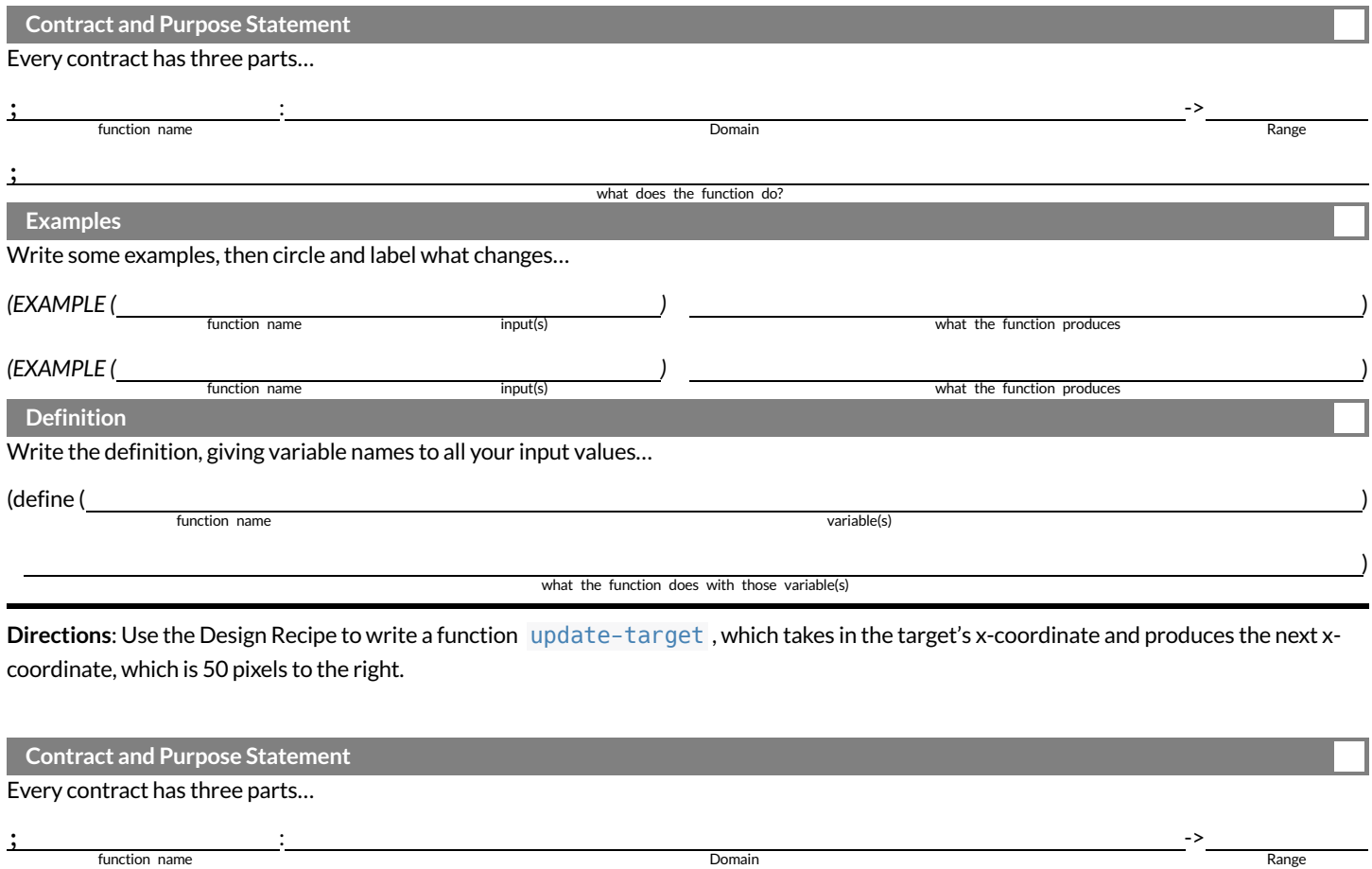

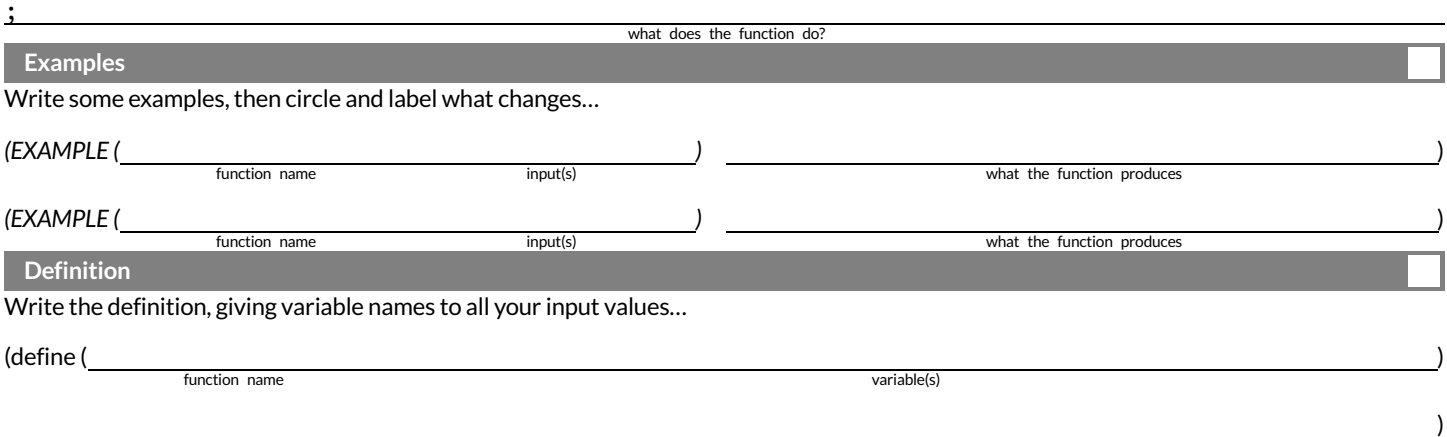

what the function does with those variable(s)

#### **Surface Area of a Rectangular Prism - Explore**

1) What do you picture in your mind when you hear *rectangular prism*?

2) What do you picture in your mind when you hear *surface area* ?

3) Open the Surface Area of a Rectangular Prism Starter File and click "Run".

4) Type prism into the Interactions Area and hit "enter" to see an image of a rectangular prism. What do you notice about the image?

5) How many faces does this prism have?

**Find PART 1 in the starter file. You will see a definition for front and back .**

6) How did the author know to use width and height as the dimensions for  $\frac{1}{1}$  front and back?

7) Why are front and back defined to be the same thing?

8) Add definitions for the other faces ofthe prism, using these definitions as a model, and the image ofthe prism as a support.

**Find PART 2 in the starter file. You'll see a listthat only includes front and back .**

9) Complete the faces list, then type (print-imgs faces) into the interactions area. What do you see?

We're going to print the faces following directions in PART 3 and build a paper model of a rectangular prism.

Before you print and build your prism, you can change the length, width, and height of your prism at the top of the starter file. Be sure that all 3 dimensions are different, and that they are all small enough to fit on a sheet of paper. If you change them, record your new dimensions here.

LENGTH: WIDTH: HEIGHT:

12) Calculate the surface area of your prism, by adding the area of each face. Show your work below.

13) In PART 4 ofthe starter file, you wrote code to calculate the surface area. How many definitions did you use? 14) How does the surface area that the computer returns compare to the surface area you calculated by hand?

### **ProblemDecomposition**

- Sometimes a problem is too complicated to solve all at once. Maybe there are too many variables, or there is just so much information that we can't get a handle on it!
- We can use **Problem Decomposition** to break those problems down into simpler pieces, and then work with the pieces to solve the whole. There are two strategies we can use for decomposition:
	- **Top-Down** Start with the "big picture", writing functions or equations that describe the connections between parts of the problem. Then, work on defining those parts.
	- **Bottom-Up** Start with the smaller parts, writing functions or equations that describe the parts we understand. Then, connect those parts together to solve the whole problem.
- You may find that one strategy works better for some types of problems than another, so make sure you're comfortable using either one!

## **WordProblems: revenue, cost**

**Directions**: Use the Design Recipe to write a function revenue , which takes in the number of glasses sold at \$1.75 apiece and calculates the total revenue.

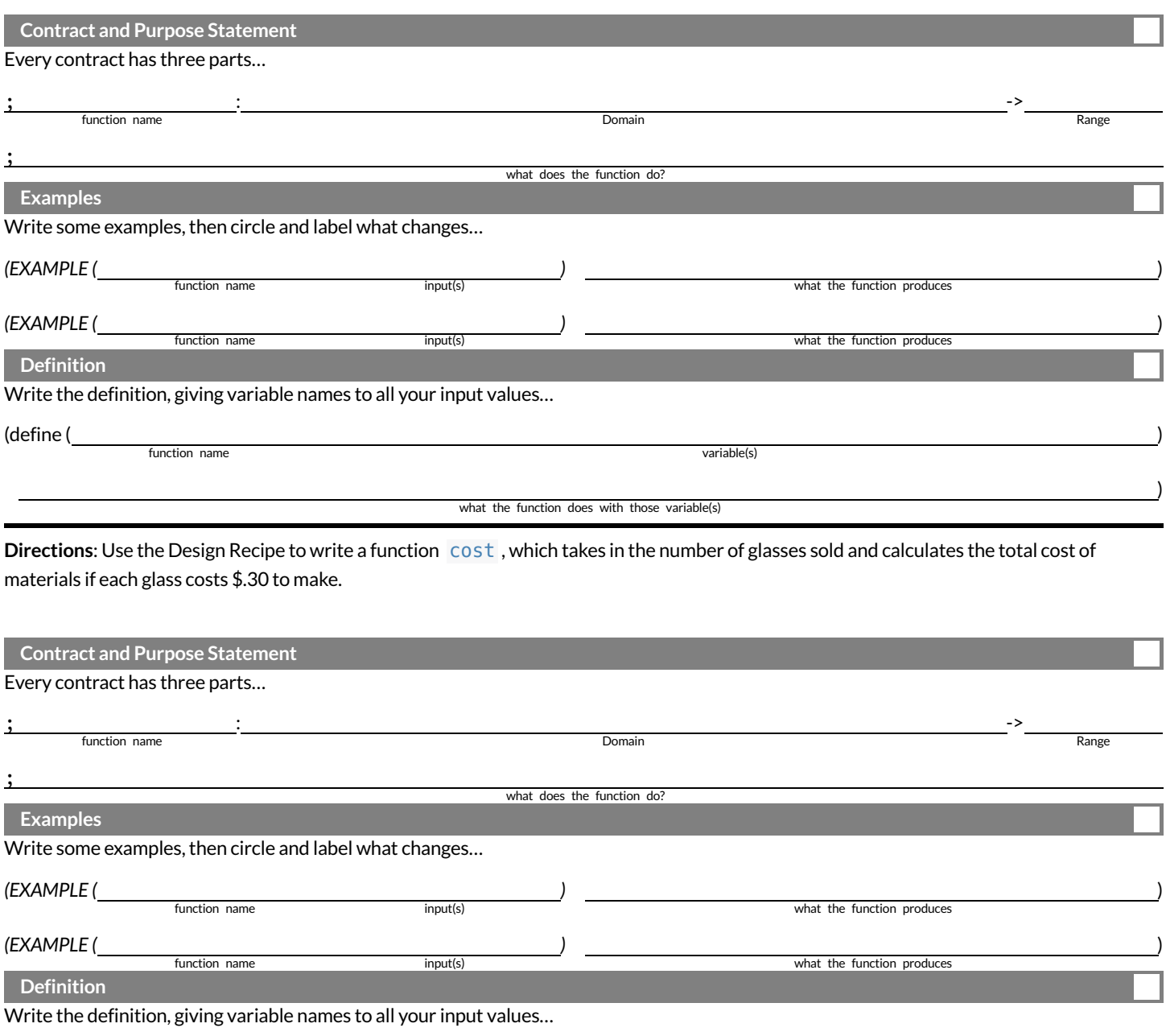

(define (*we come tunction name* and *state of tunction name* and *state of tunction name* and *state of tunction* name and *state of tunction*  $\frac{1}{2}$ 

function name

what the function does with those variable(s)

)

## Word Problem: profit

Directions: Use the Design Recipe to write a function profit that calculates total profit from glasses sold, which is computed by subtracting the total cost from the total revenue.

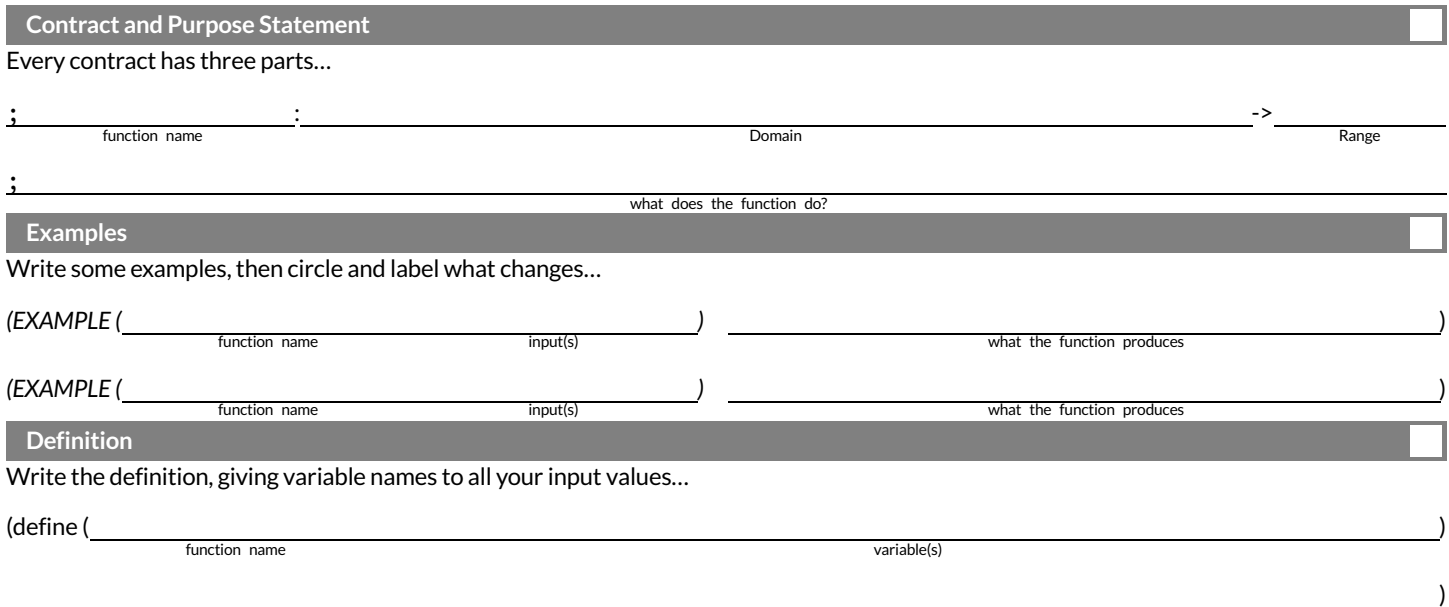

what the function does with those variable(s)

## **Profit-MorethanoneWay!**

Four students defined the same revenue and cost functions, shown below:

(define (revenue g) (\* 1.75 g)) (define (cost g)  $(* 0.3 g))$ 

However,they came up with **four different definitions** for profit :

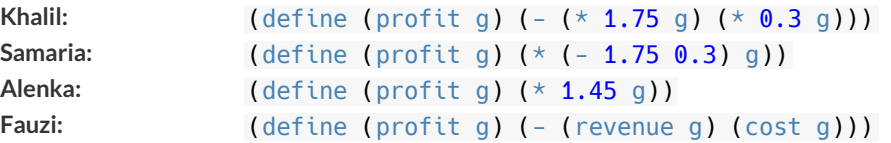

1) Which of these four definitions do you think is "best", and why?

2) If lemons get more expensive, which definitions of  $profit$  need to be changed?

3) If Sally raises her prices, which definitions of  $\overline{profit}$  need to be changed?

4) Which definition of profit is the most flexible? Why?

### **Top Down or Bottom Up**

Jamal's trip requires him to drive 20mito the airport, fly 2,300mi, and then take a bus 6mito his hotel. His average speed driving to the airport is 40mph, the average speed of an airplane is 575mph, and the average speed of his bus is 15mph. Aside from time waiting for the plane or bus, how long is Jamal in transit?

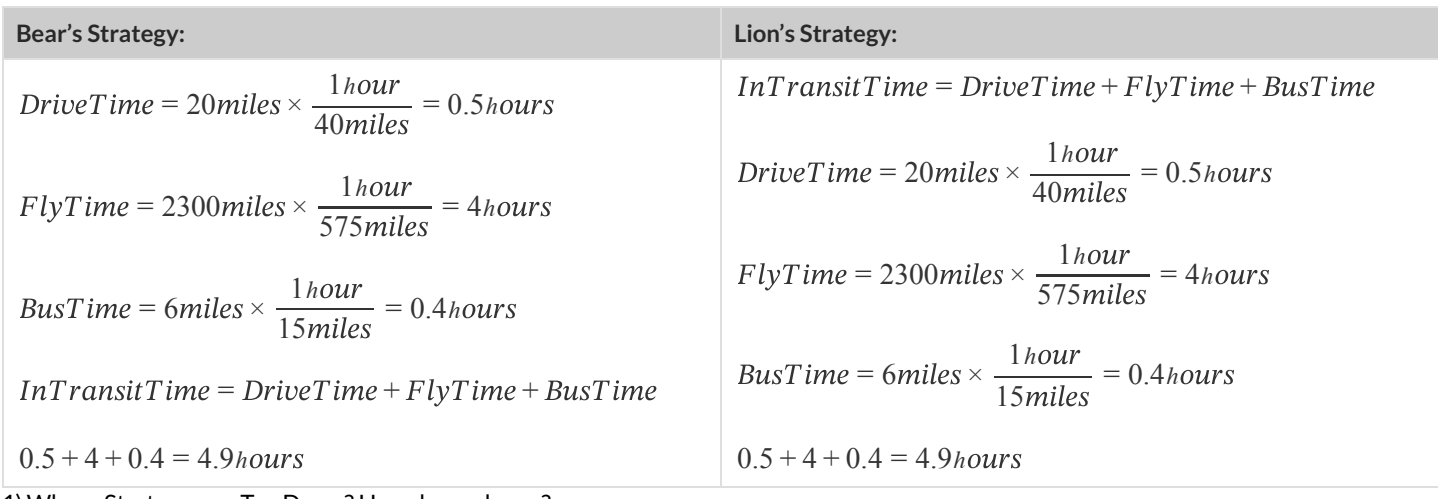

1) Whose Strategy was Top Down? How do you know?

2) Whose Strategy was Bottom Up? How do you know?

3) Which way of thinking about the problem makes more sense to you?

What's happening with that Math?! When calculating Jamal's drive time, we multiplied distance by speed. More specifically, we multiplied the starting value ( $20 miles$ ) by  $\frac{1 hour}{2}$ . Why? Why not reverse it, to use  $\frac{40 miles}{2}$ , as stated in the problem?  $Time$  is the desired outcome. Looking at the units, we can see that speed must have  $miles$  as its denominator to *cancel out* the  $miles$  in the starting value. 40 40 1hour  $\frac{20mi}{1} \times \frac{1 hour}{40 mi \text{ less}} = \frac{20 \text{ miles} \times 1 hour}{40 \text{ hours}} = \frac{20}{40} hour = \frac{1}{2} hour$ 1 1hour 40 20<del>-miles ×</del> 1 hour 40<del>-miles</del> 20 40 1 2

### **Inequalities**

- Sometimes we wantto *ask questions* about data. For example, is x greater than y ?Is one string equalto another? These questions can't be answered with **Numbers**. Instead, they are answered with a new data type called a **Boolean**.
- video games use Booleans for many things: asking when a player's health is equal to zero, whether two characters are close enough to  $\bullet$ bump into one another, or if a character's coordinates put it off the edge of the screen.
- A Boolean value is either true or false . Unlike Numbers, Strings, and Images, Booleans have only two possible values.  $\bullet$
- You already know some functions that produce Booleans, such as  $\lt$  and  $\gt$ ! Our programming language has them, too:  $\lt$  3 4),  $(> 10 2)$ , and  $(= -10 19)$ .
- We also have ways of writing **Compound Inequalities**, so we can ask more complicated questions using the and and or functions.
	- (and (> 3 4) (< 10 2)) translates to "three is greater than four *and* ten is less than two". This will evaluate to false , since the  $\overline{and}$  function requires that both sub-expressions be  $\overline{true}$ .
	- $\bullet$ (or (> 3 4) (< 10 2)) , which translates to "three is greater than four *or* ten is less than two". This will evaluate to true , since the or function only requires that one sub-expression be true .
- The Circles of Evaluation work the same way with Booleans that they do with Numbers, Strings and Images:

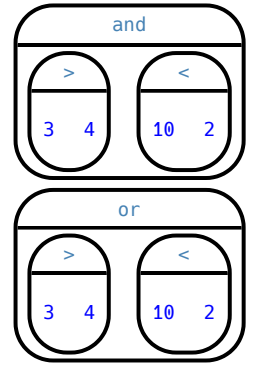

### **BooleanFunctions**

Explore the functions in the Boolean Starter File.

#### Fill in the blanks below so that each of the five functions returns true

- 1) (odd? )
- $2)$  (even?  $\qquad 0$ )
- 3) (less-than-one? )
- 4) (continent? )
- 5) (primary-color? 1997)

#### Fill in the blanks below so that each of the five functions returns false

- 6) (odd? )
- $7)$  (even?  $\qquad 0$ )
- 8) (less-than-one? 1999)
- 9) (continent? )
- 10) (primary-color? 10)

## **Simple Inequalities**

Each inequality expression in the first column contains a number.

Decide whether or not that number is a solution to the expression and place it in the appropriate column.

Then identify 4 *solution* and 4 *non-solution* values for x .

- **Solutions** will make the expression true.
- **Non-Solutions** will make the expression false .

Challenge yourself to use negatives, positives, fractions, decimals, etc. for your  $\bar{x}$  values.

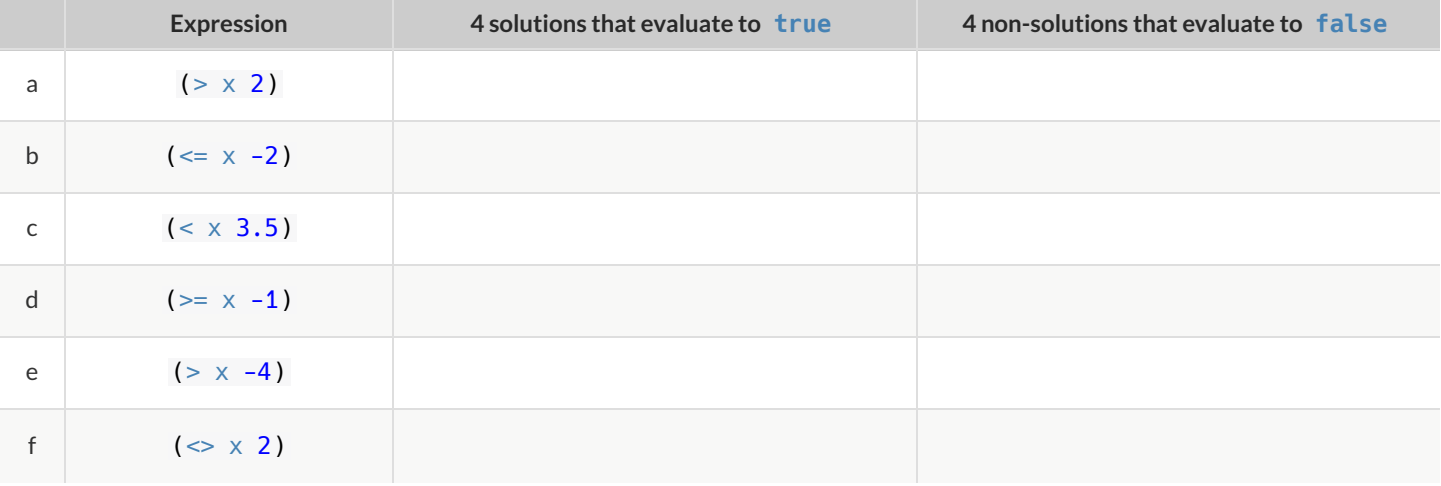

1) For which inequalities was the number from the expression part of the solution?

2) For which inequalities was the number from the expression not part of the solution?

3) For which inequalities were the solutions on the left end of the number line?

4) For which inequalities were the solutions on the right end of the number line?

## **ConvertingCirclesofEvaluationtoCode**

For each Circle of Evaluation on the left-hand side, write the Code for the Circle on the right-hand side **Circle of Evaluation Code 1** > + 4 5 9 **2** and  $\overline{a}$ 10  $\prec$ 10 15 **3** or string=? yum "apple" string=? yum "banana" **4** >= tring-length "My Game" 6 **5** or and  $\prec$ 1 x  $\overline{a}$ x 5 and  $\prec$  $\overline{8}$  $\prec$ 10

### **Compound Inequalities – Practice**

Create the Circles of Evaluation, then convert the expressions into Code in the space provided.

1) 2 is less than 5, and 0 is equal to 6

What willthis evaluate to?

2) 6 is greater than 8, or -4 is less than 1

What willthis evaluate to?

3) The String "purple" is the same as the String "blue", and 3 plus 5 equals 8

What willthis evaluate to?

4) Write the contracts for and & or in your Contracts page.

## **Compound Inequalities: Solutions & Non-Solutions**

For each Compound Inequality listed below, identify 4 *solutions* and 4 *non-solutions*.

- If there are no solutions or the solution set includes all real numbers, write that instead of making a list.
- Solutions for intersections, which use and will make both of the expressions true.
- Solutions for unions, which use or will make at least one of the expressions true.

Pay special attention to the numbers in the sample expression! Challenge yourself to use negatives, positives, fractions, decimals, etc. for your x values.

#### *The first two have been done for you - Answers will vary!*

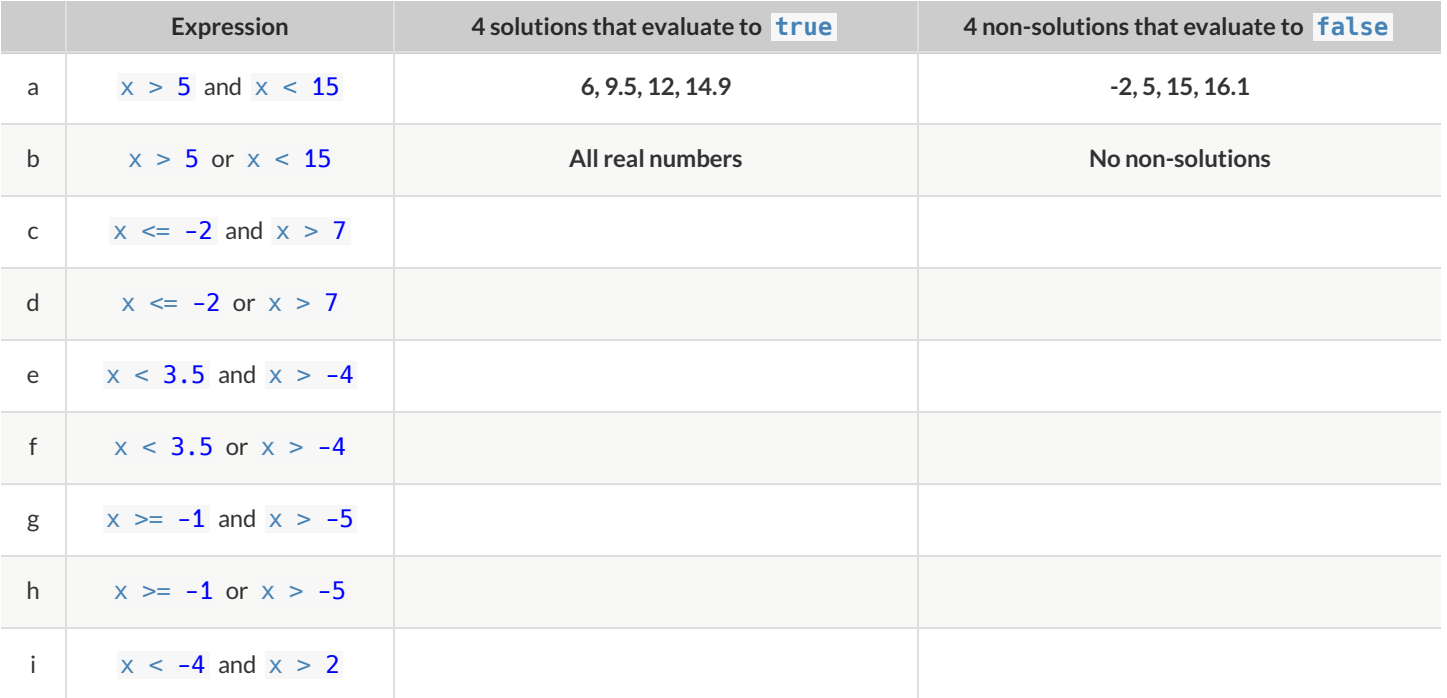

1) Could there ever be a union with *no solutions*? Explain your thinking.

2) Could there ever be an intersection whose solution is *allreal numbers*? Explain your thinking.

## **Compound Inequality Functions**

Each of the plots below was generated using the code inequality (comp-ineq, [list: -1, 0, 1.6, 3, 5.2, 7, 8.1, 9]). Using the numbers 3 and 7, write the code to define comp-ineq for each plot. Note: The example is defined using 0 and 8.1 rather than 3 and 7.

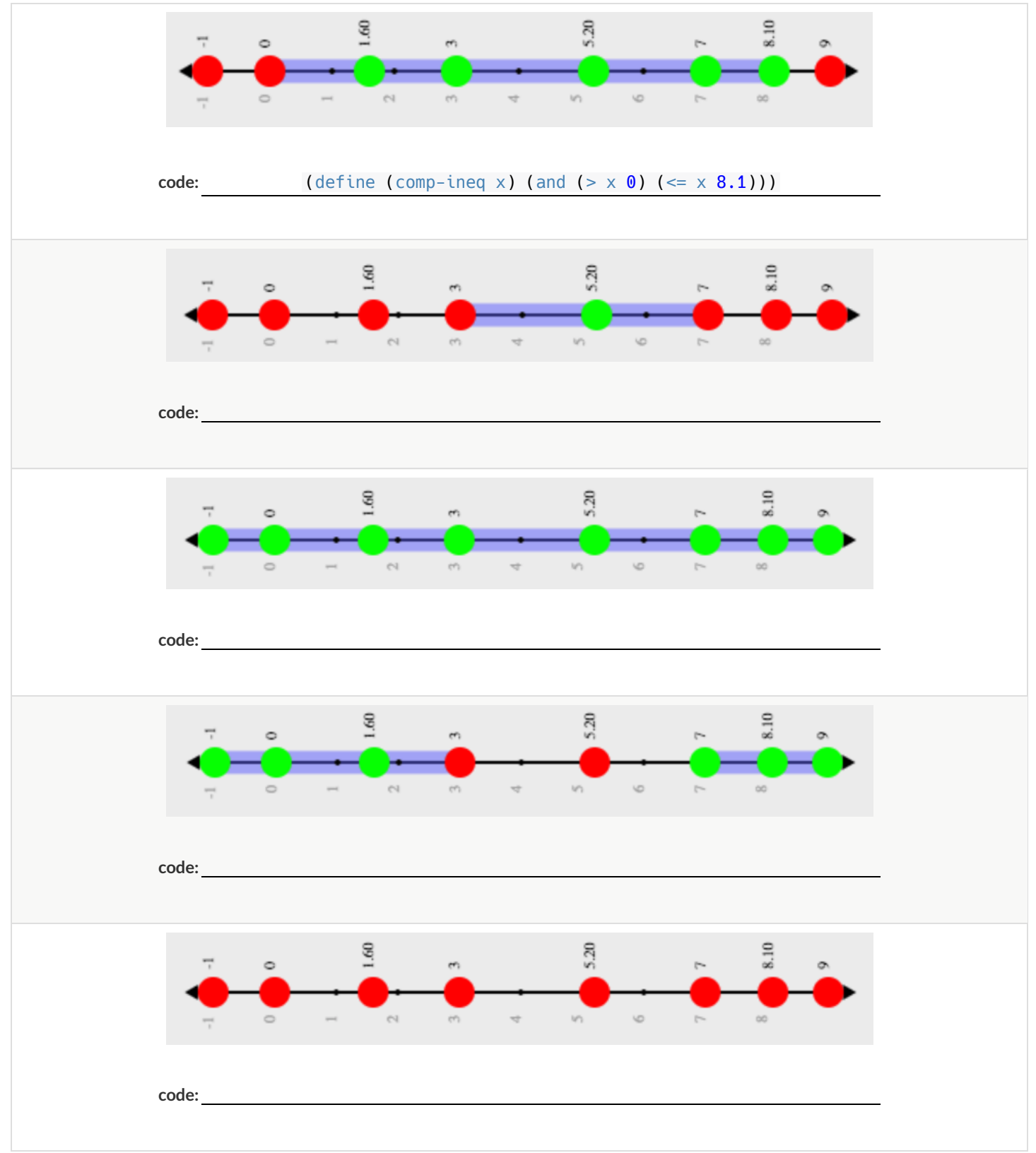

#### **Sam the Butterfly**

Open the Sam the Butterfly Starter File starter file and click "Run". *(Hi, Sam!)* Move Sam around the screen using the arrow keys.

1) What do you Notice about the program?

2) What do you Wonder?

3) What do you see when Sam is at (0,0)? Why is that?

4) What changes as the butterfly moves left and right?

Sam is in a 640 x 480 yard. Sam's mom wants Sam to stay in sight. How far to the left and right can Sam go and still remain visible?

Use the new inequality functions to answer the following questions *with code* :

5) Sam hasn't gone off the left edge of the screen as long as... \_\_\_\_\_\_\_\_\_\_\_\_\_\_\_

6) Sam hasn't gone off the right edge of the screen as long as...

7) Use the space below to draw Circles of Evaluation for these two expressions:

## Left and Right

Directions: Use the Design Recipe to write a function safe-left?, which takes in an x-coordinate and checks to see if it is greater than -50.

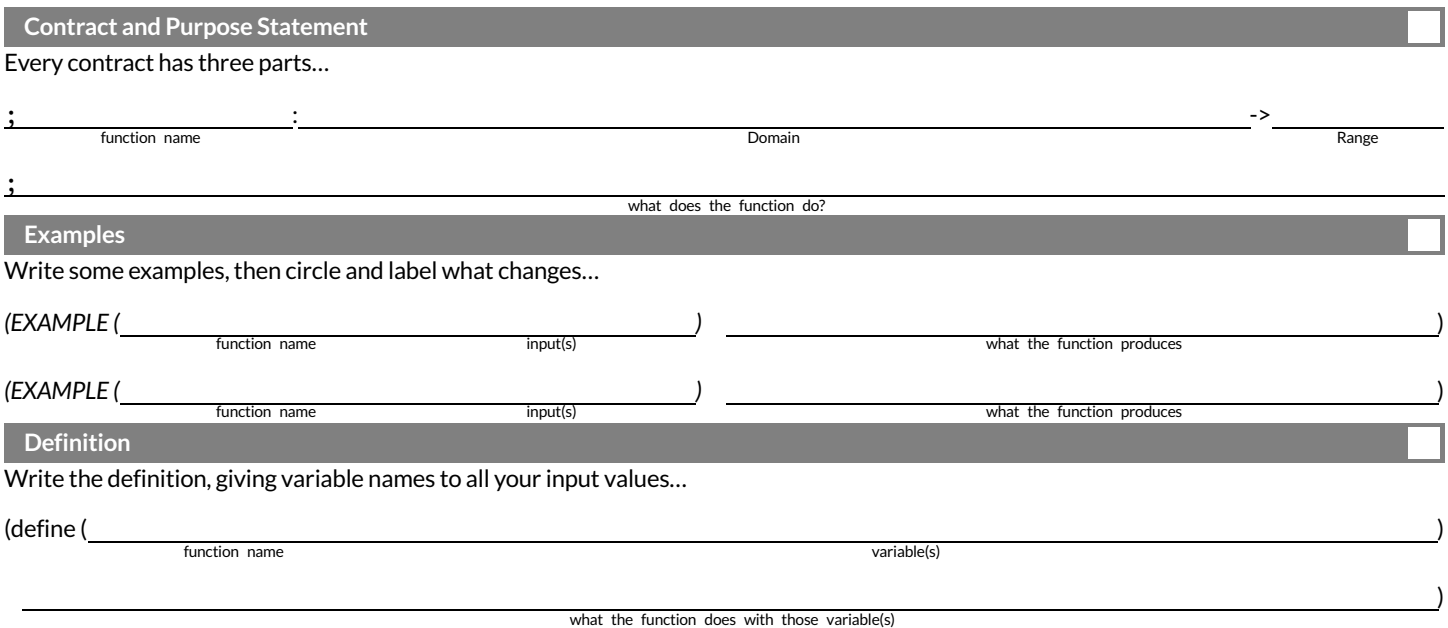

Directions: Use the Design Recipe to write a function safe-right?, which takes in an x-coordinate and checks to see if it is less than 690.

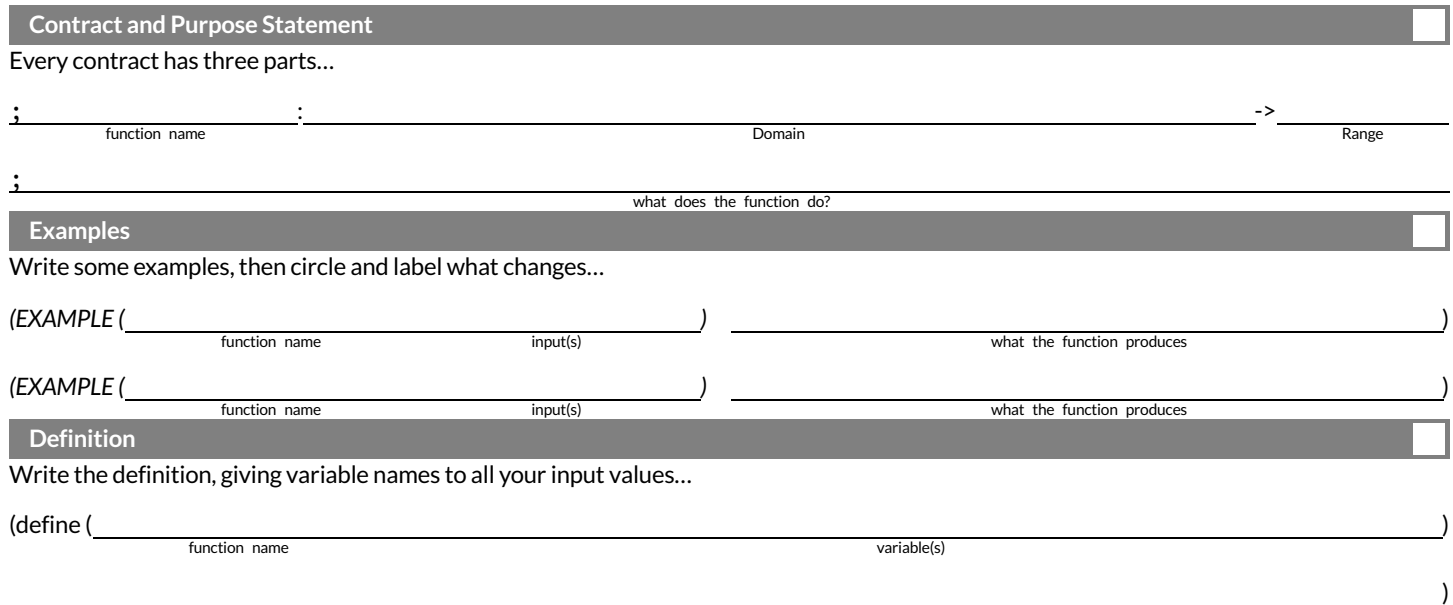

what the function does with those variable(s)

## **WordProblem:onscreen?**

**Directions**: Use the Design Recipe to write a function onscreen? , which takes in an x-coordinate and checks to see if Sam is safe on the left while also being safe on the right.

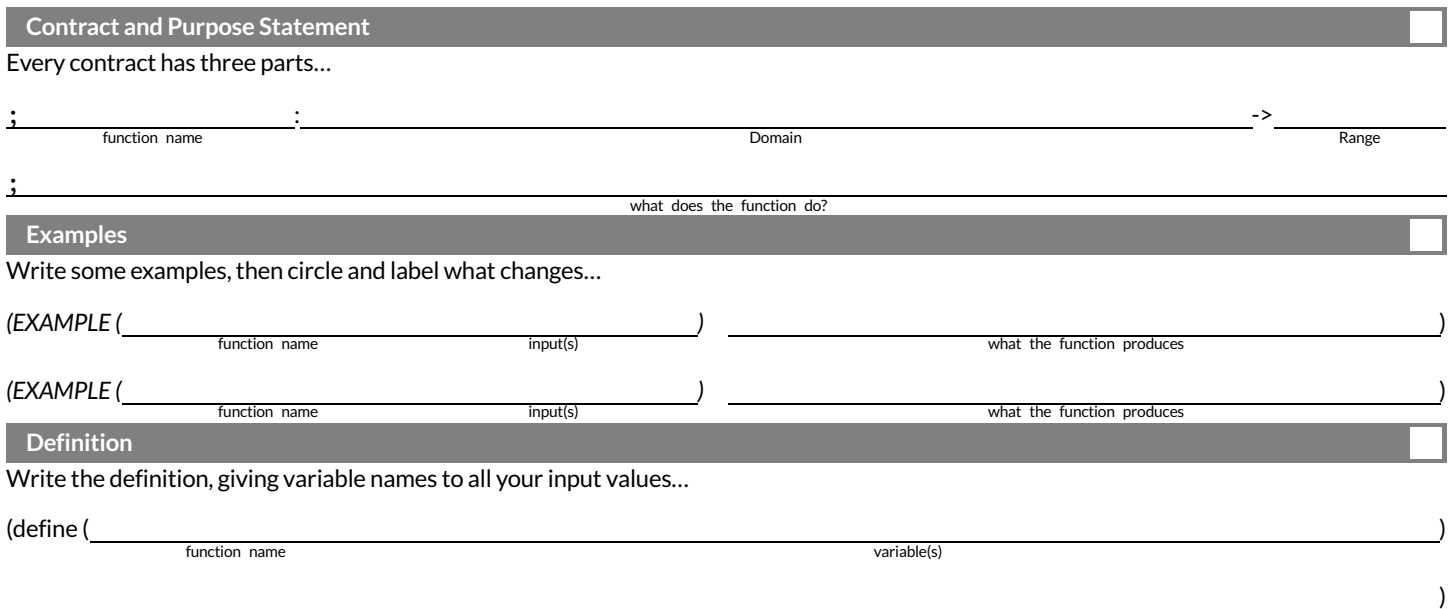

what the function does with those variable(s)

### **Piecewise Functions**

- Sometimes we want to build functions that act differently for different inputs. For example, suppose a business charges \$10/pizza, but only \$5 for orders of six or more. How could we write a function that computes the total price based on the number of pizzas?
- In math, **Piecewise Functions** are functions that can behave one way for part oftheir Domain, and another way for a different part. In our pizza example, our function would act like  $cost(pizzas) = 10 * pizzas\,$  for anywhere from 1-5 pizzas. But after 5, it acts like  $cost(pizzas) = 5 * pizza.$
- Piecewise functions are divided into "pieces". Each piece is divided into two parts:
- 1. How the function should behave 2. The domain where it behaves that way
- Our programming language can be used to write piecewise functions,too! Just as in math, each piece has two parts:

(define (cost pizzas) (cond  $[ (> = \text{pizzas 6}) (* 5 \text{pizzas})])$ 

Piecewise functions are powerful, and let us solve more complex problems. We can use piecewise functions in a video game to add or subtract from a character's x-coordinate, moving it left or right depending on which key was pressed.

## **RedShape-Explore**

1) Open the Red Shape Starter File, and read through the code you find there. This code contains new programming that you haven't seen yet! Take a moment to list everything you Notice, and then everything you Wonder...

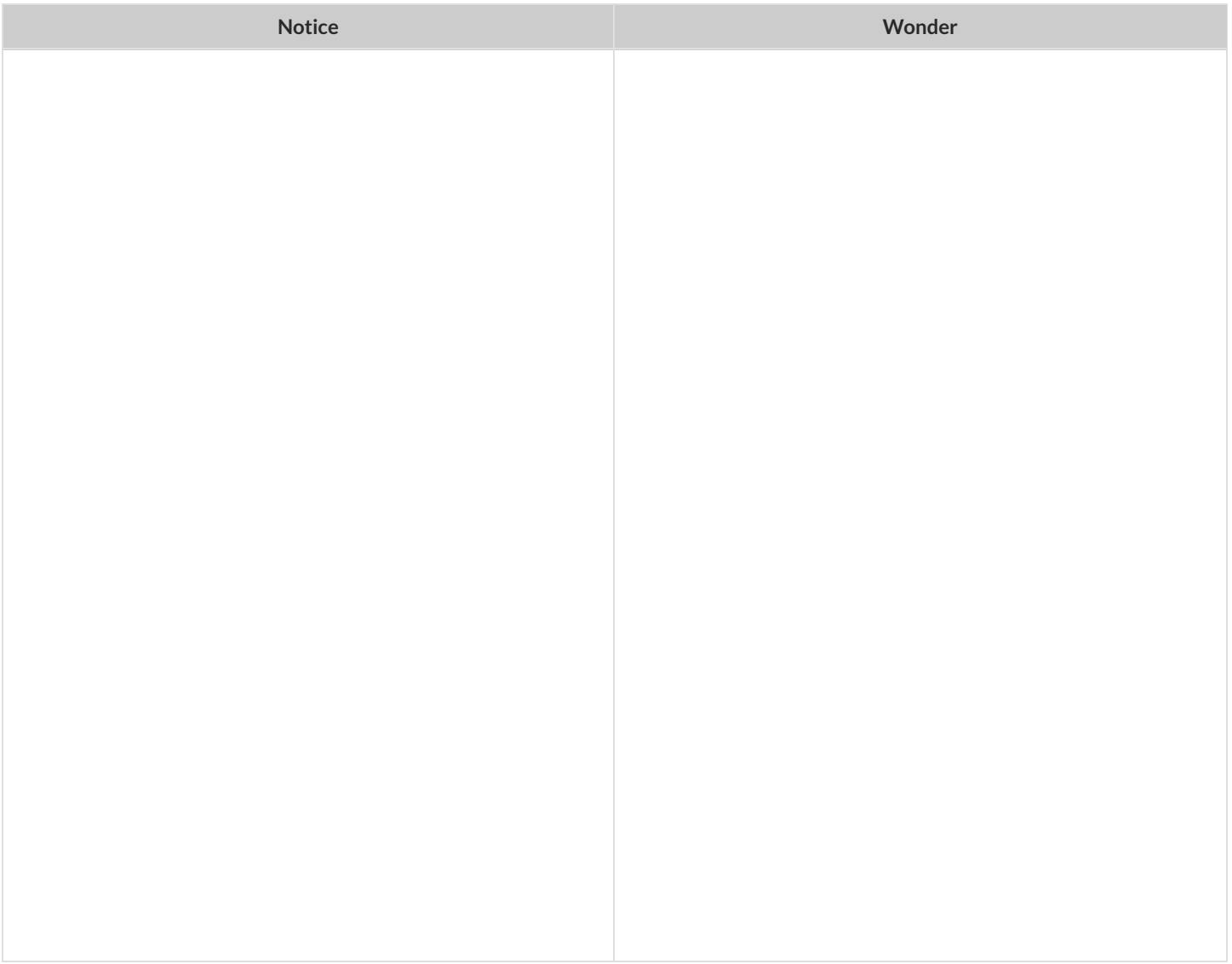

2) What happens if you click "Run" and type (red-shape "ellipse") ?

3) Add **another example** for "triangle".

4) Add another line of code to the definition, to define what the function should do with the input "triangle".

5) Come up with some new shapes, and add them to the code. Make sure you include examples or you will get an error message!

6) In your own words, describe how *piecewise functions* work in this programming environment.

## **WordProblem: red-shape**

**Directions**: A friend loves red shapes so we've decided to write a program that makes it easy to generate them. Write a function called red-shape which takes in the name of a shape and makes a 20-pixel, solid, red image ofthe shape.

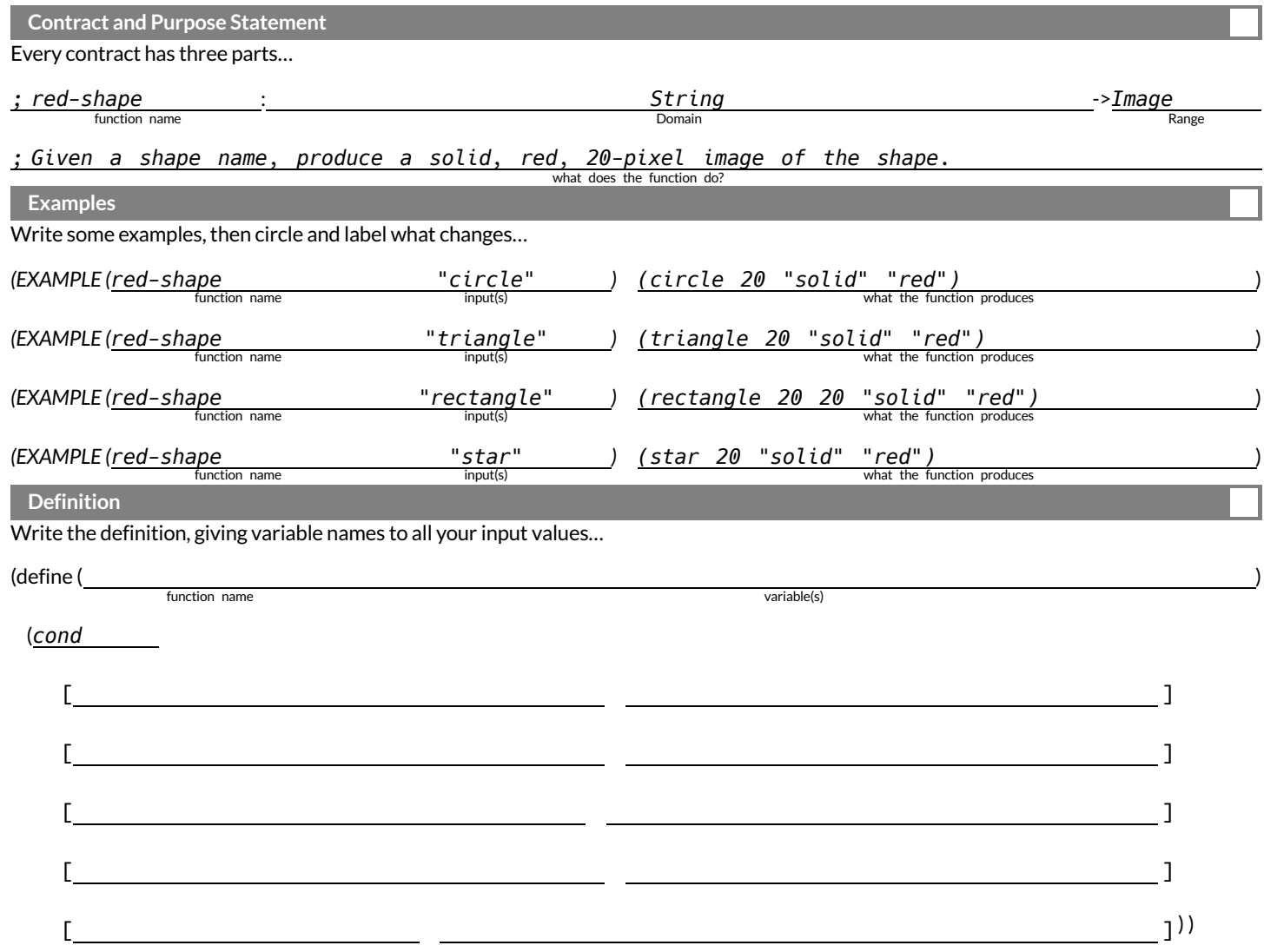

## **WordProblem:update-player**

**Directions**: The player moves by 20 pixels each time the up or down key is pressed. Write a function called update-player , which takes in the player's y-coordinate and the name of the key pressed ("up" or "down"), and returns the new y-coordinate.

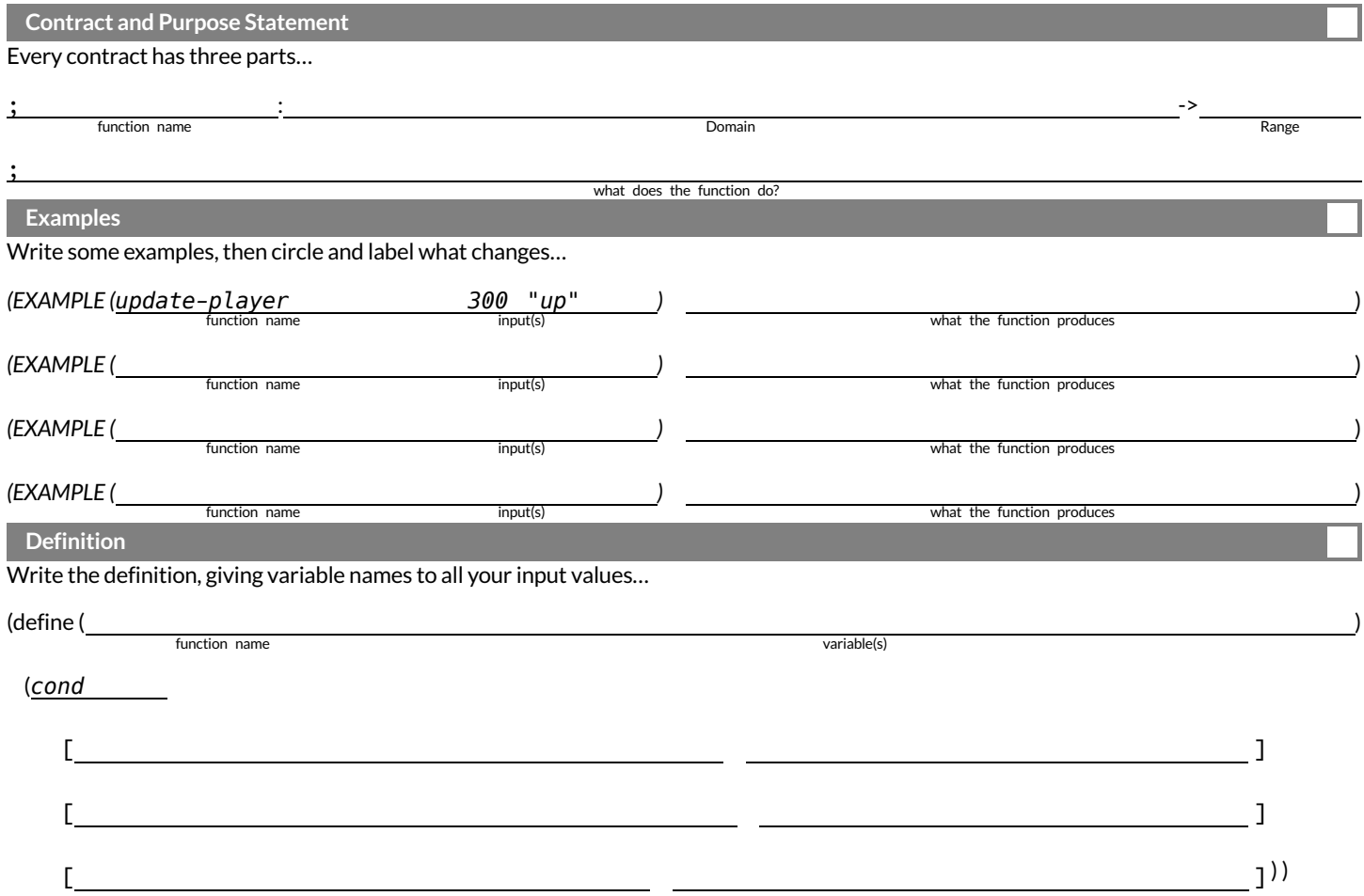

## **Challenges forupdate-player**

For each of the challenges below, see if you can come up with two EXAMPLEs of how it should work! 1)**Warping** - Program one key to "warp"the player to a setlocation, such as the center ofthe screen.

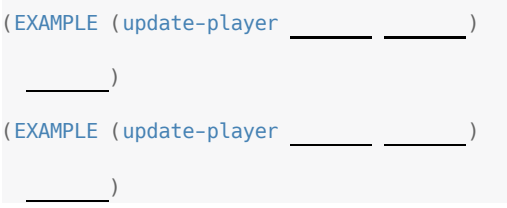

2) **Boundaries** - Change update-player such that PLAYER cannot move offthe top or bottom ofthe screen.

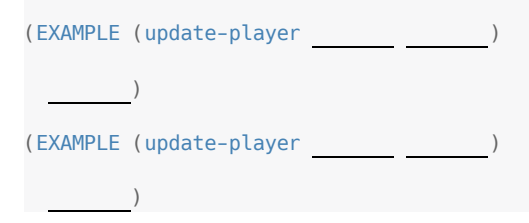

3)**Wrapping** - Add code to update-player such that when PLAYER moves to the top ofthe screen, it reappears atthe bottom, and vice versa.

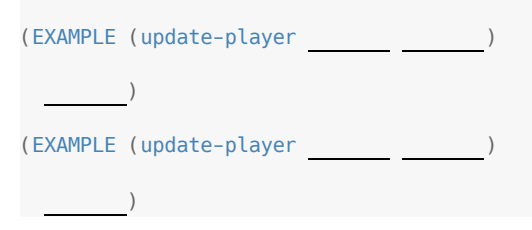

4) **Hiding** - Add a key that will make PLAYER seem to disappear, and reappear when the same key is pressed again.

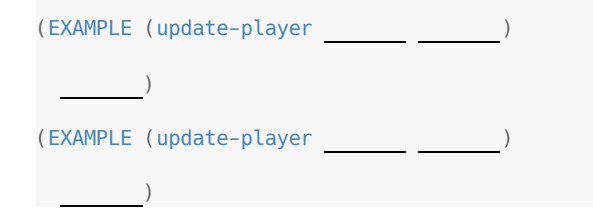

# **WritingCodetoCalculateMissingLengths**

In each of the game screenshots below, one of the distance labels has been hidden. Write the code to generate the missing distance on the line below each image. *Hint: Rememberthe Pythagorean Theorem!*

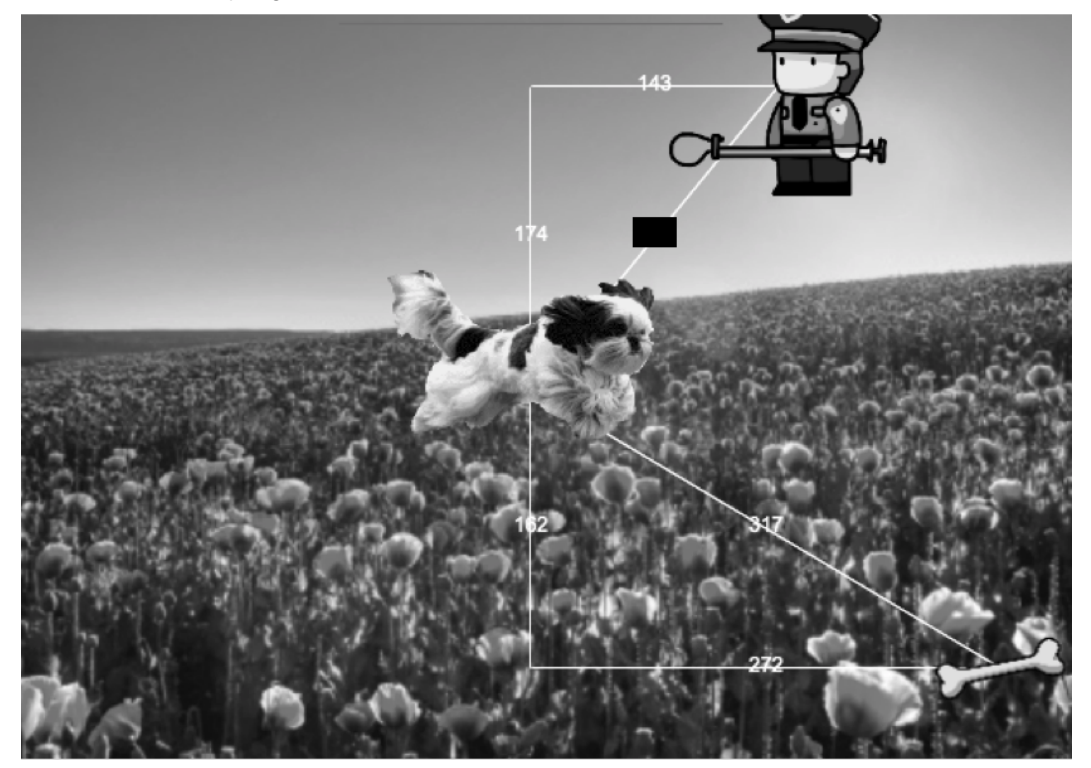

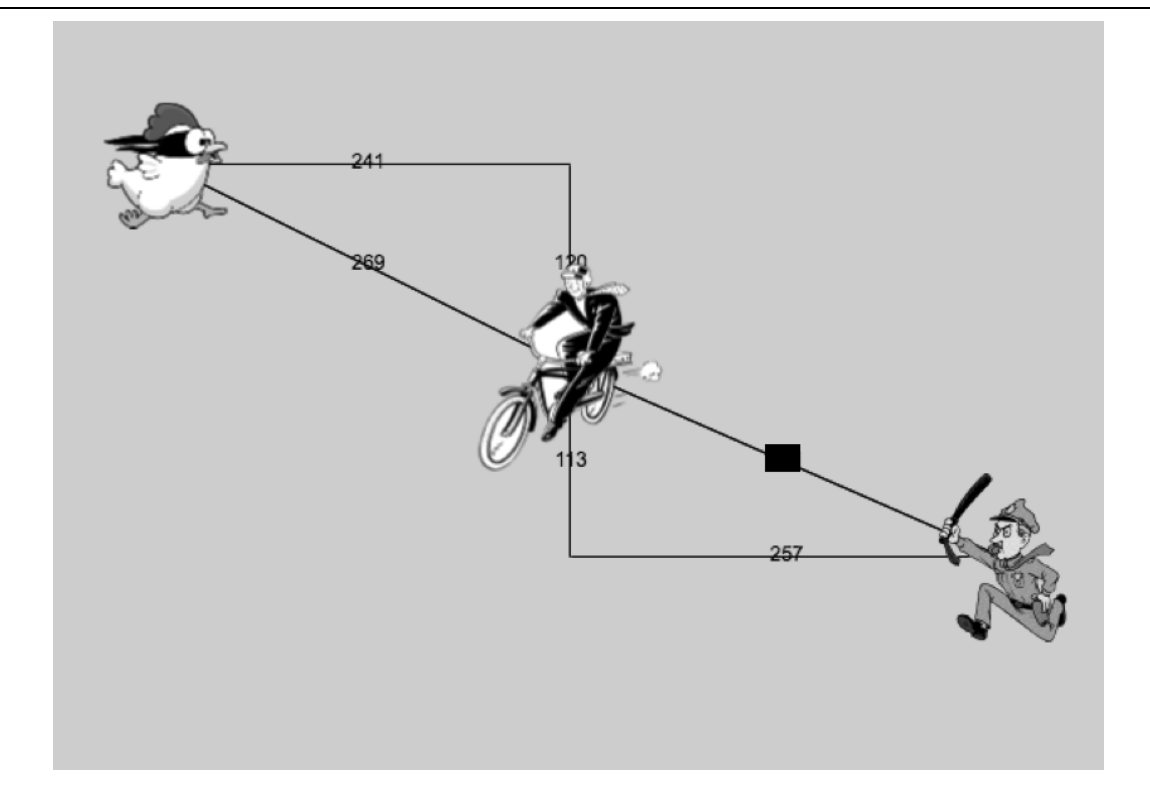

## **Distance on the Coordinate Plane**

#### Distance between the pyret and the boot:

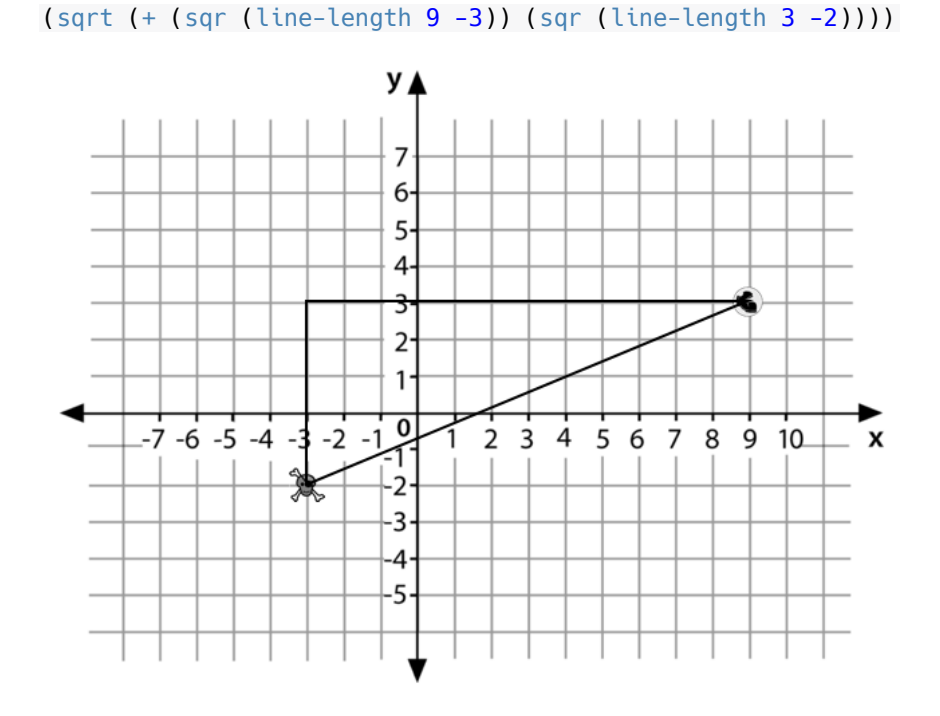

#### Explain how the code works.

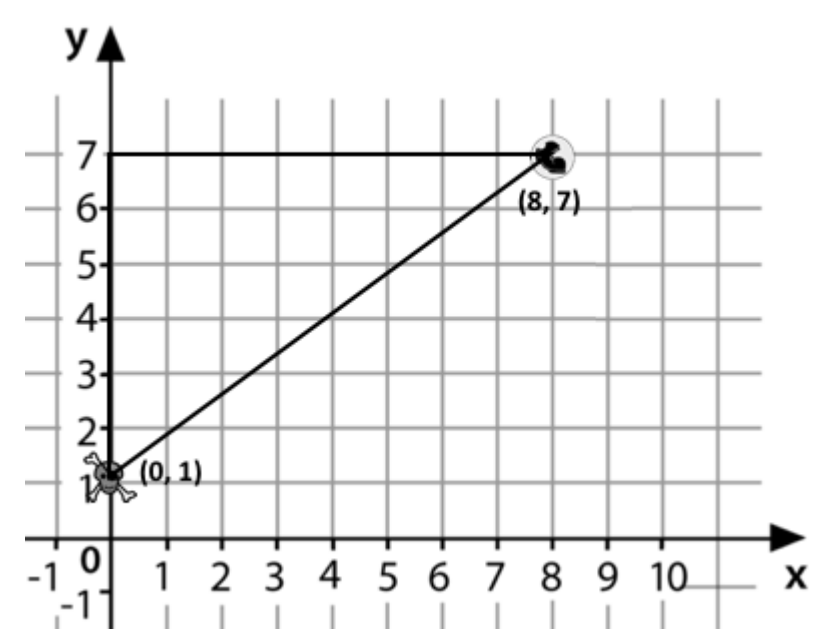

Now write the code to find the distance between this boot and pyret.

## **CirclesofEvaluation:Distancebetween(0,2)and(4,5)**

The distance between  $x_1$  and  $x_2$  is computed by <code>(line-length x1 x2)</code> . The distance between  $y_1$  and  $y_2$  is computed by (line-length  $y1 y2$ ). Below is the equation to compute the hypotenuse of a right triangle with those amount for legs:

$$
\sqrt{\text{line-length}(x_2, x_1)^2 + \text{line-length}(y_2, y_1)^2}
$$

Suppose your player is at**(0, 2)** and a character is at**(4, 5)**. Whatis the distance between them? **1.** Identify the values of  $x_1, y_1, x_2$ , and  $y_2$ 

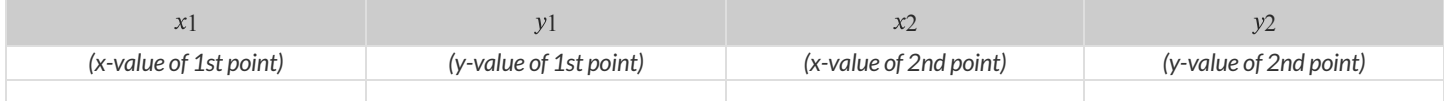

The equation to compute the distance between these points is:

$$
\sqrt{\text{line-length}(4,0)^2 + \text{line-length}(5,2)^2}
$$

**2. Translate the expression above, for (0,2) and (4,5) into a Circle of Evaluation below**. *Hint: In our programming language* sqr *is* used for  $x^2$  and <code>sqrt</code> *is* used for  $\sqrt{x}$ 

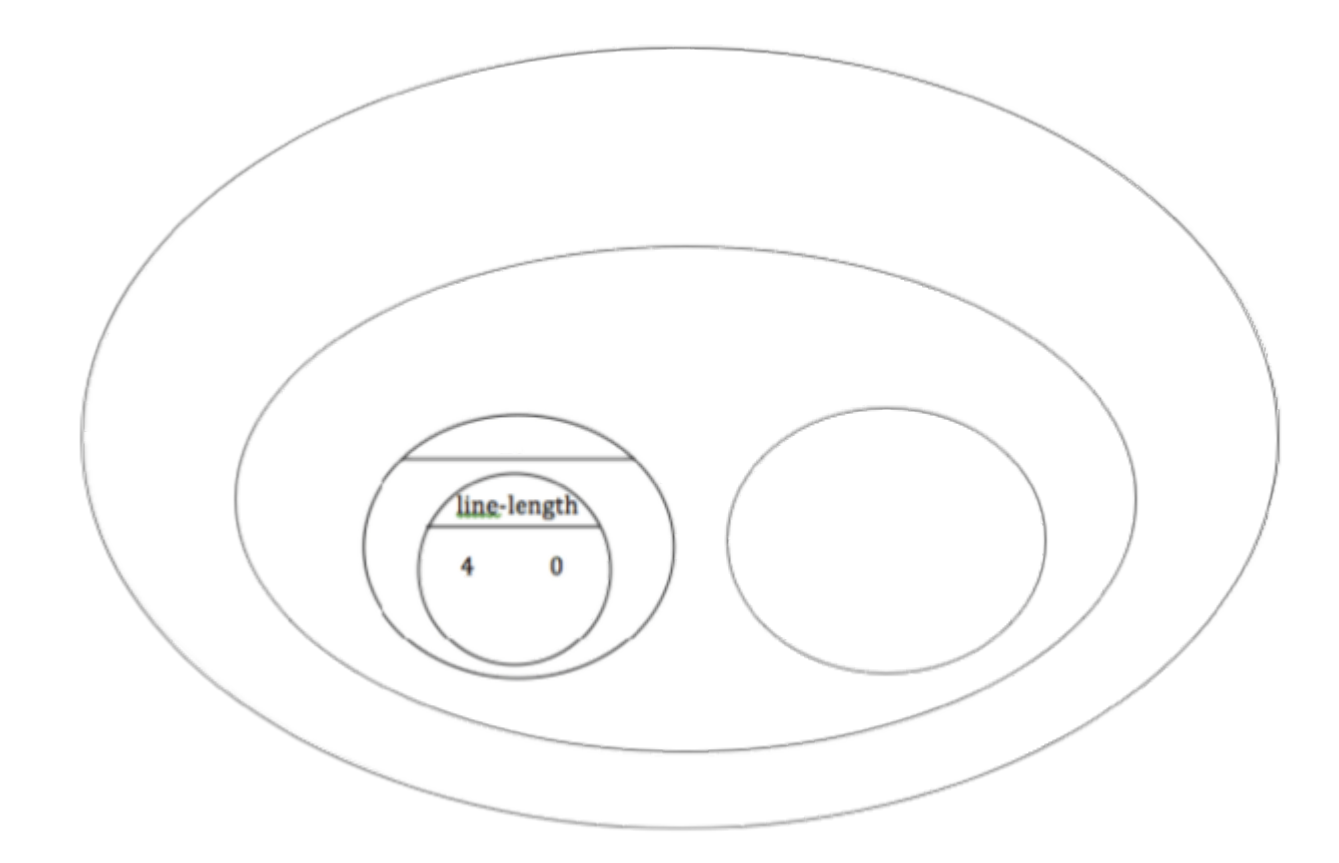

**3. Convertthe Circle of Evaluation to Code below**.

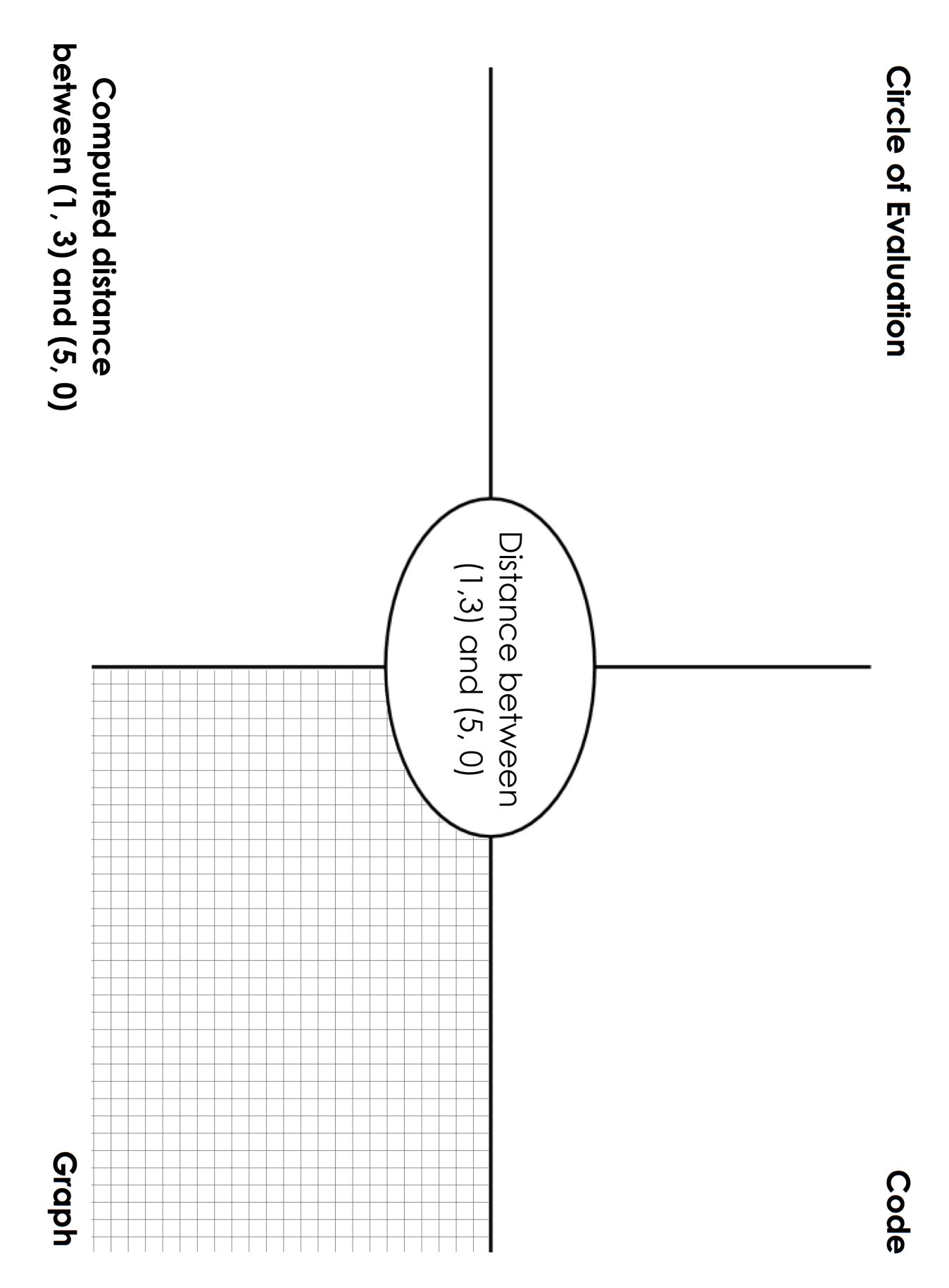

105

### **DistanceFromGameCoordinates**

For each ofthe game screenshots, write the code to calculate the distance between the indicated characters. *The first one has been done for you.*

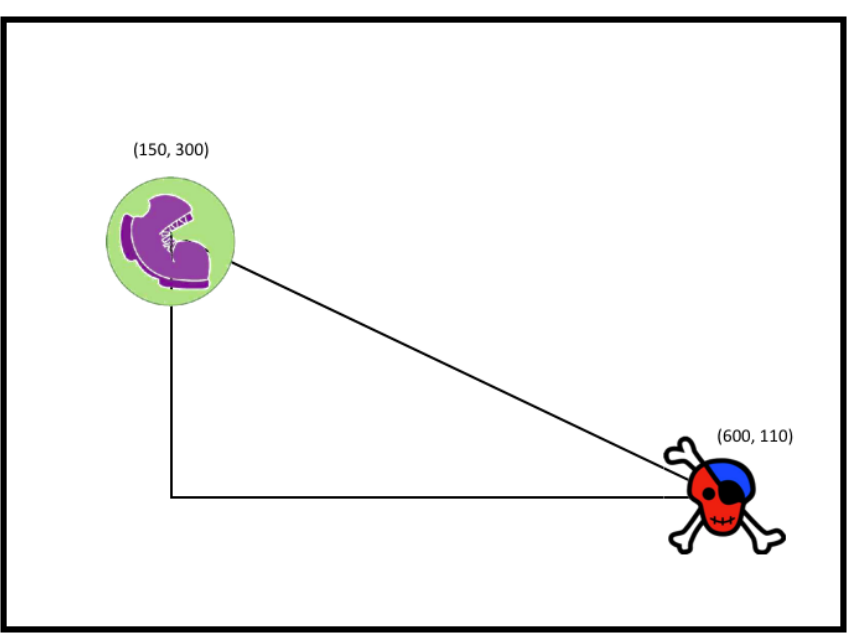

(sqrt (+ (sqr (line-length 600 150)) (sqr (line-length 110 300))))

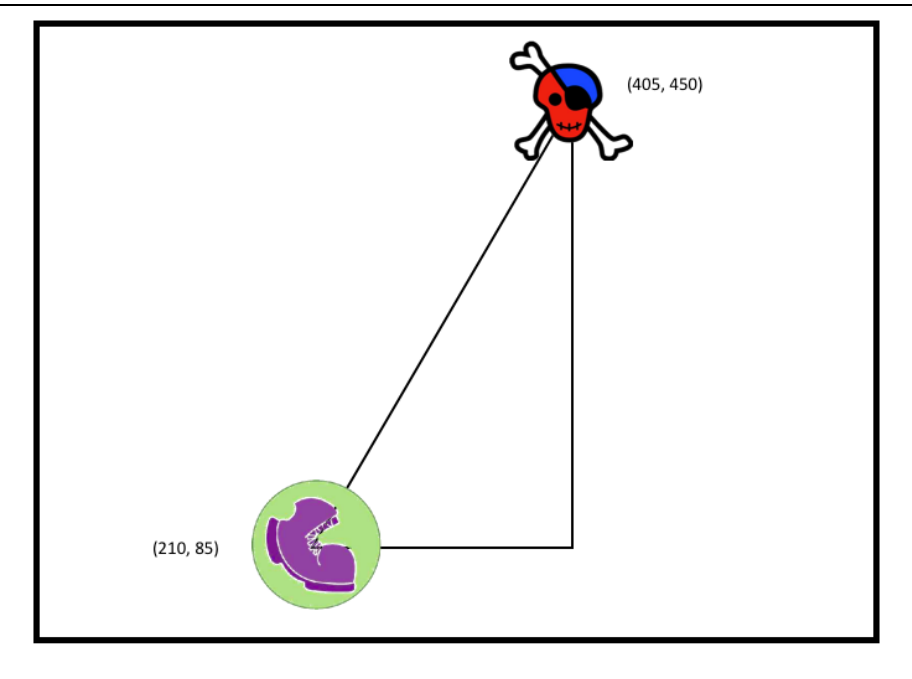
#### **Distance(px,py)to(cx, cy)**

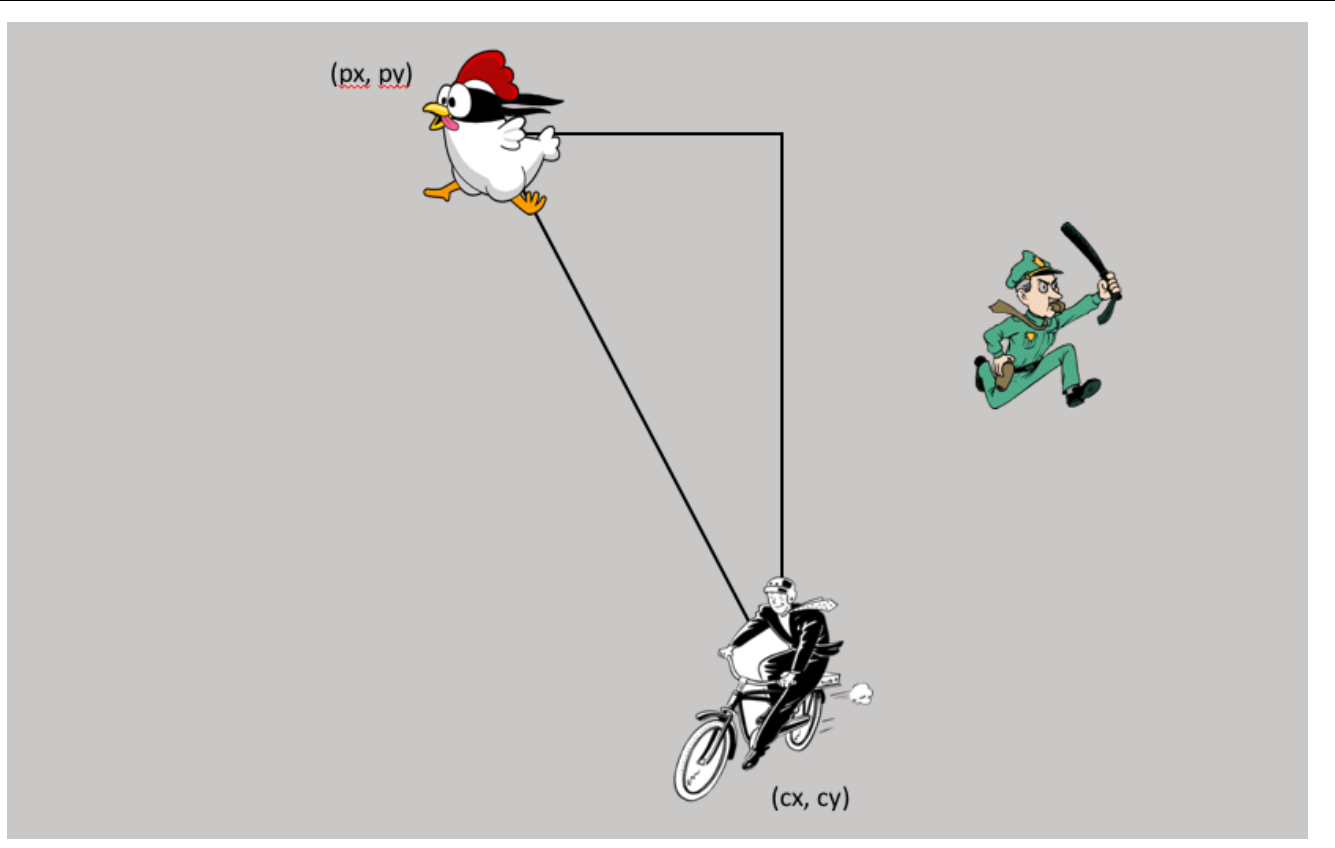

**Directions**: Use the Design Recipe to write a function distance, which takes in FOUR inputs: px and py (the x- and y-coordinate of the Player) and  $cx$  and  $cy$  (the x- and y-coordinates of another character), and produces the distance between them in pixels.

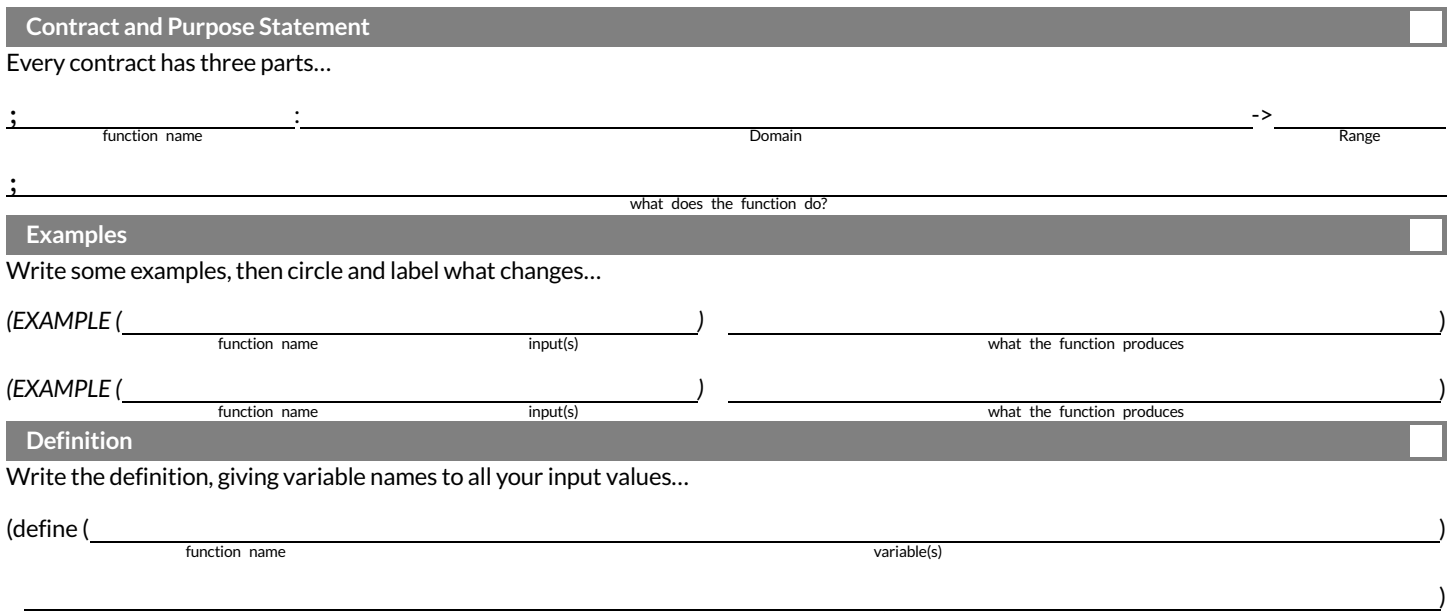

what the function does with those variable(s)

#### **ComparingCode:FindingMissingDistances**

For each of the game screenshots below, the math and the code for computing the covered distance is shown. Notice what is similar and what is different about how the top and bottom distances are calculated. Think about why those similarities and differences exist and record your thinking.

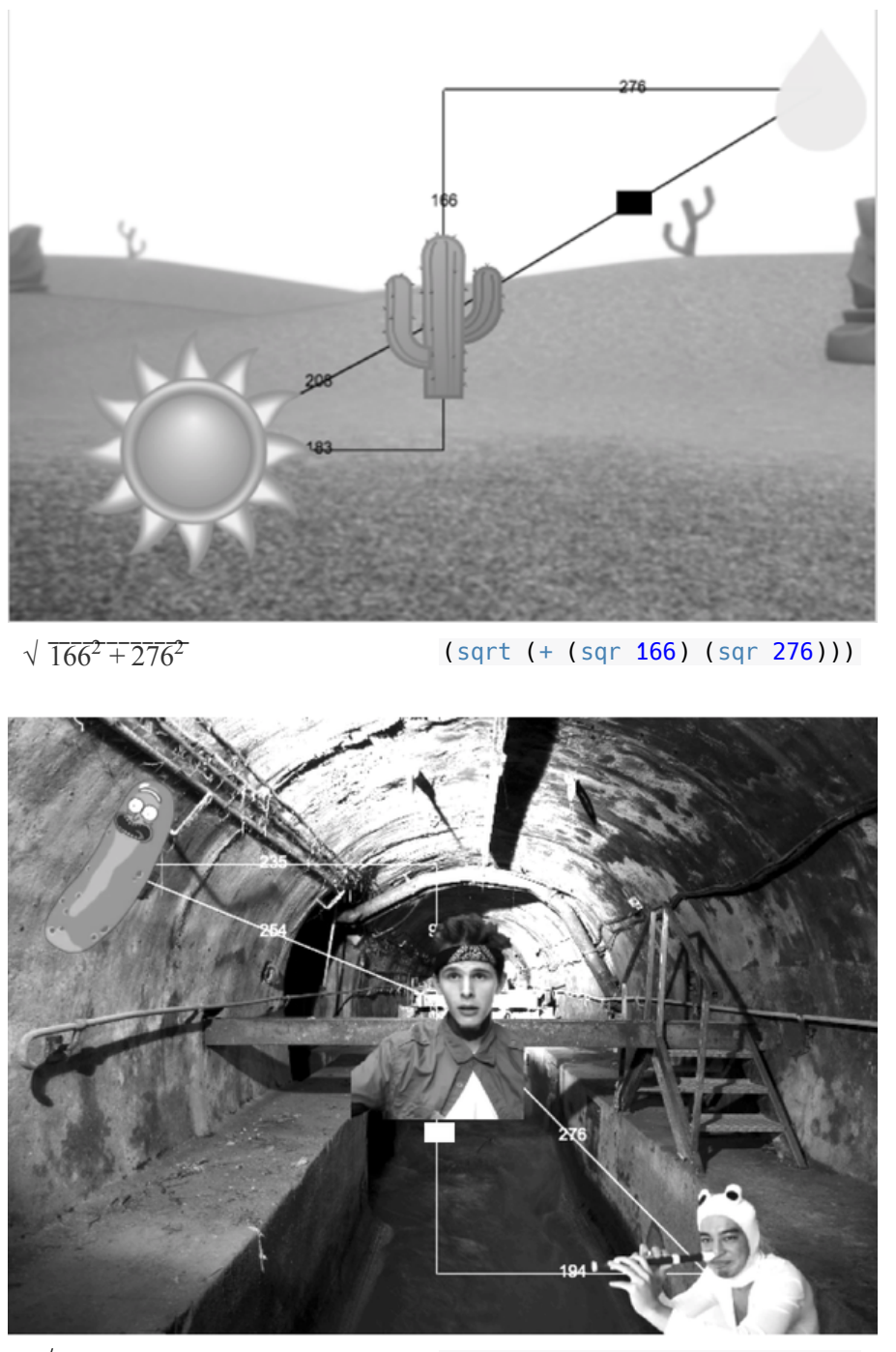

 $\sqrt{276^2 - 194^2}$ 

(sqrt (- (sqr 276) (sqr 194)))

#### **TopDown/BottomUp**

A retractable flag pole starts out 24 inches tall, and grows taller at a rate of 0.6in/sec. An elastic is anchored 200 inches from the base and attached to the top of the pole, forming a right triangle. Using a top-down or bottom-up strategy, define functions that compute the *height* of the pole and the *area* of the triangle after a given number of seconds.

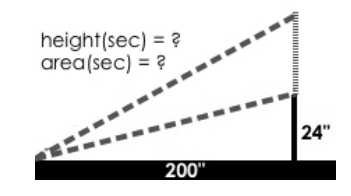

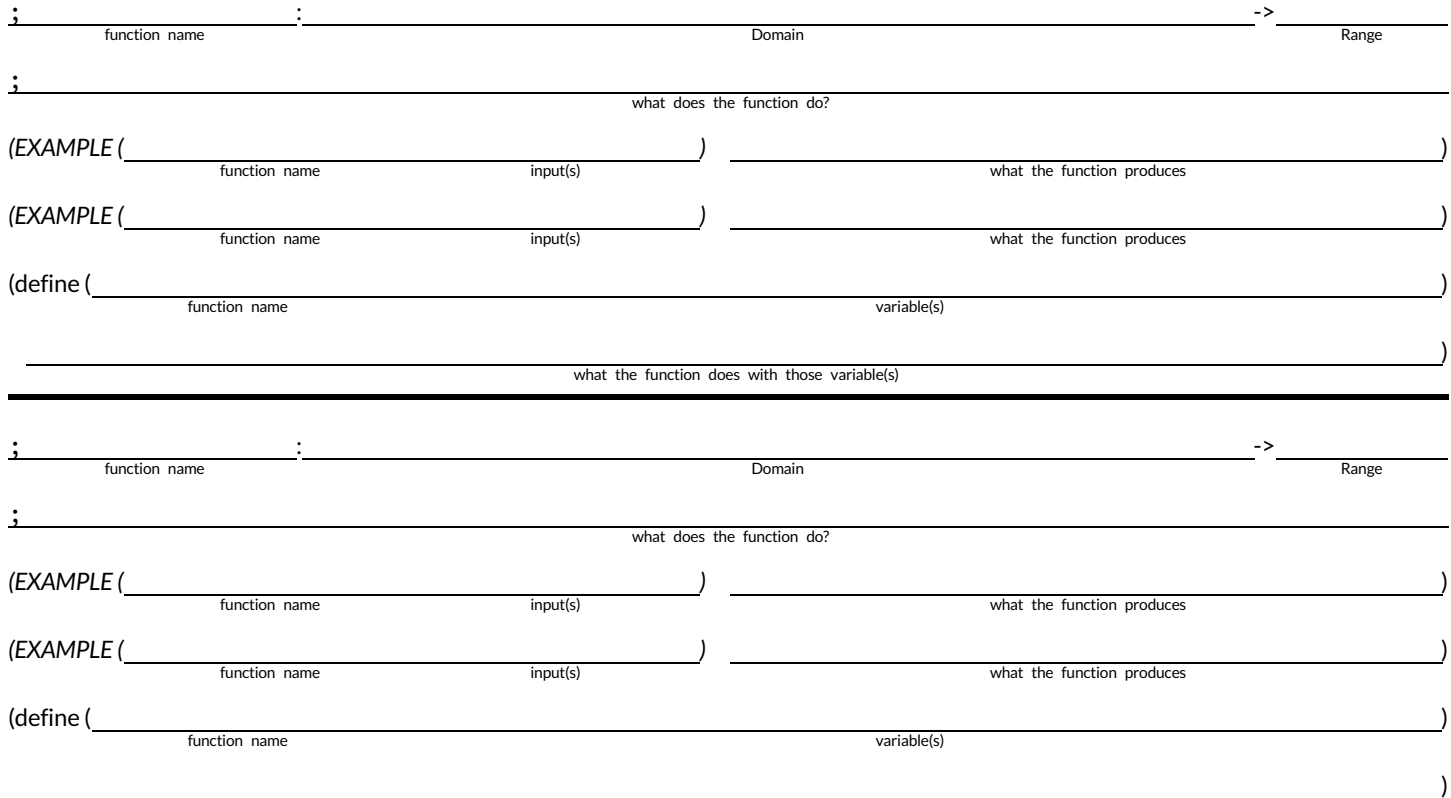

what the function does with those variable(s)

#### **WordProblem: collision?**

**Directions**: Use the Design Recipe to write a function collision? , which takes in FOUR inputs: px and py (the x- and y-coordinate of the Player) and  $cx$  and  $cy$  (the x- and y-coordinates of another character), and checks if they are close enough to collide.

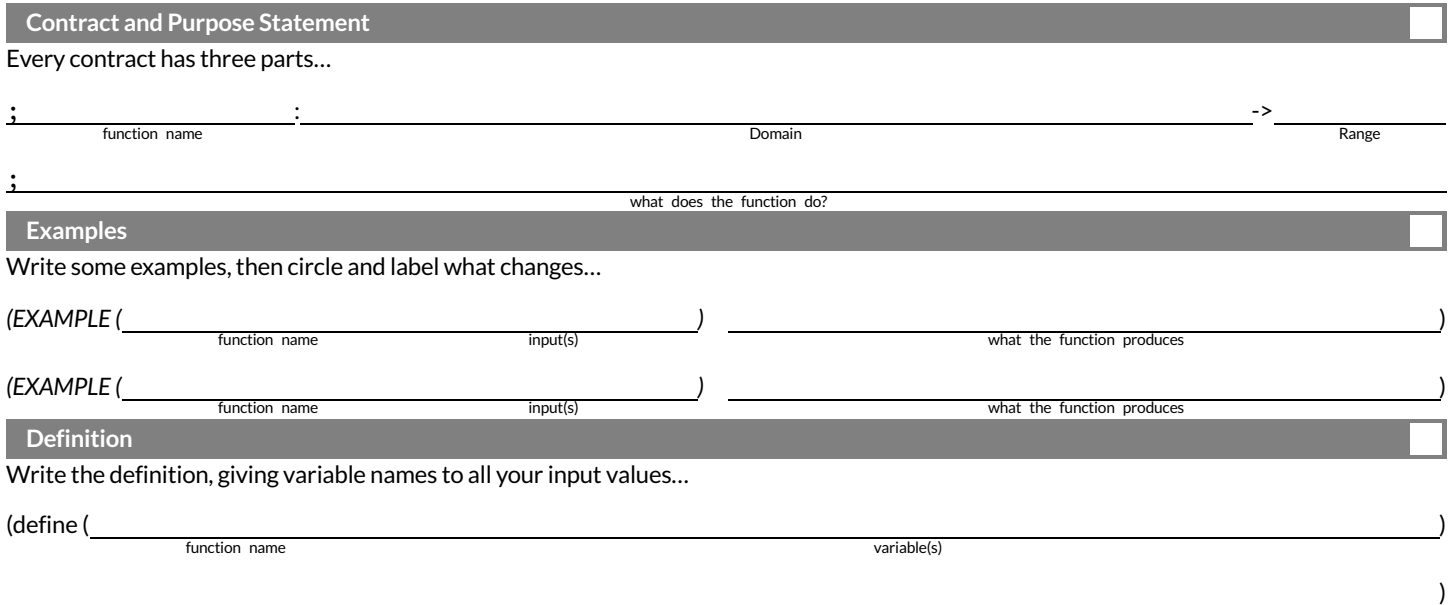

what the function does with those variable(s)

Contracts  $\frac{1}{2}$ ទ how to use a function. e.g. ellipse :: Number, Number, String, String  $\frac{1}{\mathsf{V}}$ Image tells ទ thatthe name ofthe function is ellipse , and that it takes (two Numbers and two ਜ<br>ਜ<br>ਜ the contract, we know 100 டு<br>© "outline" "red")  $\stackrel{\leq}{=}$ evaluate ಕ an

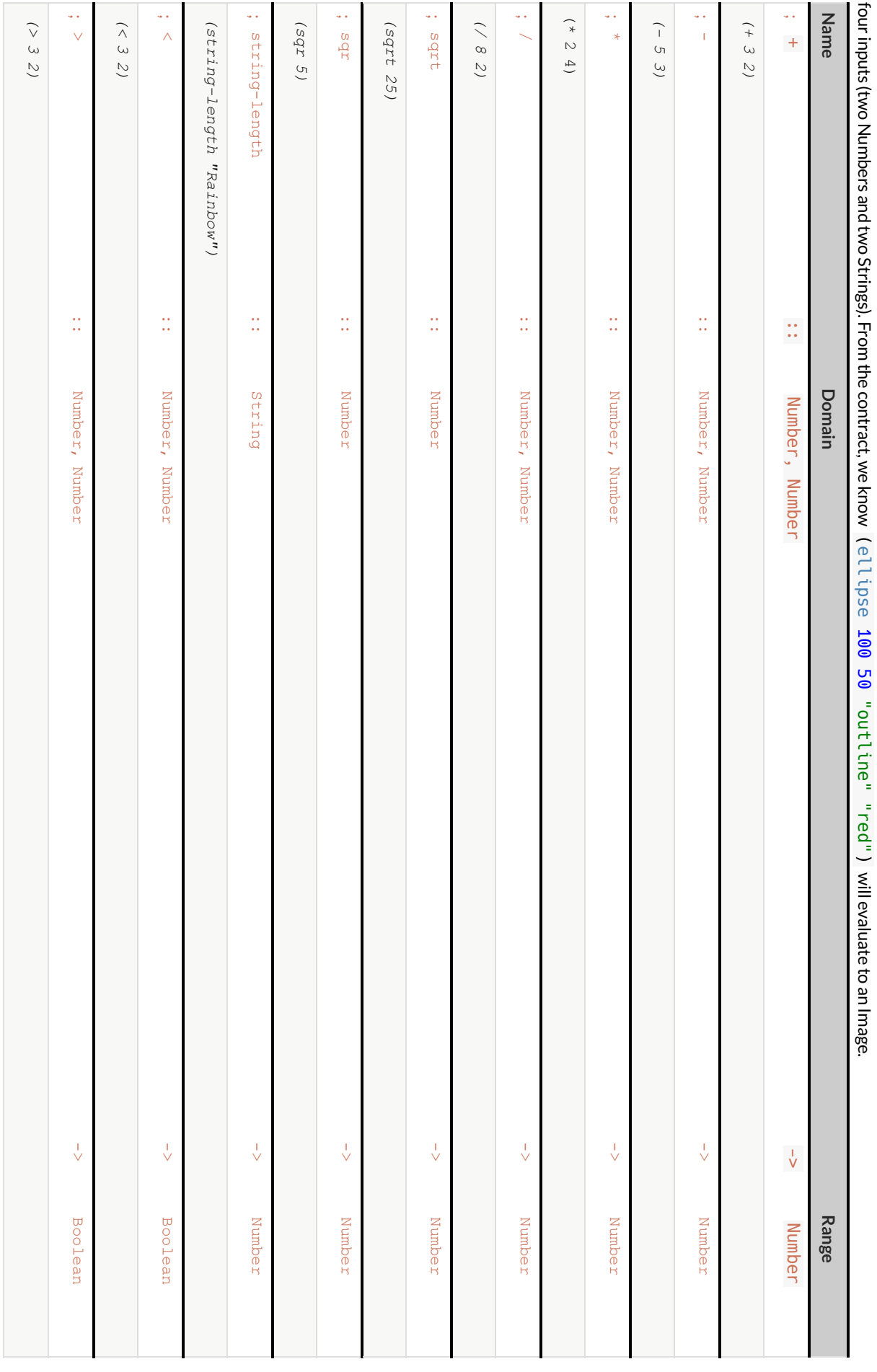

Contracts  $\frac{1}{2}$ ទ how to use a function. e.g. ellipse :: Number, Number, String, String  $\frac{1}{\mathsf{V}}$ Image tells ទ thatthe name ofthe function is ellipse , and that it takes inputs (two Numbers and two Strings). ਜ<br>ਜ<br>ਜ the contract, we know (ellipse 100 டு<br>© "outline" "fuchsia")  $\leq$ evaluate to an Image.

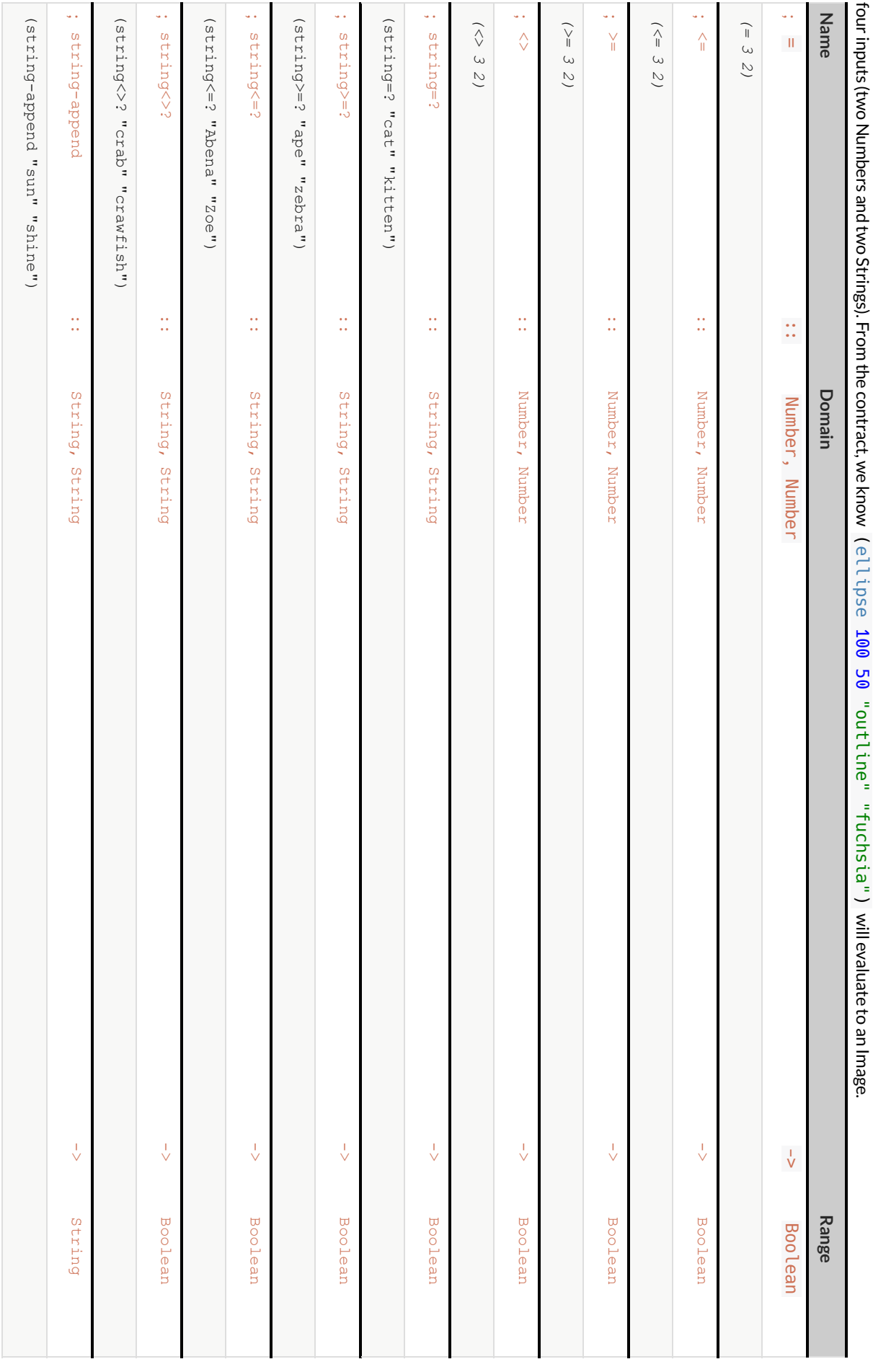

Contracts  $\frac{1}{2}$ ទ how to use a function. e.g. ellipse :: Number, Number, String, String  $\frac{1}{\mathsf{V}}$ Image tells ទ thatthe name ofthe function is ellipse , and that it takes (two Numbers and two ਜ<br>ਜ<br>ਜ the contract, we know 100 டு<br>© "outline" "teal")  $\stackrel{\leq}{=}$ evaluate to ء<br>=

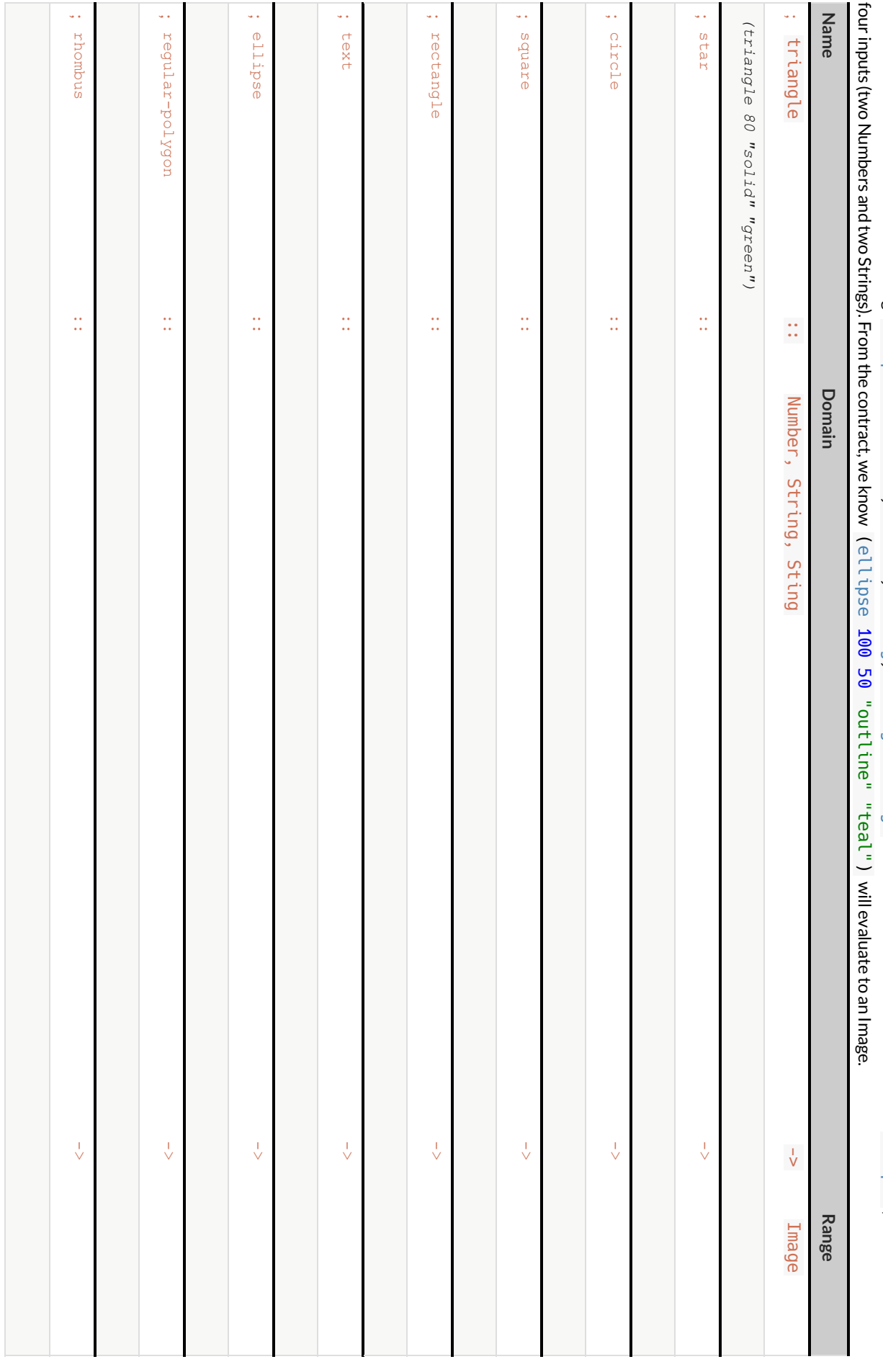

Contracts  $\frac{1}{2}$ ទ how to use a function. e.g. ellipse :: Number, Number, String, String  $\frac{1}{\mathsf{V}}$ Image tells ទ thatthe name ofthe function is ellipse , and that it takes inputs (two Numbers and two Strings). ਜ<br>ਜ<br>ਜ the contract, we know (ellipse 100 டு<br>© "solid" "darkgreen")  $\leq$ evaluate to an Image.

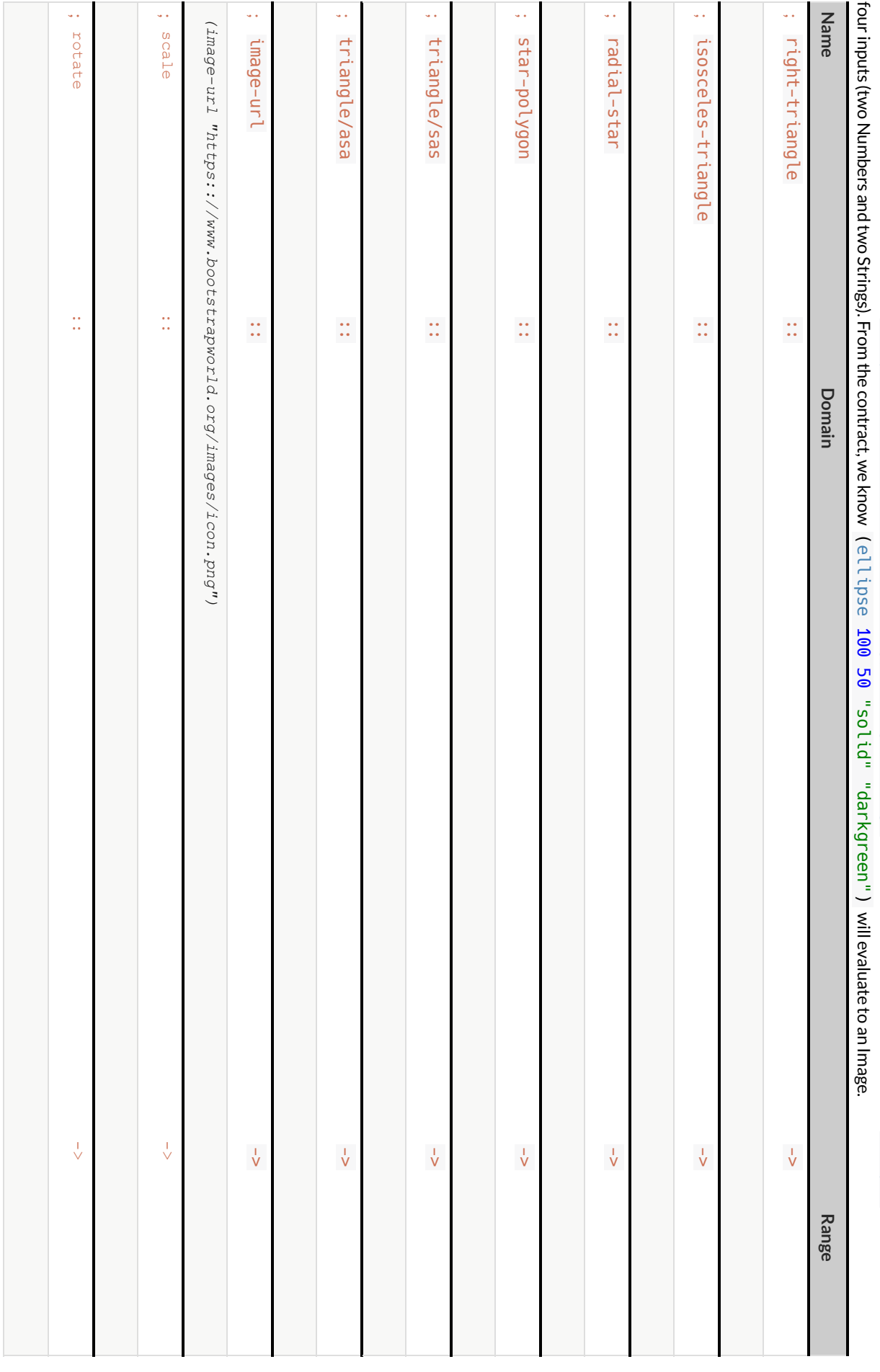

Contracts  $\frac{1}{2}$ ទ how to use a function. e.g. ellipse :: Number, Number, String, String  $\frac{1}{\mathsf{V}}$ Image tells ទ thatthe name ofthe function is ellipse , and that it takes inputs (two Numbers and two Strings). ਜ<br>ਜ<br>ਜ the contract, we know (ellipse 100 டு<br>© "solid" "lightblue")  $\leq$ evaluate to an Image.

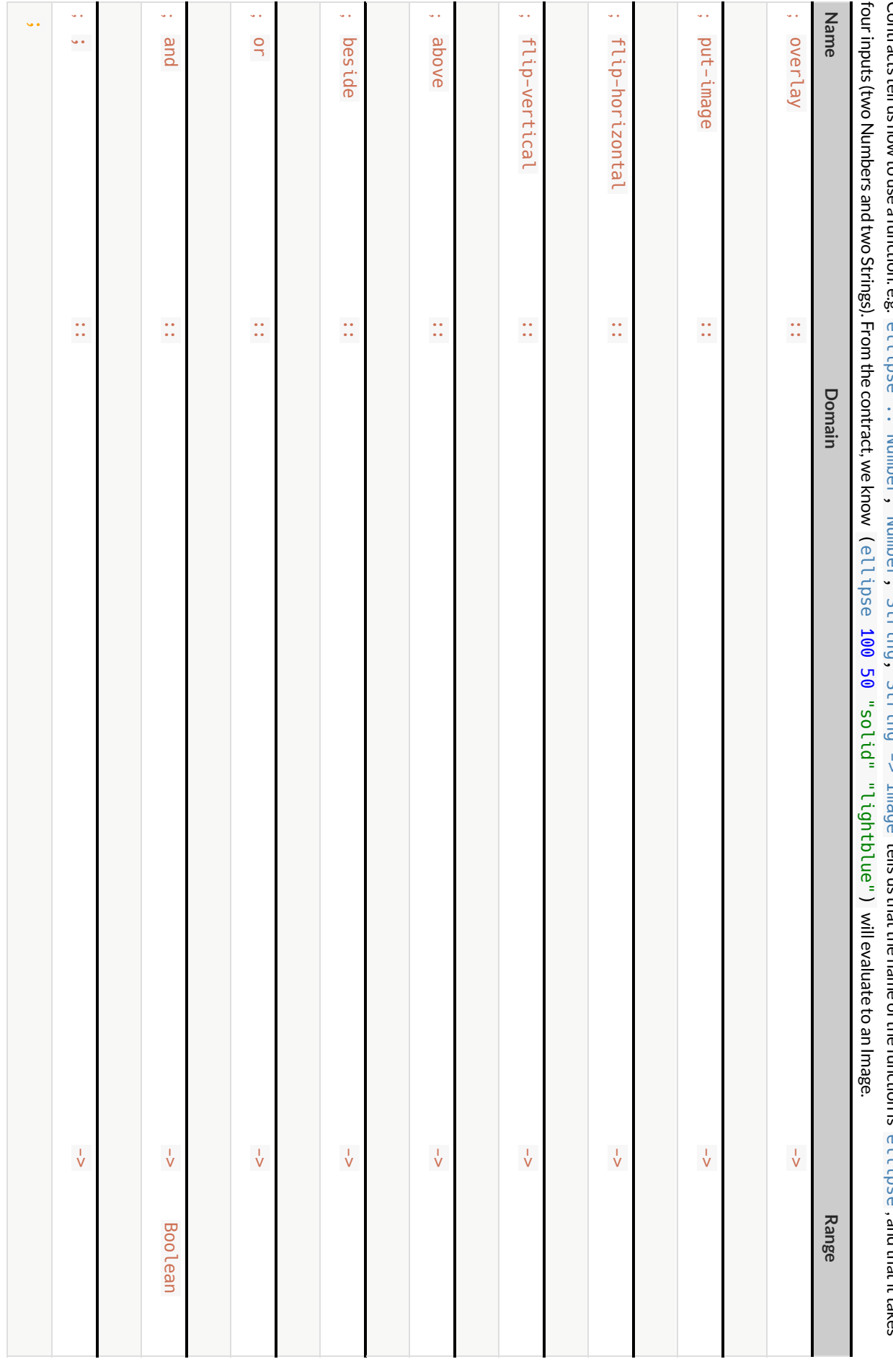

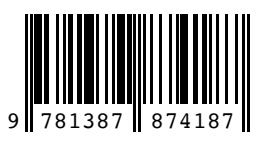

These materials were developed partly through support of the National Science Foundation, (awards 1042210, 1535276, 1648684, and 1738598), and are licensed under a Creative Commons 4.0 Unported License. Based on a work at www.BootstrapWorld.org. Permissions beyond the scope of this license may be available by contacting contact@BootstrapWorld.org.